# **Dell™ Latitude™ D420 استخدام دليل**

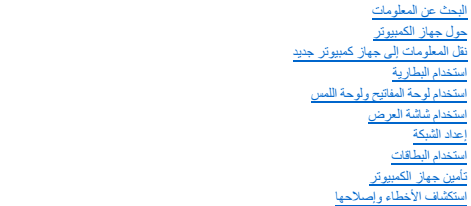

<span id="page-0-0"></span>[برنامج إعداد النظام](file:///C:/data/systems/latd420/ar/PG124ar0/setup.htm#wp1112328) [إعادة تثبيت البرامج](file:///C:/data/systems/latd420/ar/PG124ar0/software.htm#wp1125689)<br>[إضافة الأجزاء واستبدالها](file:///C:/data/systems/latd420/ar/PG124ar0/parts.htm#wp1043338) Dell<sup>™</sup> QuickSet .<br>اصطحاب الكمبيوتر في ال [الحصول على التعليمات](file:///C:/data/systems/latd420/ar/PG124ar0/help.htm#wp1118090) [المواصفات](file:///C:/data/systems/latd420/ar/PG124ar0/specs.htm#wp1057468) [معجم](file:///C:/data/systems/latd420/ar/PG124ar0/glossary.htm#wp1121671)<br>[ملحق](file:///C:/data/systems/latd420/ar/PG124ar0/appendix.htm#wp1110932)

للمزيد من المعلومات حول الوثائق الأخرى الواردة مع الكمبيوتر الخاص بك ٬انظر [البحث عن المعلومات](file:///C:/data/systems/latd420/ar/PG124ar0/findinfo.htm#wp1193452).

# **ملاحظات وإشعارات وتنبيهات**

**ملاحظة :**تشير كلمة "ملاحظة" إلى المعلومات الهامة التي تساعدك في الحصول على أقصى استفادة من الكمبيوتر الخاص بك .

**إشعار :**تشير كلمة "إشعار" إلى احتمال وجود تلف بالأجهزة أو فقد بيانات وتُعلمك بكيفية تجنب هذه المشكلة .

**تنبيه :تشير كلمة "تنبيه" إلى احتمال حدوث ضرر بالممتلكات أو التعرض لإصابة شخصية أو الموت.**

### **الاختصارات والتسميات المختصرة**

للحصول على قائمة كاملة بالاختصارات والتسميات المختصرة، انظر <mark>المعجم</mark>.

إذا قمت بشراء كمبيوتر Series n ™Dell ٬فلن تسري أي مراجع في هذا المستند تخص أنظمة التشغيل RWindows® Microsoft.

# **المعلومات الواردة في هذه الوثيقة عرضة للتغيير بدون إشعار . © جميع الحقوق محفوظة لشركة;. Inc Dell .2006**

إعادة الإنتاج بأي شكل من الأشكال أيا كان هذا الشكل بدون إذن كتابي من شركة Dell Inc معنو عا منعاً باتاً

العلامات لقبرية السنتمنة في هذا الصن العاص Dell Strike Zone ExpressCharge 3 PowerApp' PowerVault PowerEdge' PowerConnect' Latitudes OptiPlexs Dimensions Dell Precisions Inspirons DELL يتماز Dell Strike Zones ExpressCharge

العلامات التجارية الأخرية التي قد يتم استخدامها في هذا المستند للإشارة المستخدمات المستخدم العلامات العلام العلام التقام الملكية كاسة بعلامات تجارية والمساء تجارية والمساء تجارية والمساء تجارية عير الخاصة بها. المستخدم ال

**PP09S موديل**

**A00 مراجعة P/N PG124 2006 أبريل**

## **حول جهاز الكمبيوتر Dell™ Latitude™ D420 استخدام دليل**

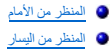

- [المنظر من اليمين](#page-3-1)
- [المنظر من الخلف](#page-4-0)
- <span id="page-1-1"></span>[المنظر من أسفل](#page-5-0)
- **المنظر من الأمام**

<span id="page-1-0"></span>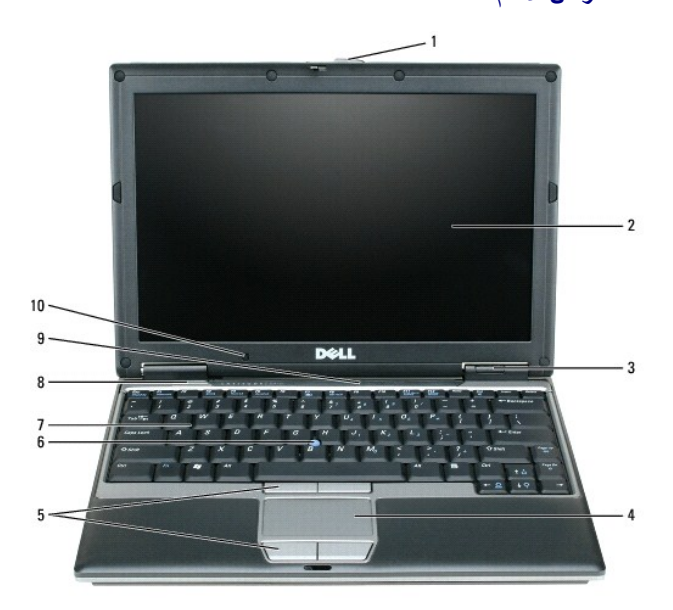

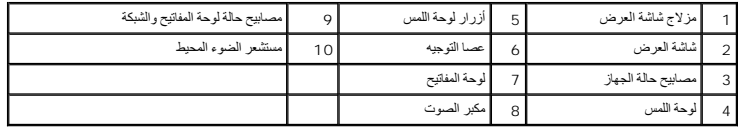

**شاشة العرض-**  للمزيد من المعلومات حول شاشة العرض ٬انظر [استخدام شاشة العرض](file:///C:/data/systems/latd420/ar/PG124ar0/display.htm#wp1050716).

# **مصابيح حالة الجهاز**

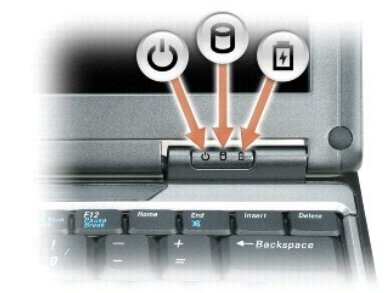

تضيء عند تشغيل الكمبيوتر وتومض عندما يكون الكمبيوتر في وضع الانتظار. $\mathbf{c}$ 

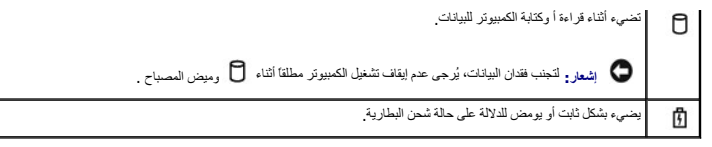

إذا تم توصيل الكمبيوتر بمأخذ تيار كهربي ٬يعمل المصباح كما يلي:

ح ضوء اخضر ثابت جاري شحن البطارية.<br>ح ضوء أخضر وامض البطارية مشحونة بالكامل تقريبا

في حالة تشغيل الكمبيوتر باستخدام البطارية ٬يعمل المصباح كما يلي:

- ح مطفأ : البطارية مشحونة بشكل كاف ٍ(أو الكمبيوتر متوقف عن العمل).<br>ح وميض بضوء برتقالي : شحن البطارية ضعيف<br>ح ضوء برتقالي ثابت : شحن البطارية ضعيف للغاية.
	-
	-

**لوحة المفاتيح-**  تتضمن لوحة المفاتيح لوحة مفاتيح رقمية ٬بالإضافة إلى مفتاح الشعار Windows .لمزيد من المعلومات حول مفاتيح الاختصار المدعومة في لوحة المفاتيح ٬انظر مج[موعات المفاتيح](file:///C:/data/systems/latd420/ar/PG124ar0/keyboard.htm#wp1050757).

**لوحة اللمس-**  توفر وظيفة الماوس .انظر [لوحة اللمس](file:///C:/data/systems/latd420/ar/PG124ar0/keyboard.htm#wp1050951) للمزيد من المعلومات.

**مزلاج شاشة العرض-**  يبقي شاشة العرض مغلقة.

مكبرات الصوت <sub>-</sub> لضربط مستوى الصوت الخاص بمكبرات الصوت المنصف المحتمل الخاصة بالتحكم في مستوى الصوت على لوحة المفاتيح . لظر م[جموعات المفاتيح ل](file:///C:/data/systems/latd420/ar/PG124ar0/keyboard.htm#wp1050757)مزيد من المعلومات

**أزرار لوحة اللمس-**  توفر وظيفة الماوس .انظر [لوحة اللمس](file:///C:/data/systems/latd420/ar/PG124ar0/keyboard.htm#wp1050951) للمزيد من المعلومات.

**مصابيح حالة لوحة المفاتيح والشبكة**

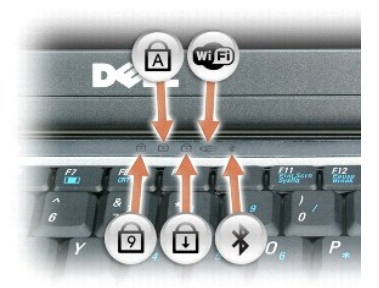

تدل المصابيح الخضراء الموجودة فوق لوحة المفاتيح على ما يلي:

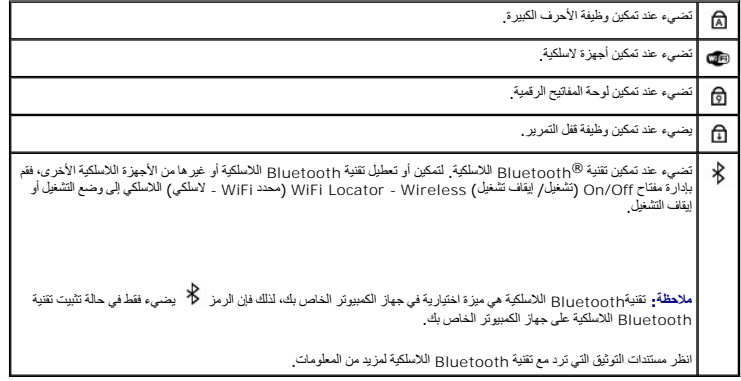

**إشعار :**لتفادي فقدان البيانات ٬قم بإيقاف تشغيل الكمبيوتر عن طريق إيقاف تشغيل نظام التشغيل RWindows® Microsoft بدلا ًمن الضغط على زر التشغيل .

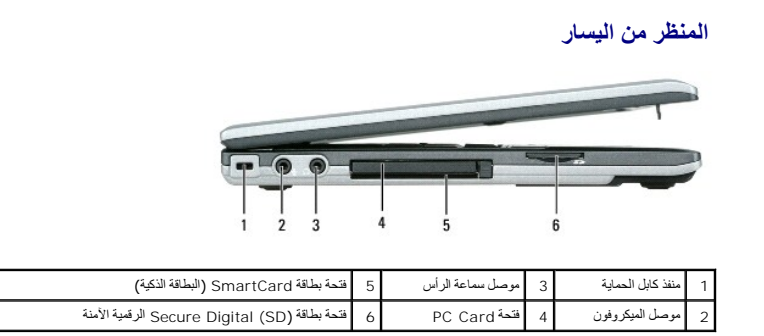

**ملاحظة :**يشغل الكمبيوتر المروحة عندما ترتفع درجة حرارته .الصوت المنبعث من المروحة أمر طبيعي ولا يشير إلى وجود مشكلة في المراوح أو الكمبيوتر .

**فتحة كابل الأمان-**  تتيح لك إمكانية توصيل جهاز ضد السرقة متاح في الأسواق بالكمبيوتر .انظر قف[ل كابل الأمان لم](file:///C:/data/systems/latd420/ar/PG124ar0/security.htm#wp1058489)زيد من المعلومات.

**موصل سماعة الرأس-**  يتيح لك إمكانية توصيل سماعات الرأس أو مكبرات الصوت بالموصل.

<span id="page-3-0"></span>**موصل الميكروفون-**  يتيح لك توصيل الميكروفون بالموصل .

ق<mark>تة</mark> PC Card ـ تدعم بطقة PC Card واحدة مثل مودم أو محول شبكة اتصال العرب المعرف المعال والمعارف المعامل المعامل المعاملة بالمستوكية فارغة مركبة في الفتحة<sub>.</sub> انظر ت<u>ركيب بطاقة PC Card</u> أو ExpressCard 34 أو ExpressCard أو

### **فتحة البطاقة الذكية-**  تدعم بطاقة ذكية واحدة.

فتعة بطاقة الذاكرة Secure Digital (الرقمية الأمنة) ـ تدعم قت باطقة Secure Digital (الرقمية الأمنة) بطاقة Secure Digital (الرقمية الأمنة) Secure Digital (الرقمية الأمنة) Secure Digital (الرقمية الأمنة) من نسخة لمثالية منها ر<br>لحفظ البيانات أو عمل نس

**موصلات الصوت**

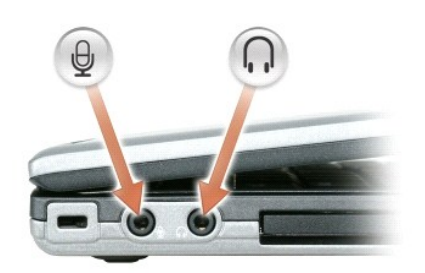

قم بتوصيل الميكروفون بالموصل. قم بتوصيل سماعات الرأس أو مكبرات الصوت بالموصل .

## <span id="page-3-1"></span>**المنظر من اليمين**

تنيه. تضب اعقة منافذ الهراء أو نفع أجسام داخلها أو ترك الترك تكون الكن المركب المستخلف المستخلف المستفاف المستفاف المستخلف من الممكن أن تودي إعاقة تنفق الهراء إلى اتلاف المراء إلى اتلاف المراء إلى اتلاف المراء إلى اتلاف ا

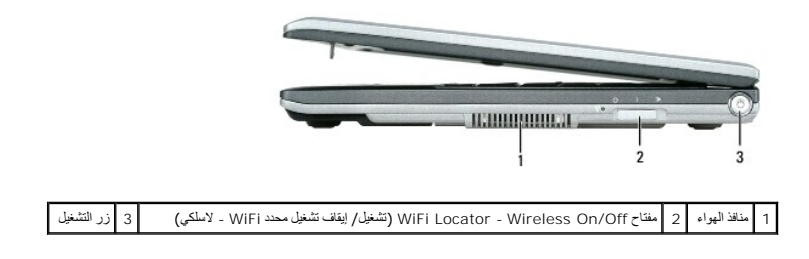

**زر التشغيل-**  اضغط على زر التشغيل لتشغيل الكمبيوتر أو لإنهاء وضع إدارة الطاقة (انظر أو[ضاع إدارة الطاقة](file:///C:/data/systems/latd420/ar/PG124ar0/battery.htm#wp1061316)).

# <span id="page-4-0"></span>**المنظر من الخلف**

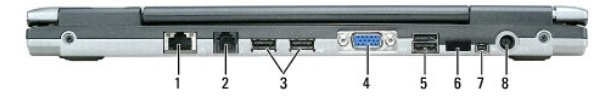

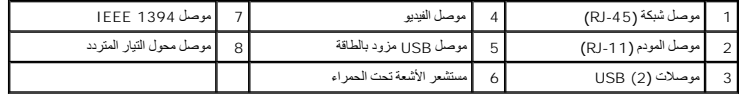

### **موصلات USB**

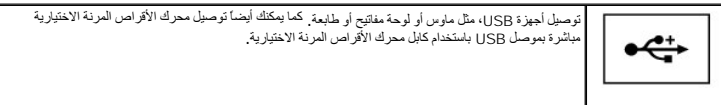

## **موصل مودم (-11RJ(**

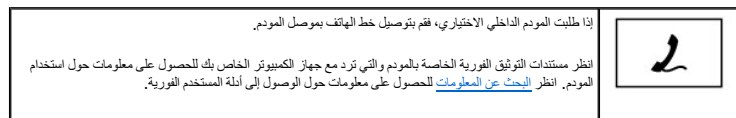

#### **موصل شبكة (-45RJ(**

إ**شعار ،** موصل الشبكة أكبر قليلاً من موصل المودم . لا تقم بتوصيل خط الهاتف في موصل الشبكة لتفادي تعرض الكمبيوتر للتلف

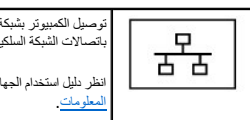

توصيل الكمبيوتر بشبكة اتصال .المصباحان المجاوران للموصل يدلان على حالة الاتصال وحالة نقل المعلومات فيما يتعلق باتصالات الشبكة السلكية. انظر دليل استخدام الجهاز الوارد مع الكمبيوتر الخاص بك الحصول على معلومات حول استخدام محول الشبكة . انظر البحث عن<br>المعلومات

**موصل فيديو**

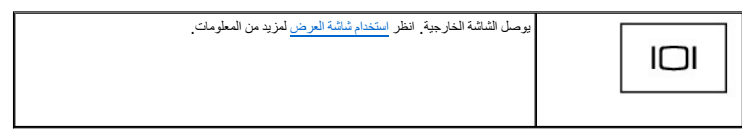

**موصل محول تيار متردد-**  توصيل محول تيار متردد بالكمبيوتر.

**موصل1394 IEEE -** يصل الأجهزة التي تدعم معدلات نقل عالية السرعة1394 IEEE ٬مثل بعض كاميرات الفيديو الرقمية .

ملاطة- تم تصدم 1420 بشكل ملاستخدام ع Media Base الأعلام الخاصة بالتوحيل. ومع الله فهو متوافق مع D/Dock و D.Family D/port، يمكن استخدام جميع المنافذ بشكل فعل باستثناء منذ 1394 في حل استخدام<br>D/Dock 1 D.Family D/port . إذا ك

**مستشعر الأشعة تحت الحمراء-**  يتيح لك إمكانية نقل ملفات من جهاز الكمبيوتر الخاص بك إلى جهاز آخر متوافق مع الأشعة تحت الحمراء دون توصيل كابلات.

يكرن مىتشر الأشه تحت الحراء معطلا عد اسلامك جهاز الكبيوتر يتكل اعداد المواسم المناسرة المناسم المناسرة المركز المعامل المسابقة وWindows، أو "مركز التعليمات والدعم" أو مستدات التوثيق الواردة المركز المستدات التوثيق الواردة

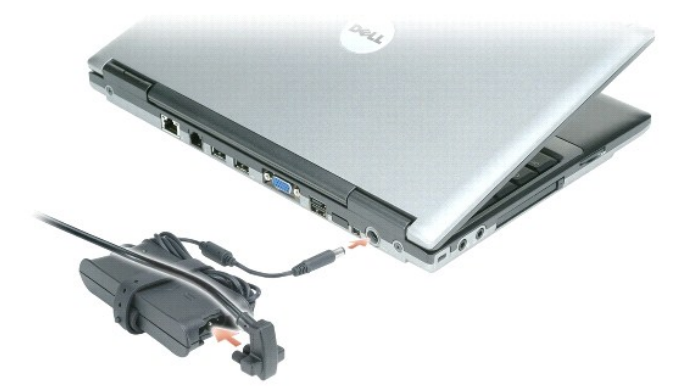

يحول محول التيار المتردد التيار المتردد إلى تيار ثابت وهو ما يلزم لتشغيل الكمبيوتر . يمكنك توصيل محول التورد بالكمبيوتر سواء كان قيد التشغيل أو إيقاف التشغيل.

تنبيه. يصلح معول التيل المترد للعل م مخرج التيار الكهربي في مختلف أنطاق مناسب معامل المعامل المعامل الموسات و المستخدم كان المستخدم الكامل المستخدم المستخدم المستخدم المستخدم المستخدم المستخدم المستخدم المستخدم المستخدم ا

**إشعار :**عندما تقوم بفصل كابل محول التيار المتردد من الكمبيوتر ٬أمسك الموصل- وليس الكابل- ثم اسحب بإحكام وبرفق لتفادي إتلاف الكابل .

**منافذ الهواء-**  يستخدم الكمبيوتر مروحة داخلية لتوليد تيار من الهواء عبر المنافذ ٬مما يمنع من ارتفاع درجة حرارة الكمبيوتر.

**ملاحظة :**يشغل الكمبيوتر المروحة عندما ترتفع درجة حرارته .الصوت المنبعث من المروحة أمر طبيعي ولا يشير إلى وجود مشكلة في المروحة أو الكمبيوتر .

# <span id="page-5-0"></span>**المنظر من أسفل**

تنيه. تضب اعقة منافذ الهراء أو نفع أجسام داخلها أو ترك الترك تكويت المرام بالمنظم المستخف المستخف المسترقات المستركات المعام الممكن أن تودي إعاقة تنفق الهراء إلى الائف المراء إلى إتلاف المراء إلى إتلاف المراء إلى إتلاف ال

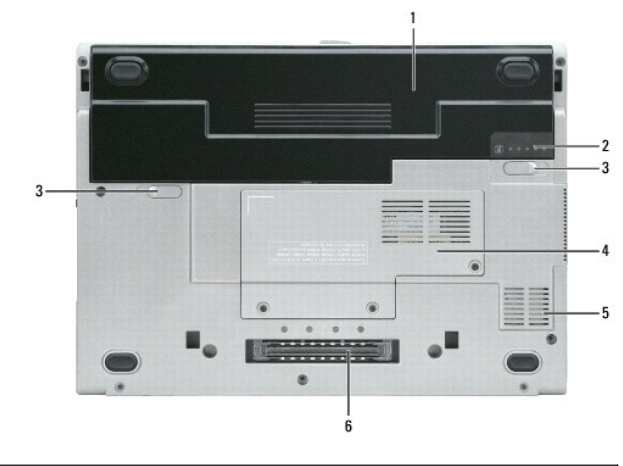

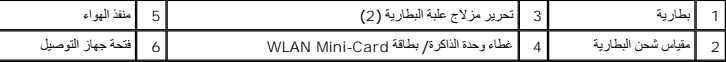

**غطاء وحدة الذاكرة /بطاقة Card-Mini WLAN -** يغطي الجزء الذي يحتوي على وحدة الذاكرة وبطاقة Card-Mini WLAN .انظر [إضافة واستبدال أجزاء](file:///C:/data/systems/latd420/ar/PG124ar0/parts.htm#wp1043338) للحصول على معلومات إضافية.

**تحرير مزلاج فتحة البطارية-**  يحرر البطارية .انظر [استخدام البطارية](file:///C:/data/systems/latd420/ar/PG124ar0/battery.htm#wp1054784) لمعرفة الإرشادات.

**مقياس شحن البطارية-**  يوفر معلومات حول شحن البطارية .انظر ا[ستخدام البطارية](file:///C:/data/systems/latd420/ar/PG124ar0/battery.htm#wp1054784) لمزيد من المعلومات.

**البطارية-**  عند تركيب البطارية ٬يمكنك استخدام الكمبيوتر دون توصيله بمأخذ تيار كهربي .انظر ا[ستخدام البطارية](file:///C:/data/systems/latd420/ar/PG124ar0/battery.htm#wp1054784) لمزيد من المعلومات.

**فتحة جهاز التوصيل-**  يتيح لك إمكانية توصيل الكمبيوتر بجهاز توصيل .انظر مستندات التوثيق الواردة مع جهاز التوصيل للحصول على معلومات إضافية.

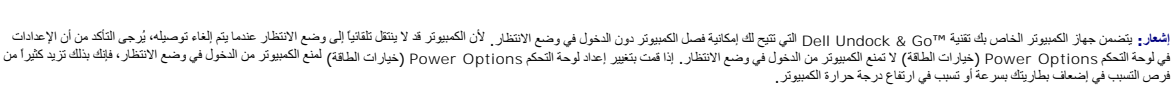

**منافذ الهواء-**  يستخدم الكمبيوتر مروحة داخلية لتوليد تيار من الهواء عبر المنافذ ٬مما يمنع من ارتفاع درجة حرارة الكمبيوتر.

**ملاحظة :**يشغل الكمبيوتر المروحة عندما ترتفع درجة حرارته .الصوت المنبعث من المروحة أمر طبيعي ولا يشير إلى وجود مشكلة في المروحة أو الكمبيوتر .

تنيه. تضب اعقة منافذ الهراء أو نفع أجسام داخلها أو ترك الترك تكويت المرام بالمنظم المستخف المستخف المسترقات المستركات المعام الممكن أن تودي إعاقة تنفق الهراء إلى الائف المراء إلى إتلاف المراء إلى إتلاف المراء إلى إتلاف ال

# **ملحق**

**Dell™ Latitude™ D420 استخدام دليل**

- [تنظيف جهاز الكمبيوتر](#page-7-1)
- إشعار منتج [Macrovision](#page-8-0)
- إشعار FCC )[الولايات المتحدة فقط](#page-8-1))

## <span id="page-7-1"></span>**تنظيف جهاز الكمبيوتر**

**تنبيه :قبل الشروع في أي إجراء من الإجراءات الموضحة في هذا القسم ٬اتبع إرشادات الأمان الموضحة في دليل معلومات المنتج.**

## **الكمبيوتر ولوحة المفاتيح وشاشة العرض**

<span id="page-7-0"></span>تنبيه. فل تنظيف الكمبيرتر الخاس به أم بفصل الكميل المعامل الكهرس المراكب المراكب والمراكب والمستخل المسائل المستخل المستخدم المنظفات المائلة المستخدم المنظفات المستخدم المنظفات السائلة او البخاخة، التي قد تحتوي على مواد ق

<sup>l</sup> استخدم علبة من الهواء المضغوط لإزالة الأتربة التي تتجمع بين مفاتيح لوحة المفاتيح.

والمعار<sub>ة</sub> لتفادي تعرض الكمبيوتر أو شاشة العرض التلفات ، لا تم ماشر من المرض المستخدم إلا المنتجات المصممة خصيصًا لتنظيف شاشات العرض، واتبع الإرشادات الواردة مع المنتج

- <sup>l</sup> قم بترطيب قطعة قماش ناعمة وخالية من الوبر بالماء أو بمنظف خاص بشاشات العرض وامسح الشاشة حتى يتم تنظيفها.
- <sup>l</sup> قم بترطيب قطعة قماش ناعمة وخالية من الوبر بالماء وامسح الكمبيوتر ولوحة المفاتيح .لا تدع الماء يتسرب من قطعة القماش بين لوحة اللمس ومسند راحة اليد المحيط بها.

## **لوحة اللمس**

- 1. قم بإيقاف تشغيل الكمبيوتر .
- 2. افصل أي أجهزة متصلة عن الكمبيوتر وعن مآخذ التيار الكهربي .
	- 3. قم بإزالة أي بطاريات مركبة (انظر [استبدال البطارية](file:///C:/data/systems/latd420/ar/PG124ar0/battery.htm#wp1050854)) .
- 4. قم بترطيب قطعة قماش ناعمة وخالية من الوبر بالماء ٬ثم امسح سطح لوحة اللمس برفق .لا تدع الماء يتسرب من قطعة القماش بين لوحة اللمس ومسند راحة اليد المحيط بها .

## **محرك الأقراص المرنة**

**إشعار :**لا تحاول تنظيف رؤوس المحرك بمسحه ,فقد تتسبب عن غير قصد في تغيير أماكن الرؤوس ٬مما يؤدي إلى إعاقة محرك الأقراص عن العمل .

قم بتنظيف محرك الأقراص المرنة باستخدام طقم التنظيف المتاح في الأسواق بالأسل الطقم على أقراص مرنة مُعالجة مسبقًا لإزالة الأوساخ التي تتجمع أثناء التشغيل العادي.

# **أقراص CD وDVD**

.لا تقم أبدًا بلمس العدسات الموجودة في محرك الأقراص . استخدم دائما ًالهواء المضغوط لتنظيف العدسات في محرك أقراص DVD/CD ٬واتبع الإرشادات الواردة مع منتج الهواء المضغوط **إشعار :**

حاول تنظيف الأقراص إذا لاحظتأيمشاكل ٬مثل التخطي في خاصية إعادة تشغيل أقراص CD وأقراص DVD.

- 1. امسك القرص من حافته الخارجية .ويمكنك أيضًا لمس الحافة الداخلية لفتحة المنتصف .
	- **إشعار :**لتفادي تعرض سطح القرص للتلف ٬تجنب مسح القرص بحركة دائرية .
- 2. امسح الجزء السفلي من القرص (الجانب الخالي من الملصقات) باستخدام قطعة قماش ناعمة وخالية من الوبر في خط مستقيم من المركز إلى الحافة الخارجية للقرص .

حارل استخدام اماء أو محلول مخفف من الماء والصابون لإزالة القاسم المستحرم والمناسم المحامل المعامل المحامل المراق والمست المستح الأصابات والخدش كندما المحامل والخدش كندمنتيك تنظيف أقراص DVD.<br>أمنة الاستخدام مع أقراص DVD.

# <span id="page-8-0"></span>**إشعار منتج Macrovision**

يتصن هذا استج تقوة حدية عقرق الطبع الشر التي تخصع لحداية المرتبة الأمرية الكثري الأرجم استخدام فما القصائع والشر الا بتصريح من Macrovision، وهي مصممة للاستخدام المنزلي راستخداما<br>العرض المحددة قط إلا في حل تصريح Macrovisio

# **إشعار FCC )الولايات المتحدة فقط)**

## <span id="page-8-1"></span>**FCC الفئة ب**

يصدر هذا الجهاز ويستخده ومن المكن ان ينبث منه طاقة تردد لاسلكي، والتي خوشت المعامل المعامل المستمر المعامل المستمال المعامل المستمة كم اختبار المستمر م اختبار هذا الجهاز وشت أنه متوافق مع حدود الأجهزة<br>الرقعية من الفة با ط

يتوافق هذا الجهاز مع الجزء15 من قواعد لجنة الاتصالات الفيدرالية FCC .يخضع تشغيل الجهاز للحالتين التاليتين :

- 1. إمكانية أن يتسبب هذا الجهاز في حدوث تداخل ضار .
- 2. يجب أن يقبل هذا الجهاز أي تداخلات يتم استقبالها ٬بما في ذلك التداخلات التي قد تؤدي إلى تشغيل غير مطلوب .

.Inc Dell يمكنها إلغاء تفويضك لتشغيل الجهاز . أن أي تغييرات أو تعديلات غير معتمَدة صراحة ًمن شركة **إشعار :**تشترط قوانين لجنة الاتصالات الفيدرالية FCC

إن هذه الحدد مخصصة لتوفير الصلاة المشاكل المسلس عند الشكل المسكني والمركز من المسائل المسلم المعامل المسائل المسائل المستقل المستقبل الرائيو ار التأيلزيون، وهو الامر الشرق المستقبل الرائيو ار التأيلزيون، وهو الامر الذي وا

- <sup>l</sup> إعادة توجيه هوائي الاستقبال.
- l . إعادة تغيير موضع النظام وفقًا لجهاز الاستقبال
	- <sup>l</sup> نقل النظام بعيدًا عن جهاز الاستقبال.
- <sup>l</sup> توصيل النظام بمأخذ كهربائي مختلف حتى يكون كل من النظام وجهاز الاستقبال على دوائر فرعية مختلفة .

يمكنك استشارة مندوب شركة. Inc Dell أو فني أجهزة راديو/تليفزيون متمرس للحصول على مزيد من الاقتراحات إذا لزم الأمر .

تتوفر المعلومات التالية على الجهاز أو الأجهزة التي يتضمنها هذا الدليل بالتوافق مع قوانين لجنة الاتصالات الفيدرالية FCC :

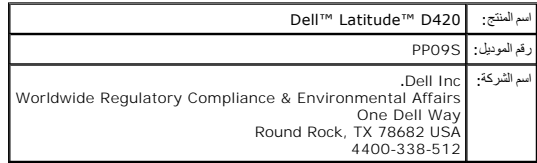

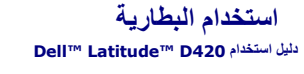

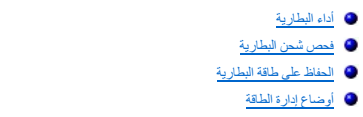

## <span id="page-9-1"></span>**أداء البطارية**

**ملاحظة :**للحصول على معلومات حول ضمان Dell الخاص بجهاز الكمبيوتر ٬انظر دليل معلومات المنتج أو مستند الضمان الورقي المنفصل الذي تم شحنه مع جهاز الكمبيوتر .

<span id="page-9-0"></span>للحصول على أفضل أداء للكمبيوتر وللمساعدة في الحفاظي إعدادات BIOS ، قم تصادم الكمبيوتر المحمول الأرقات الخاص المحمول بأرقات .توجد بطارية واحدة واردة كجهاز قياسي في علبة البطارية واحدة واردة كجهاز قياسي في علبة البطارية.

 [تهيئة إعدادات إدارة الطاقة](#page-11-1) [شحن البطارية](#page-11-2) [استبدال البطارية](#page-11-3) [تخزين البطارية](#page-12-0)

ملاطقة نظرا لإمكانية عم شحن البطرية بالكامل، استخم معول النيل المركز الموسوع المساحل التي توجع المساح الموساح المسام المساح المسلم المسلم مع المسلم الثقل المسلم مي شمس الثقلي المسلم المسلم المسلم المسلم المسلم المسلم المس

كم ملاحظة. تقل منة تشغل البطارية (وقت احتفظ البطارية بالشين بمزور الوقت شركت المواسلات التي المراس والمعالم المشراء بالشراء الموارية جددة أثناه العد الاقراضي للحليلة المنافس الانتراضي للحنيوة أثناه العد الاقراضي للحليل الم

. يتنوع زمن تشغيل البطارية وفقا ًلظروف التشغيل

تقل مدة التشغيل بشكل كبير عندما تقوم بعمليات تتضمن- على سبيل المثال لا الحصر- ما يلي:

- l استخدام محركات أقراص ضوئية
- <sup>l</sup> استخدام أجهزة اتصالات لاسلكية أو بطاقات Card PC أو ExpressCard أو بطاقات ذاكرة الوسائط أو أجهزة USB
- l استخدام إعدادات عرض عالية السطوع أو شاشات توقف ثلاثية الأبعاد أو برامج تستخدم الطاقة بشكل كبير مثل الألعاب ثلاثية الأبعاد
	- <sup>l</sup> تشغيل الكمبيوتر في وضع الأداء الأفضل (انظر ت[هيئة إعدادات إدارة الطاقة](#page-11-1))

**ملاحظة :**يوصى بتوصيل جهاز الكمبيوتر الخاص بك بمأخذ كهربائي عند الكتابة إلى قرص مضغوط أو DVD .

.<br>يمكنك ف[حص شحن البطارية](#page-9-2) قبل إدخال البطارية في جهاز الكمبيوتر (انظر <u>فحص شرارات إ</u>ضبط خيارات إدارة الطاقة لتنذرك في حالة انخفاض شحنة البطارية وانظر <sub>فع</sub>ينة إعدادات إدارة الطاقة).

تيبه. قديزدي استخدام بطرية غير متوافة إلى خطر نشوب حريق او نفس المقابل في المقابل المستمع المستمع المستمع المستفع المستمع الخاص بك لا تستخدم بطرية من اجهزة كمبيوتر الخاص بك لا تستخدم بطرية من اجهزة كمبيوتر الخاص بك.<br>مع جه

تنيه. لا تتخلص من البطاريات موالنفايت الفلارية الشارية، اتصل بخدمة التخلص النفايت في الفاسطة الفلسان المناسيس الشريف الموافق الموافق الشخص من البطارية في الشخص من الموارية الموافق الموافق الموافق الموافق الموافق الموافق ا

تنيه. قديردي سرء استخام البطرية إلى زيادة خطر نشوب حريق أو دتران من تعريف التخريف والمناسم التحامل من 60 درجة مئول لوم 1 درجة فهرنهايت). احفظ البطارية بعدا عن متناول الافقال<br>تعامل مع البطريات التالفة أو التي بها تسابلية ف

# <span id="page-9-2"></span>**فحص شحن البطارية**

بوفر Dell QuickSet Battery Meter (مقياس بطارية Dell QuickSet) وإطار ورمز العجام Microsoft Windows(مقياس الطاقة من Microsoft Windows) ومقياس شعن البطارية ومقياس الملامة والتحنير من انخفاض شعنة البطارية<br>معلومات حول حالة شعن

## **مقياس بطارية QuickSet ™Dell**

إذا تم تثبيت Cell QuickSet ، اضغط على حلام QuickSet Battery Meter (مقياس بطارية QuickSet ). يعرض Battery Meter (مقياس البطارية) حالة البطارية الموجودة في جهلز الكمبيوتر الخاص بك ولدرجة سلامتها ومستوى الشحن بها ومدة انتهاء شحنها .

للحصول على المزيد من المعلومات حول QuickSet ٬انقر بزر الماوس الأيمن على رمز الموجود في شريط المهام ٬ثم انقر **Help**) تعليمات).

# **Microsoft® Windows® Microsoft ® من الطاقة مقياس( Power Meter ( ® Windows**

.<br>يشير Windows Power Meter (مقياس طاقة Windows) إلى المقار المثقى من شحنة البطارية. للتحقق من Power Meter مقياس الطاقة) التقر نقراً مزدوجاً فوق رمز المقا

إذا تم توصيل الكمبيوتر بمأخذ كهرباني، يظهر الرمز .<br>.

### **مقياس الشحن**

إما بالضغط مرة واحدة أو *ƓƤƐƵǚ Ɯƹ ƹҗƃǠǚﬞǚ ﬞ*على زر الحالة الموجود على مقياس الشحن على البطارية ٬يمكنك التحقق مما يلي:

- <sup>l</sup> شحن البطارية (تحقق بالضغط على زر الحالة و*ҳҗﬞljﬞƿ*(
- <sup>l</sup> سلامة البطارية (تحقق بالضغط *Ɯƹ ƹҗƃǠǚﬞǚ ﬞ*على زر الحالة)

<span id="page-10-0"></span>يتم تحديد زمن تشغيل البطرية بشكل كبير حسب عد مرات شحنه ارداشات والشحن الشاريات الشحن الشحن ، الشحاريات البطارية والمطارية "سلحونة" بينما تقل سعة (سعة الشحن البطارية "مشحونة" بينما تقل سعة (سعة الشحن الشحن) البطارية الشحن ا

#### **فحص شحن البطارية**

لفحس شحنة الطرية، آلاتز ( الحلة الموجود على مقاس شعن الطرية لإضاءة مصابح من المعلم المعامل المعارف على المعال المعال المعالم المعامل المعامل المعامل المعامل المعامل المعامل المعامل المعامل المعامل المعامل المعامل المعامل

### **فحص سلامة البطارية**

م<mark>لاحظة:</mark> يمكنك التحقق من سلامة البطارية بإحدى طريقتين: باستخدام مقياس الشحوط QuickSet وMeter y Meter وامقياس البطارية) في Dell QuickSet . QuickSet ٬انقر بزر الماوس الأيمن على الرمز الموجود في شريط المهام ٬ثم انقر Help )تعليمات) .

للتعق من سلامة البطارية باستخدامقيان الشعر، Zaygdii Ilk GP2ij على تراكض المواسمات التواسف المواسم الموارك الموارية التولية في المواسم المواسم المواسم المواسم المواسم المواسم المواسم المواسم المواسم المواسم المواسم الموسم

### **تحذير انخفاض طاقة البطارية**

واشعار. لتجنب فقان البيانات أو عطبها، لحفظ عملك على النور بعد ظهور التجنب والتجنب الموسوم الكمبيوتر بمأخذ كهربائ<sub>ي،</sub> إذا نفنت طاقة البطارية بشكل كامل، يبدأ وضع الإسبات تلفائياً .

ريشكل اقراضي، يحذرك إطر منبثق عدنفل 90 بالمائة تقريبا من شخة البطرية بينادي الواردي المواردة في Quick Set و الطل Power Options Properties (خصائص خيارات الطاقة). انظر تيينة إعدادات إدارة<br>ا<u>لطاقة</u> للصمول على مطومات عل Quick

## <span id="page-10-1"></span>**الحفاظ على طاقة البطارية**

قم بتنفيذ الإجراءات التالية للحفاظ على طاقة البطارية:

- <sup>l</sup> قم بتوصيل الكمبيوتر بمأخذ كهربائي إن أمكن لأن عمر البطارية يتم تحديده بشكل كبير بواسطة عدد مرات استخدام وإعادة شحن البطارية.
- <sup>l</sup> اضبط الكمبيوتر على وضع الانتظار أو وضع الإسبات عندما تترك الكمبيوتر بدون العمل عليه لفترات طويلة (انظر أ[وضاع إدارة الطاقة](#page-10-2)).
- . و Power Management Wizard (معالج إدارة الطاقة) لتحديد الخيارات، وذلك لتصين منكش أو إغلاق الضغط على الصنغ الشائع أو المنغط الفلاء الخلاق الشاشة أو الضغط على ليستخدم المعامل والشغيل أو اغلاق الشاشة أو الضغط على حروم حروم

**ملاحظة :**انظر [أوضاع إدارة الطاقة](#page-10-2) للحصول على المزيد من المعلومات حول الحفاظ على طاقة البطارية .

# **أوضاع إدارة الطاقة**

### <span id="page-10-2"></span>**وضع الانتظار**

يمانظ وضع الانتظار على الطاقة عن وليق إيقاف تشغيل شاشة العرض العرص المراس والمراسم المراس المناس والمناس والمناس والمناس والمراس نفس هالة التشغل التي كان عليها قبل الدغول اتي كان عليها قبل المؤل التي كان عليها قبل المغول ف

**إشعار :**إذا فقد الكمبيوتر الخاص بك التيار المتردد وطاقة البطارية أثناء تشغيله في وضع الانتظار ٬فقد يفقد البيانات .

### للدخول في وضع الانتظار:

.(الانتظار (**Stand by** ¬(تشغيل إيقاف (**Shut Down** ¬( ꜜ̳) **Start** انقر <sup>l</sup>

أو

<sub>1</sub> عبا لطريقة ضبط خيارات إدارة الطاقة الخاصة بك في اطار عا**صادت ( C**uickSet Power Management Wizard )معالج إدارة طاقة QuickSet (شمالية الخاصة ) و المعالج إدارة طاقة QuickSet الخاصة ) بكندم بلحق الطرق التالية:

- ¡ اضغط على زر التشغيل.
	- ¡ اغلق شاشة العرض.
- ¡ اضغط على <Esc><Fn<.

للنروج من وضع الانتظار ، اضغط على زر التشغيل أو افتح شاشر، وذات الشائر المالم المفاتيح أو لمكنك جعل الكمبيوتر يخرج من وضع الانتظار بالضغط على أحد المفاتيح أو لمس لوحة المعلى أحد المفاتيح أو لمس لوحة اللمس

### **وضع الإسبات**

<span id="page-11-0"></span>يحقظ وضع الإسبات على الطاقة واسطة نمغ وتلفظ متأسله منطقطه مطوط مطروسا مطلع معالم المناس والمعالم المست والمست المست والمست والمست والمستعلم الشمال المناس القي كان عليها قل الدفول في المضاف القيام المست والمست والمست والمست

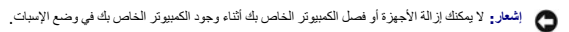

يدخل الكمبيوتر الخاص بك في وضع الإسبات إذا انخفض مستوى شحن البطارية بشكل ملحوظ للغاية.

: للدخول في وضع الإسبات يدويا ً

- <sup>l</sup> *Ƭƽǚﬞ* **Start**) ̳ ¬( ꜜ**computer off Turn**) إيقاف تشغيل الكمبيوتر) واضغط مع الاستمرار على <Shift< ٬ثم انقر **Hibernate**) الإسبات).
	- أو
- <sub>ا</sub> تبعا لطريقة ضبط خيارات إدارة الطاقة الخاصة بك في إطار Dower Options Properties (خصائص خيارات الطاقة ) أو QuickSet Power Management Wizard ، ومعالج إدارة طاقة QuickSet الخاصة الخاصة بكن الطرق التالية للدخول في وضع الإسبات:
	- ¡ اضغط على زر التشغيل.
		- ¡ اغلق شاشة العرض.
	- ¡ اضغط على <1F><Fn<.

ملاطقة قـ لا تمل بص بطاقت PC Card و أو [ExpressCard](file:///C:/data/systems/latd420/ar/PG124ar0/cards.htm#wp1103006) بشكل صحيح بد خروج الكبيرة من حرث الله عن ما تحريب الملقة وأعد تركيبه القفي PC Card و 34 × ExpressCard أو 34 × ExpressCard) أو 24 × ExpressCard) أو 24 × ExpressCard) أو 24

للغروج من وضو الإسبات، اضغط على زر التشغل كشفي المناس المسك المستقول المستخلف المستعل المساح المستعمل المستعل أستعل والمسارحة المس المصول على المزيد من المعرات على المزيد من المعرات على المزيد من المعلومات على المزيد من ال انظر الوثائق الواردة مع نظام التشغيل.

### <span id="page-11-1"></span>**تهيئة إعدادات إدارة الطاقة**

يمكنك استخدام QuickSet Power Management Wizard (معالج إدارة القة <mark>QuickSet أو Power Options Properties (</mark>خصائص خيارات طاقة Windows)، ونظل لتبينة إعدادات إدارة الطاقة بجهاز الكمبيئة إعدادات إدارة الطاقة بجهاز الكمبيانة الخ بك.

<sub>.1</sub> الوصول إلى QuickSet Power Management Wizard (معلج إدارة طاقة QuickSet) القر نقرا مزدوجا على زمز <sub>ق</sub>طاقي شريط لمهام العصول على العزيد من العطومات حول QuickSet Power Management Wizard (تطيعات) في Wizard Management Power )معالج إدارة الطاقة).

<sub>1</sub> الرصول الي اطار Power Options Properties (فصلتص فوارات الطاقة) اقترا اذر التحرك الأربعة التحكم) Performance and Maintenance (الأداء والصياقة) عن تريط لعام Power Options Properties (الأداء والصياقة) التي تريط العاقة)

## <span id="page-11-2"></span>**شحن البطارية**

مي الملاحظة. مع "Dell™ ExpressCharge" عند إيقاف تشغل الكمبيوتر، يشمن معرل النيل نشخ الشعر تماما الى 80 بالمانة في حوالي ساعة واحدة وإلى 100 بالمانة في حوالي ساعتين بستغرق الشمن قدرة أطول عندما يكون الكمبيوتر قيد التشغيل . يمكنك ترك البطارية في جهاز الكمبيوتر المدة التي ترغبها . تمنع مجموعة الدوائر الكهربائية الداخلية للبطارية الشحن الزائد للبطارية

عندما تقوميل الكمبيوتر بمأخذ كهربتي أو تركيب بطارية أثناء توصيل المنظرية بالمسلم بالمستخدم الكمبيوتر الكمبيوتر المستخدم المعارية المسلمول التيار المتردد البطارية مع الاحتفاظ بشحن المطرية مع الاحتفاظ بشحن البطارية مع الاحتف

إذا كانت البطارية ساخنة بسبب استخدامها في الكمبيوتر الخاص بك أو وجودها في بيئة ساخنة ٬فقد لا يتم شحن البطارية عندما تقوم بتوصيل الكمبيوتر بمأخذ كهربائي.

تكرن الطارية ساخة للغاية بحيث يصعب بدء الشعن المصباح الملا باللكن المراكز الكاسم المسائل الكاريس واترك الكاسوتر والملارية ليردا ويصلا الى درجة حرارة الغرفة بعدها، اوصل الكبيرتر بماخذ كبربائي<br>لمابعة شعر البطرية

للحصول على المزيد من المعلومات حول حل المشكلات الخاصة بالبطارية، انظر <u>م[شكلات الطاقة](file:///C:/data/systems/latd420/ar/PG124ar0/trouble.htm#wp1281112)</u>

## <span id="page-11-3"></span>**استبدال البطارية**

- **تنبيه :قبل القيام بهذه الإجراءات ٬أوقف تشغيل الكمبيوتر ٬وافصل محول التيار المتردد من المأخذ الكهربائي والكمبيوتر ٬وافصل المودم من موصل الحائط والكمبيوتر ٬وأزل أي كابلات خارجية أخرى من الكمبيوتر.**
- تنيه. قديردي ستخدام بطرية غير متوافة إلى زيادة خطر نشرب حريق او انقبل الشرائع الفراغ الفراغ من الشرك المستم البطرية المستخدم المستخدم بطرية من اجهزة كمبيرتر الفتخدم بطرية من اجهزة كمبيرتر اخرى مع جهاز<br>الكمبيرتر الخاص بك
	- **إشعار :**قم بإزالة جميع الكابلات الخارجية من جهاز الكمبيوتر لتجنب حدوث تلف محتمل بالموصل .

لإزالة البطارية:

م الفلاء الكمبيوتر موصلاً بجهاز توصيل (موصل)، قم بفك توصيله. انظر الوثائق الواردة مع جهاز التوصيل لمعرفة الإرشادات

- 2. تأكد من إيقاف تشغيل الكمبيوتر .
- 3. قم بتحرير مزلاجي علبة البطارية الموجودين أسفل الكمبيوتر حتى تسمع صوت التحرير .
	- . قم بفصل البطارية بعيدا ًعن جهاز الكمبيوتر 4.

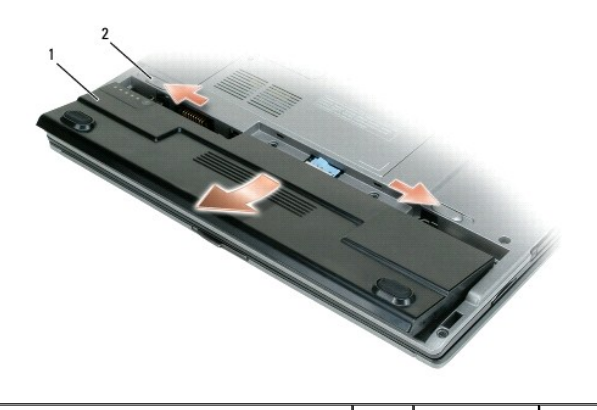

1 بطارية 2 مزلاجي تحرير علبة البطارية (2)

لاستبدال البطارية ٬ضع البطارية في العلبة ٬ثم اضغط لأسفل حتى تسمع صوت تحرير مزلاج علبة البطارية.

# <span id="page-12-0"></span>**تخزين البطارية**

أزل البطارية عندما تقوم بتخزين الكمبيوتر الخاص بك لفترة طويلة بطائع التخزين الفترة طويلة والتخزين طويلة، قم بشحن البطارية بشكل كامل قبل استخدامها (انظر [شحن البطارية](#page-11-2)).

# **استخدام البطاقات Dell™ Latitude™ D420 استخدام دليل**

## [أنواع البطاقات](#page-13-1)

- [بطاقات فارغة](#page-13-2)
- [بطاقات موسعة](#page-13-3)
- تثبيت بطاقة Card PC أو34  [ExpressCard](#page-13-4) مم
- تثبيت بطاقة Card Smart )البطاقة الذكية) أو [Digital Secure](#page-14-0) )الرقمية الآمنة)
	- إزالة بطاقة Card PC أو34  [ExpressCard](#page-15-0) مم أو بطاقة فارغة

## <span id="page-13-1"></span>**أنواع البطاقات**

<span id="page-13-0"></span>يدعم جهاز الكمبيوتر هذا أنواع البطاقات التالية :Card PC و34 ExpressCard مم (مزودة بمحول) وبطاقات SmartCard )البطاقات الذكية) وبطاقات Digital Secure )الرقمية الآمنة).

انظر [المواصفات](file:///C:/data/systems/latd420/ar/PG124ar0/specs.htm#wp1057468) للحصول على معلومات حول أنواع البطاقات المدعومة.

**ملاحظة :**بطاقة Card PC لا تستخدم كجهاز قابل للتمهيد .

تحرّي فقهُ بطةة PC Card على موصل واحديدعم بطاقة مغردة من نوع ا في فإن الإخسام الإسلامة ExpressCard 34 تحم فقعة بطاقة PC Card وبطاقات PC Card الموسعة. يدل "نوع" البطاقة على<br>سمكها وليس وظيفتها.

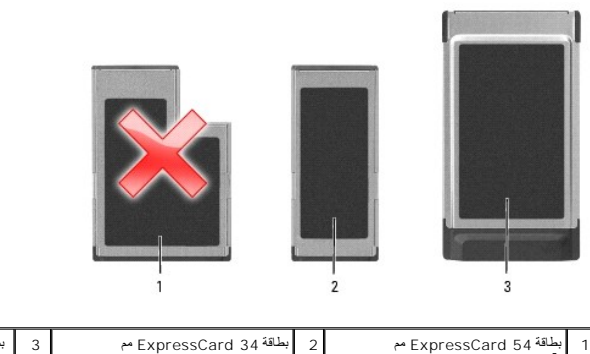

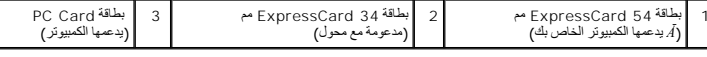

## <span id="page-13-2"></span>**بطاقات فارغة**

بثمن جهاز الكبيرتر مع بطاقك بلاسكية فارغة مركبة في قحات البطاقة المتحاد المعامل الكثير المتحادي واستخلال المستخلفات المعامل المعامل المستخلم المستخلص المستخلص المستخلص المستخلص المستخلص المستخلص المستخلص المستخلص المستخلص

## <span id="page-13-4"></span><span id="page-13-3"></span>**بطاقات موسعة**

البطاقة الموسعة (على سبيل المثال، محول شبكة لاسلكي) هي أطول من البطاقة القياسية وتمتد خارج الكمبيوتر . اتبع هذه الإجراءات الاحتياطية عند استخدام البطاقات الموسعة.

- <sup>l</sup> احرص على حماية الطرف المكشوف من البطاقة المثبتة .ارتطام طرف البطاقة قد يؤدي إلى تلف لوحة النظام.
	- l . احرص دائما ًعلى إزالة البطاقة الموسعة قبل وضع الكمبيوتر في حقيبة الحمل الخاصة به

# **تثبيت بطاقة Card PC أو34 ExpressCard مم**

يمكنك تثبيت بطاقة Card PC أو34 ExpressCard مم (مع محول) في الكمبيوتر أثناء تشغيله .يكتشف الكمبيوتر تلقائيا ًوجود البطاقة.

مائما نكون البطاقات مطمة برمز (مثل مثلث أو سهم) للإشارة إلى البطاقات بالبطاقات مصمة بشكل يمنع إدخالها على نحو غير صحيح .انظر مستندات التوثيق الواردة مع البطاقة إذا كان اتجاه البطاقة غير واضح .

**تنبيه :قبل الشروع في أي إجراء من الإجراءات الموضحة في هذا القسم ٬اتبع إرشادات الأمان الموضحة في دليل معلومات المنتج.**

<span id="page-13-5"></span>**تثبيت بطاقة Card PC**

لتثبيت بطاقة Card PC:

.1 أمسك البطاقة بحيث يشير رمز الاتجاه الموضح عليها إلى الفتحة مع توجيه بموسى المطاقة لأعلى الأعلى المولاج في لكون البزلاج في وضع "الإدخال" قبل قيامك بإدخال البطاقة .

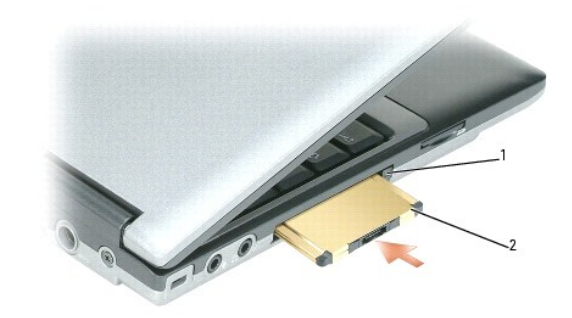

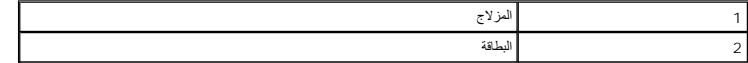

. قم بإدخال البطاقة في الفتحة حتى تستقر البطاقة تماما ًفي الموصل الخاص بها 2.

ملا**حظة**· بالنسبة للبطاقة ExpressCard 34 مم، قم بإدخال البطاقة في المحول أولاً، ثم ادفع البطاقة في الفتحة حتى يتم تثبيت البطاقة بشكل كامل في الموصل الخاص بها <sub>.</sub>

إذا شعرت بمقاومة شديدة للغاية ٬فلا تستخدم القوة في إدخال البطاقة .تأكد من اتجاه البطاقة ٬ثم حاول مرة أخرى.

يتعرف الكمبيرتر على معظ البطاقات ريحتا برنامج تشغيل الجائز الخاصة بالجهة المصنع المصنع المصنع القرص المشغول الفرس المضغوط الوارد مع بطقة PC. Card بطقة PC. Card بطقة PC. ard بطقة الجهاز الجهاز الجهاز الملائمة الجهاز الملائ

# **تثبيت بطاقة34 ExpressCard مم**

لتثبيت بطاقة34 ExpressCard مم:

**ملاحظة :**يدعم جهاز الكمبيوتر الخاص بك بطاقة34 ExpressCard مم فقط مع استخدام محول .لا يدعم الكمبيوتر الخاص بك استخدام بطاقات54 ExpressCard مم .

1. ضع بطاقة ExpressCard في المحول .

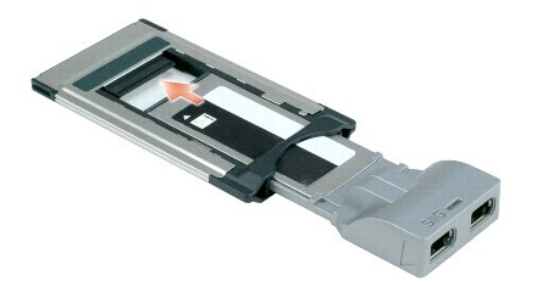

2. قم بتثبيت بطاقة ExpressCard مع المحول بنفس الطريقة التي يتم بها تثبيت بطاقة Card PC .انظر تثبيت بطاقة [Card PC](#page-13-5) .

# **تثبيت بطاقة Card Smart )البطاقة الذكية) أو Digital Secure )الرقمية الآمنة)**

<span id="page-14-0"></span>تثبيت البطاقة الذكية:

يمكنك تثبيت البطاقة الذكية في جهاز الكمبيوتر وهو قيد التشغيل .يكتشف الكمبيوتر تلقائيا ًوجود البطاقة.

لتثبيت البطاقة الذكية:

1. أمسك البطاقة بحيث تكون لوحة التلامس الذهبية مواجهة لأعلى وتشير نحو فتحة البطاقة الذكية .

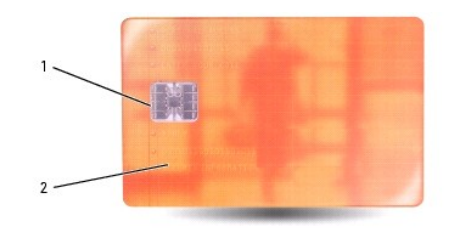

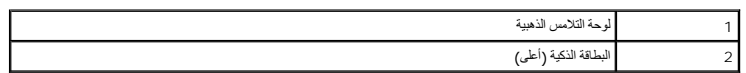

<span id="page-15-1"></span>. 2 . قم بابخال البطاقة الفتحة وستم الفتح سنقر البطاقة تمام في الفتح الفتح تقريبا أمن الشام المستبر البطاقة الذكية الفتحة الفاقة الذكية الفتحة الفتحة الفتحة الفتحة الشاقة الذكية الفتحة الفتحة الفتحة الفتحة الفتحة الفتحة ب

إذا شعرت بمقاومة شديدة للغاية ٬فلا تستخدم القوة في إدخال البطاقة .تأكد من اتجاه البطاقة ٬ثم أعد المحاولة.

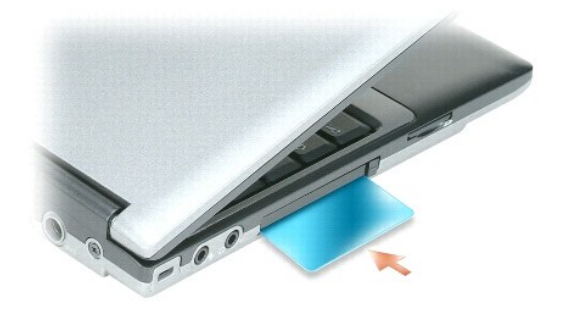

لإزالة البطاقة الذكية ٬قم بدفع البطاقة للخارج من جهاز الكمبيوتر.

للحصول على المزيد من المعلومات حول البطاقات الذكية ٬انظر [حول البطاقات الذكية](file:///C:/data/systems/latd420/ar/PG124ar0/security.htm#wp1059236).

لتثبيت البطاقة الرقمية الآمنة:

- 1. تأكد من صحة اتجاه البطاقة ٬يجب أن تكون أطراف التوصيل المعدنية الذهبية متجهة لأسفل .
	- . قم بإدخال البطاقة في الفتحة حتى تستقر البطاقة تماما ًفي الموصل الخاص بها 2.

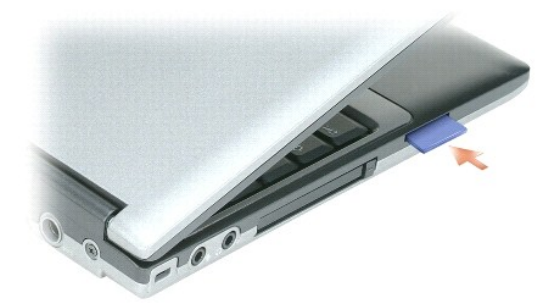

<span id="page-15-0"></span>لإزالة البطاقة الرقمية الآمنة ٬اضغط على البطاقة ومن ثم ستبرز للخارج .قم بإزالة البطاقة من الكمبيوتر.

# **إزالة بطاقة Card PC أو34 ExpressCard مم أو بطاقة فارغة**

**تنبيه :قبل الشروع في أي إجراء من الإجراءات الموضحة في هذا القسم ٬اتبع إرشادات الأمان الموضحة في دليل معلومات المنتج.**

إشعار انفر فن الرمز التي المرجود في شريط المها تحديد إحدى البطقات والقاسم المراسم المراسم المراكز المستخدم المستخدمات المستخدمات المراج الملقة عن طريق سحب الكابل الخاصة عن طريق سحب الكابل الخاص<br>بهاء إذا كان هناك كلا متصلا

اضغط على المزلاج ٬ثم أزل البطاقة أو البطاقة الفارغة .قد تتطلب بعض المزاليج الضغط عليها مرتين :مرة لإخراج المزلاج ٬ثم مرة أخرى لإخراج البطاقة.

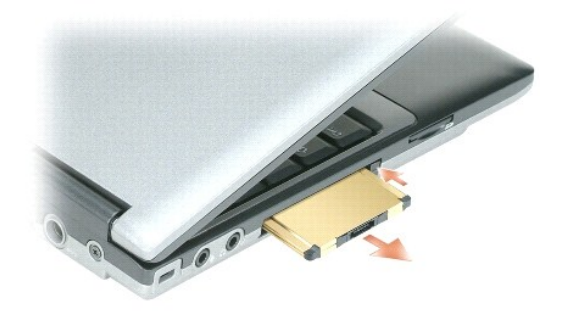

## **استخدام شاشة العرض Dell™ Latitude™ D420 استخدام دليل**

- [ضبط السطوع](#page-17-1)
- [تبديل صورة الفيديو](#page-17-2)
- [إعداد دقة العرض ومعدل التحديث](#page-17-3)
- [وضع العرض المزدوج المستقل](#page-17-4)
- [مبادلة شاشتي العرض الرئيسية والثانوية](#page-18-0)

## <span id="page-17-1"></span>**ضبط السطوع**

عند تشغيل جهاز الكمبيوتر ™Dell باستخدام طاقة البطارية، يمكك توفير الطاقة على طلائع الشاري الصابط الموقع على طلعت على طلع العلى أو لأسل على لوحة المفاتيح. لاعلى أو الأسلام على لوحة المفاتيح

<span id="page-17-0"></span>ملاطفه تزثر مموعة مفايح السلوع فقط على شاشة العرض بمجل الكبيرة المسائر المسائر المسائر المسائر المسائر الكراس المسائر المسائر المسائر المسائر المسائر المسائر المسائر المسائر المسائر المس<br>خارجية، فقريظ باست المساء"، لكن لا

يمكنك الضغط على المفاتيح التالية لضبط مستوى إضاءة شاشة العرض:

- <sup>l</sup> اضغط على <Fn< ومفتاح السهم لأعلى لزيادة السطوع في شاشة العرض المدمجة فقط (وليس في الشاشة الخارجية).
- <sup>l</sup> اضغط على <Fn< ومفتاح السهم لأسفل لتقليل السطوع في شاشة العرض المدمجة فقط (وليس في الشاشة الخارجية).

# <span id="page-17-3"></span><span id="page-17-2"></span>**تبديل صورة الفيديو**

عند تشغيل الكمبيوتر مع توصيله بجهاز خارجي (مثل شاشة خارجية أو جهاز إسقاط) ٬فقد تظهر الصورة إما على شاشة عرض الكمبيوتر أو على الجهاز الخارجي.

اضغط على <8F><Fn< لتبديل صورة الفيديو بين شاشة العرض فقط أو الجهاز الخارجي فقط أو شاشة العرض والجهاز الخارجي في نفس الوقت.

### **إعداد دقة العرض ومعدل التحديث**

لعرض برنامج بدقة معينة ٬يجب أن تدعم كل من بطاقة الرسومات وشاشة العرض البرنامج ٬ويجب تثبيت برامج تشغيل الفيديو الضرورية.

م<mark>لاحظة</mark>: إذا قمت بتغيير دقة شاشة العرض من الإعدادت الحالية، قد تظهر تظهر الحالية الفرق الشرور الشارق الصوري التي قد التوادي الحدادات الحالية للاستفادة منها كمرجع في المستقبل

**ملاحظة :**لا تستخدم إلا برامج تشغيل الفيديو المثبتة من قبل Dell ٬والتي تم تصميمها لتقديم أفضل أداء مع نظام التشغيل المثبت من قبل Dell .

. إذا اخترت درجة دقة أو لوح ألوان أعلى مما تدعمه شاشة العرض ٬فسيتم ضبط الإعدادات تلقائيا ًعلى أقرب القيم المدعومة

- 1. انقر فوق **Start** ) ̳ ¬ (┘ꜜ**Panel Control**) لوحة التحكم) ¬ **Display**) شاشة العرض) ¬ **Settings**) إعدادات) .
	- 2. جرب إعدادات مختلفة لكل من **quality Color**) جودة الألوان) و **resolution Screen**) دقة الشاشة) .
		- **ملاحظة :**كلما زادت درجة الدقة ٬ظهرت الرموز والنصوص بشكل أصغر على الشاشة .

إذا كان إعداد دقة الفينو أعلى مما تدعمه ششة المراس المرسم المرسم المراسم المراسم المراسم المراسم المسمال المساسم المساسم الذي يظهر عادة في الجزء السفلي من سطح المكتب لمرضا بقية الشاشة<br>استخم لوحة اللس للكل المسل للسلاس ولل

**إشعار :**قد تتسبب في إتلاف الشاشة الخارجية عند استخدام معدل تحديث غير مدعوم .راجع دليل استخدام الشاشة قبل ضبط معدل التحديث على شاشة خارجية .

# <span id="page-17-4"></span>**وضع العرض المزدوج المستقل**

بكتك توصيل شاشة خارجية ار سقط إلى جهاز الكبيرتر الخاص بك واستخدامه كاشاشا المرضا المراسمات المستام المستقل المستام المستحام الوضع فرصة استخدام شاشين بصررة مستقلة وسحب الكاتئات<br>من شاشة إلى أخرى ومضاعة كمية مسلحة العليمات ا

- 1. قم بتوصيل شاشة خارجية أو تلفاز أو جهاز إسقاط بالكمبيوتر .
- 2. انقر فوق **Start** ) ̳ ¬ (┘ꜜ**Panel Control**) لوحة التحكم) ¬ **Display**) شاشة العرض) ¬ **Settings**) إعدادات) .

**ملاحظة :**إذا اخترت درجة دقة أو لوح ألوان أعلى مما تدعمه شاشة العرض ٬فسيتم ضبط الإعدادات تلقائيا ًعلى أقرب القيم المدعومة .انظر مستندات توثيق نظام التشغيل لمزيد من المعلومات .

- 3. انقر فوق الرمز**2 monitor**) الشاشة2 )¬ **monitor this onto desktop Windows my Extend**) توسيع سطح مكتب Windows على هذه الشاشة)¬ **Apply**) تطبيق) .
	- (تطبيق) . وفقا ًللأحجام الملائمة لكل من شاشتي العرض ٬ثم انقر فوق **Apply** 4. قم بتغيير **resolution Screen**) دقة الشاشة)
	- (تطبيق إعداد اللون الجديد دون إعادة التشغيل)¬ **OK**) موافق) . إذا طُلب منك إعادة تشغيل الكمبيوتر ٬فانقر فوق **restarting without setting color new the Apply** 5.
		- 6. عند المطالبة ٬انقر فوق **OK**) موافق) لتغيير حجم سطح المكتب .
			- 7. عند المطالبة ٬انقر فوق **Yes**) نعم) للاحتفاظ بالإعدادات .
		- 8. انقر فوق **OK**) موافق) لإغلاق الإطار **Properties Display**) خصائص شاشة العرض) .

<span id="page-18-0"></span>لتعطيل وضع العرض المزدوج المستقل:

1. انقر فوق **Settings**) إعدادات) في الإطار **Properties Display**) خصائص شاشة العرض) .

2. انقر فوق رمز**2 monitor**) الشاشة2 ) ٬ ثم قم بإلغاء تحديد الخيار **monitor this onto desktop Windows my Extend**) توسيع سطح مكتب Windows على هذه الشاشة) ٬ وانقر فوق **Apply** )تطبيق) . إذا لزم الأمر ٬اضغط على <8F><Fn< لإعادة صورة الشاشة مرة أخرى إلى شاشة العرض الخاصة بالكمبيوتر.

# **مبادلة شاشتي العرض الرئيسية والثانوية**

للمبادلة بين تعيينات شاشة العرض الرئيسية والثانوية (على سبيل المثال ٬لاستخدام شاشة خارجية كشاشة عرض رئيسية بعد التوصيل):

1. انقر فوق **Start**) ̳ ¬( ꜜ**Panel Control**) لوحة التحكم)¬ **Display**) العرض)¬ **Settings**) إعدادات)¬ **Advanced**) إعدادات متقدمة)¬ **Displays**) شاشات عرض) .

انظر مستندات التوثيق الواردة مع بطاقة الفيديو للحصول على معلومات إضافية.

**البحث عن المعلومات Dell™ Latitude™ D420 استخدام دليل**

**ملاحظة :**قد تكون بعض الميزات أو الوسائط اختيارية وقد لا ترفق مع الكمبيوتر الخاص بك عند شحنه من المصنع .قد لا تتوفر بعض الميزات أو الوسائط في بعض الدول .

**ملاحظة :**قد ترفق معلومات إضافية مع جهاز الكمبيوتر الخاص بك .

<span id="page-19-0"></span>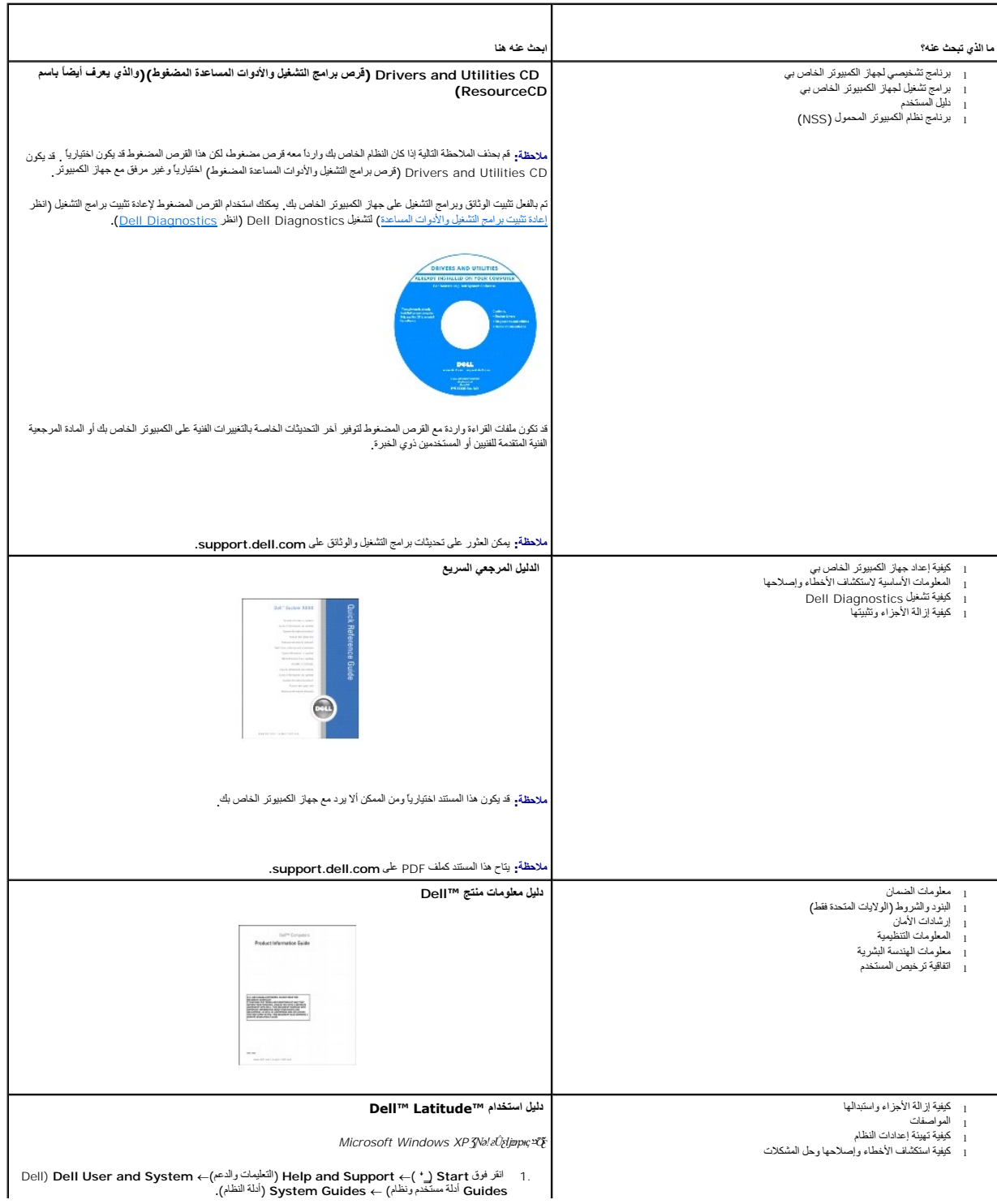

<span id="page-20-1"></span><span id="page-20-0"></span>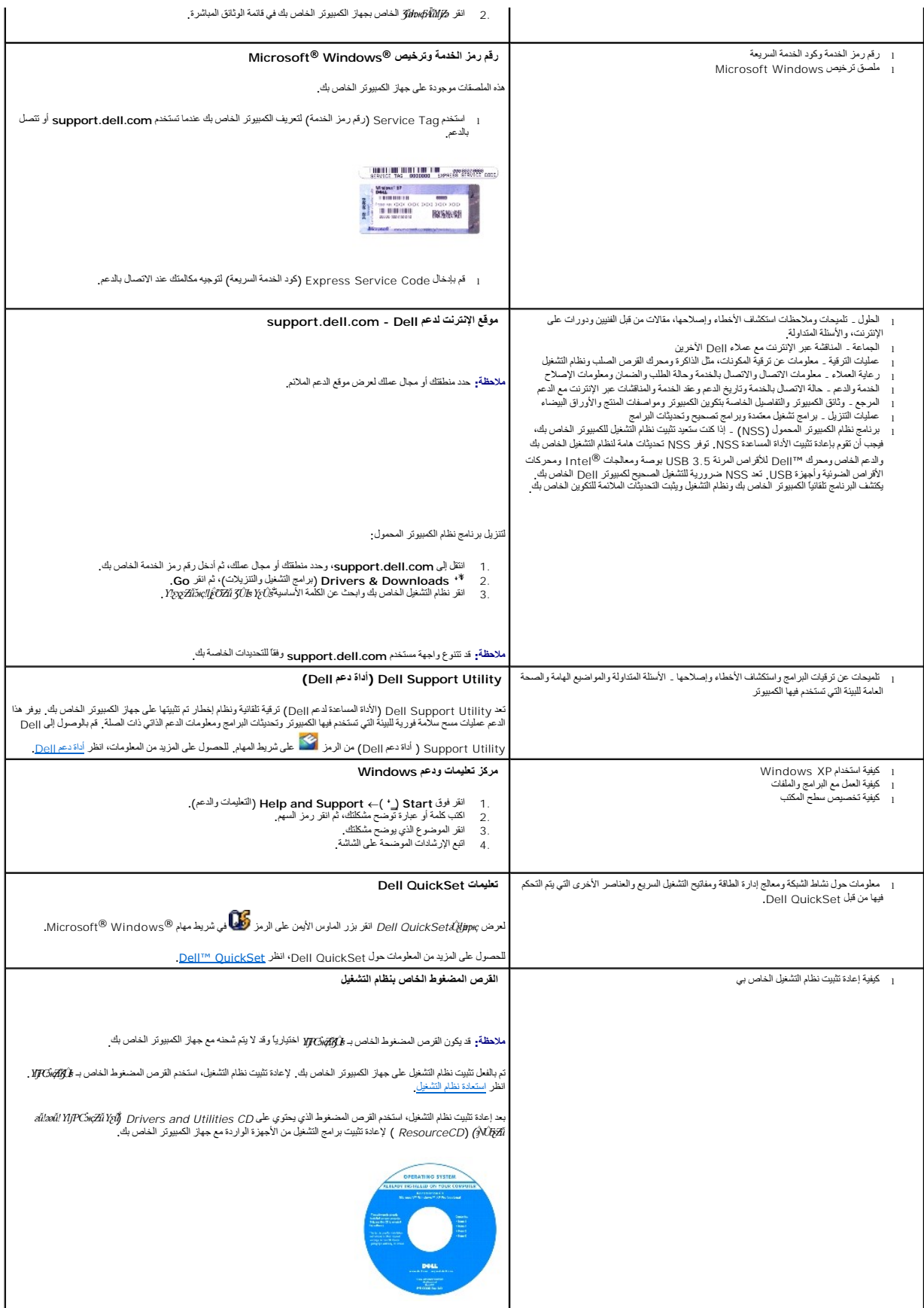

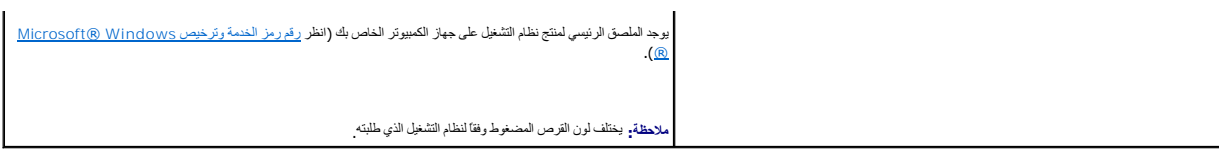

**معجم Dell™ Latitude™ D420 استخدام دليل**

### <span id="page-22-0"></span>[A](#page-25-0) [B](#page-26-0) [C](#page-26-1) [D](#page-26-2) [E](#page-26-3) [F](#page-27-0) [G](#page-27-1) [H](#page-27-2) [I](#page-27-3) [K](#page-27-4) [L](#page-27-5) [M](#page-28-0) [N](#page-28-1) [P](#page-28-2) [R](#page-28-3) [S](#page-28-4) [T](#page-29-0) [U](#page-29-1) [V](#page-29-2) [W](#page-29-3) [X](#page-29-4) [Z](#page-29-5) [و](#page-25-1) [ن](#page-25-2) [م](#page-24-0) [ل](#page-24-1) [ك](#page-24-2) [ق](#page-24-3) [ف](#page-24-4) [ع](#page-24-5) [�](#page-24-6) [ꞌ](#page-23-0) [꞊](#page-23-1)  [ꞈ](#page-23-2)  [ꜞ](#page-23-3) [ꜜ](#page-23-4) [ⱱ](#page-23-5) [ҿ](#page-23-6)  [Ѽ](#page-23-7) [Ѝ](#page-22-1)

إن الأهداف من المصطلحات المذكورة في هذا المعجم هي أهداف معرفية فقط وقد تصف أو لا تصف الميزات الموجودة في جهاز الكمبيوتر الخاص بك.

# 

**البطارية** - مصدر طاقة داخلي قابل لإعادة الشحن ويتم استخدامه لتشغيل أجهزة الكمبيوتر المحمولة عندما تكون غير متصلة بمحول تيار متردد ومأخذ تيار كهربي.

ا**لدفتر** <sub>-</sub> وثيقة جمارك دولية تسهل عمليات الاستيراد المؤقتة إلى الدول الأجنبية. تعرف أيضاً باسم IIIúÛlŽžǚ ξ XJjđɔĸç

الذاكرة \_ مسلمة تدزين مزقة لليبانت دائم الشريس المسابر المسافل المراسم المراسم المراسم المراسم المسام المسلم المسلم المسلم المسلم المسلم المسلم المسلم المسلم المسلم المسلم المسلم المسلم المسلم المسلم المسلم المسلم المسلم

**الشاشة** - جهاز عالي الدقة مثل التلفاز يعرض إخراج الكمبيوتر.

**العمر الافتراضي للبطارية** - الفترة الزمنية (بالسنين) التي تكون بطارية الكمبيوتر المحمول خلالها قادرة على استنفاد وإعادة الشحن.

**الماوس** - جهاز تأشير يتحكم في حركة المؤشر على الشاشة الخاصة بك .ضع الماوس بشكل نموذجي فوق سطح صلب مستوي لتحريك المؤشر على الشاشة الخاصة بك.

العوم ـ جهاز يتج الكمور الخاص بك الاصال مع أجهزة الكبيرتر الأخرى عبر خطوط الهائسا والأخذ المنافع المساس المعامل ومنظى ومناخل المريد الخاص بك استراخها فسوذجي للاتصال بك بشكل نموذجي الاتصال بك بشكل نموذجي الاتصال بك بشكل نم الإلكتروني.

**المؤش**ر - علامة على شاشة للعرض أو الشاشة توضح مكان ظهور الإجراء القلم لي قول الموس لكوم غالبا عبارة عن سطر وامض ثابت أو حرف مسطر أو سهم صغير<sub>.</sub>

.<br>المجل \_ مجبوعة من أجهز «الكبيرة ر الأجهزة موجودة على أحد شكك الاتصال التي المكرام المناخر المستخدم المستخدم معني المستخدم معنية من المستخدمين وقرم المستخدم بشجل النحول إلى المستخدم المستخدم المستخدم المستخدم المستخدم ال إلى الموارد.

**الناقل** - مسار اتصال بين المكونات في جهاز الكمبيوتر.

**الناقل المحلي** - ناقل بيانات يوفر مخرج سريع للأجهزة إلى المعالج.

**الموصل المتوازي** - منفذ إدخال/إخراج يستخدم غالبا ًلتوصيل طابعة متوازية بالكمبيوتر الخاص بك .يشار إليه أيضًا باسم *өƨƽƹ LPT*.

**القس**م <sub>-</sub> مساحة تخزين فيزيائية على القرص الصلب تم تخصيصها لواحدة أو أكثر من مساحات التخزين المتركات المنظقية والتي تعكن لكل قسم احتواء محركات منطقية متعددة.

العوصل PCI Express ـ تحل لوصلة PCI يعزز من محل نقل البيانت بين المطالح المعلم للغروصل Express التوسل وكان من 250 ميجا بائت في الثانية في الثانية. في حالة قابلية مجموعة رقائق وتم يحتا بائت في الثانية في حالة الموافيق المسل

ا**لبكس**ل - نقطة فردية على شاشة العرض . يتم ترتيب وحدات البكسل في ما شاست المسلم ين موردات التعبير التعبير التعبير التعبير من ما معدد وحدات البكسل ، عن طريق زيادة أو تقليل عدد وحدات البكسل ٬ عند وحدات البكسل ٬ عن وحدات الب

ا**لتوصيل والتشغيل** - قدرة الكمبيوتر على تهيئة الأجهزة تلقائيل يوم الأجهان الموجودة بالفعل، وذلك في الثالغ التشغيل في التشغيل BIOS وكافة الأجهزة مع التوصيل والتشغيل BIOS وكافة الأجهزة مع التوصيل والتشغيل على التشغيل BIOS و

ا**لمعالج** \_ رقاقة كمبيوتر تفسر وتنفذ إرشادات البرنامج<sub>.</sub> يشار أحيانًا إلى المعالج باسم <sub>C</sub>PU (وحدة المعالجة المركزية)<sub>.</sub>

**القراءة فقط** - بيانات و/أو ملفات يمكنك عرضها ولكن لا يمكنك تحريرها أو حذفها .يمكن جعل الملف في حالة القراءة فقط إذا:

# ¡ كان في قرص مرن محمي ضد الكتابة أو قرص مضغوط أو قرض فيديو رقمي. ¡ كان موجودًا على شبكة في دليل ٬وقد وضع مسئول النظام حقوقًا لتخويل أشخاص معينين.

**البرنامج** - أي برنامج يعالج البيانات ٬ويتضمن جداول البيانات ومعالج الكلمات وقواعد البيانات وحزم الألعاب .يلزم وجود نظام تشغيل لتشغيل البرامج.

**الدقة** - الوضوح والحدة لأي صورة تنتجها طابعة أو يتم عرضها على الشاشة .كلما كانت درجة الدقة مرتفعة كلما كانت الصورة أكثر حدة.

ا**لبطاقة الذكية** \_ بطاقة يتم تضمينها مع المعالج ورقاقة الذاكرة <sub>.</sub> يمكن استخدام البطاقات الذكية للتصديق على أحد مستخدمي أجهزة الكمبيوتر المزودة بالبطاقات الذكية.

اداة الحماية من ارتفاع التول لكي الشراس الملف الكبربية المرتفعة \_ مثل التخاص المعامل المعامل المعامل الكبربي ولا تمثل مدادات على الحماية من البرق أو التخيم والذي يحدث عند انخفاض الفطية والذي يحدث عند انخفاض الفطيع الشرائع

**إيقاف التشغيل** - عملية إغلاق الإطارات والخروج من البرامج وإنهاء نظميل وإيقاف تشغيل الكمبيوتر. يؤدي إغلاق الكمبيوتر قبل الانتهاء تماما من إيقاف تشغيله إلى فقد البيانات

# <span id="page-22-1"></span>**Ѝ**

بايت <sub>-</sub> وحدة البيانات الأساسية التي يستخدمها الكمبيوتر الخاص بك البايت الواحد يعادل عادةً G\_8.

**̳Ѽ** - أصغر وحدة بيانات يقوم الكمبيوتر الخاص بك بتفسيرها.

**برنامج تشغيل** - برنامج يسمح لنظام التشغيل بالتحكم في أحد الأجهز <sup>1</sup> لأميل العديد من الأجهزة بالصورة اللائقة إذا لم يتم تثبيت برنامج التشغيل الصحيح في الكمبيوتر

**برنامج تشغيل جهاز** - انظر  *ﬞҮƹǛƽ ƳljƤƇҗ*.

**برنامج مكافحة الفيروسات** - برنامج تم تصميمه من أجل التعرف على و /أو الحجر على و /أو حذف الفيروسات من الكمبيوتر.

**بطاقة التوسيع** <sub>-</sub> لوحة دائرة كهربائية يتم تركيبها في فتحة توسيع المعامل في المعامل الموسي أو الموجود الوحاش التحسين الأمثلة بطاقات الفيدير والمودم والصوت.

**بطاقة Card PC الممتدة** بطاقة Card PC تمتد إلى ما بعد حافة فتحة الـ Card PC عند تركيبها.

برنامج الإعلاد \_ برنامج يستخدم لتثبيت رتبينة الأجيزة والبرامج\_ إن برنامج مع الموسطح التشبيت install.exe يأتي مع معظم هزم برامج نظام التشغيل و ومن و القوات التفرية والقوات والقوات والقوات التي تقوين والموسطح الإرادة و القو

**برنامج** - أي شيء يمكن تخزينه إلكترونيا ٬ًمثل ملفات وبرامج الكمبيوتر.

يرتامع إعلاه لتظام \_ أداة مساعدة تعلى تحل ونظام التشغول في مبار استعلى الموسات التاب المستخل الموساس المستمومي فظام 1905، مثل التاريخ والوقت أو كلمة مرور النظام إذا لم تفع تأثير هذه الإعدادك على أكساء المستفح المستخبر الن ..<br>فلا تغير ها.

# <span id="page-23-7"></span>**Ѽ**

**تتابع التمهيد** - يحدد ترتيب الأجهزة التي يحاول الكمبيوتر التمهيد منها.

**تخطيط الذاكر**ة \_ العملية التي يقوم فيها الكمبيوتر بتعيين عناوين المواقع المعالج التواقع التقاعدي التسوف على المعلومات التي يتمكن المعالج من الوصول البها

ت**نطيط القرص** \_ تقنة لنشر البيانات على الحيد من محرك القرص الأسراء من المواس الموات الماسات المواسد المواسد والقرص القرص القرص المواسم المستخرم تحمل المستخدم تخطيط القرص تسمح بصفة عامة للستخدم تحديد حدم وحدة اليانات أو عر التخطيط*.*

**تقنية RBluetooth اللاسلكية** - أحد معايير التقنية اللاسلكية لأجهزة شبكات الاتصال قصيرة المدى (9 م [29 قدم]) والذي يسمح للأجهزة التي تم تمكينها بالتعرف تلقائيا ًعلى بعضها البعض.

**تهيئة** - عملية إعداد محرك الأقراص أو القرص لتخزين الملف .عندما يتم تهيئة أحد محركات الأقراص أو أحد الأقراص ٬يتم فقد المعلومات الموجودة عليه.

**تفحص القرص** - أداة مساعدة Microsoft تعمل على فحص الملفات، ولمو التصلب الصلب التحقق من عدم وجود أخطاء في تماثل المعتبر المتصل الكمبيوتر بعد أن يكون قد توقف عن الاستجابة

## <span id="page-23-6"></span>**ҿ**

**جهاز** - أجهزة مثل محرك القرص أو الطابعة أو لوحة المفاتيح التي يتم تركيبها أو توصيلها بجهاز الكمبيوتر.

**جهاز التوصيل** - انظر *APR* )جهاز متقدم متعدد المنافذ).

# <span id="page-23-5"></span>**ⱱ**

**خلفية الشاشة** \_ نموذج أو صورة الخلفية الصوم مكتب نظام الشغل المتاسفين المناسب المناسب المسافعات Windows (أوحة التحكم في نظام التشغل Windows) . كما يمكنك أيضنا مسح صورتك<br>المفضلة ضوئيا وجعلها غلفية الشاشة

#### <span id="page-23-4"></span>**ꜜ**

**دقة الفيديو** - انظر *ҒƫәƵǚ*.

## <span id="page-23-3"></span>**ꜞ**

**ذاكرة الفيدي** - ذاكرة تتكون من رقائق الذاكرة تم تخصيصها لوظائف الفيدي الفيديو الفريو تكون الفيديو التي تركيبها بشكل أساسي في عدد الألوان التي يتمكن برنامج من عرد الألوان التي يتمكن برنامج من عرضها.

# <span id="page-23-2"></span>**ꞈ**

ر**مز الخدمة** <sub>-</sub> ملصق شريط الرموز الموجود على الكمبيوتر الخاص بك الخلاص الشرك الفن الممع الكمبيوت الكمبي الكمبيوت الفند الاتصال بشركة <sub>Dell</sub> من أجل خدمة العملاء أو الدعم الفني كمة الملاء أو الدعم الفني

## <span id="page-23-1"></span>**꞊**

**زمن تشغيل البطارية** - طول الفترة الزمنية (دقائق أو ساعات) التي تحتفظ فيها بطارية الكمبيوتر المحمول بالشحن أثناء تشغيل الكمبيوتر.

# <span id="page-23-0"></span>**ꞌ**

**سرعة المعالج** - السرعة التي توضح مدى سرعة مكونات الكمبيوتر التي تم توصيلها بتشغيل ناقل النظام ٬ويتم قياس هذه السرعة بالميجا هرتز .

# <span id="page-24-6"></span>**�**

**شبكة اتصال متنقلة واسعة النطاق** - شبكة اتصال بيانات لا سلكية عالية السرعة تستخدم التقنية الخلوية وتغطي مساحة جغرافية أكبر من شبكة WLAN .وتعرف أيضا ًباسم *WWAN* )شبكة اتصال لا سلكية واسعة).

## <span id="page-24-5"></span>**ع**

**عنوان الذاكرة** - موقع معين يتم تخزين البيانات به بشكل مؤقت في ذاكرة الوصول العشوائي RAM.

**عنوان الإدخال/الإخراج** - عنوان في ذاكرة الوصول العشوائي يرتبط بجهاز محدد (مثل موصل تسلسلي ٬أو موصل متوازي ٬أو فتحة التوسيع) ويتيح للمعالج الاتصال مع هذا الجهاز.

**علبة النظام** - انظر *ҒƬƓƽƹ ǛƞƇǟǚ*. *ﬞ*

#### <span id="page-24-4"></span>**ف**

**فتحة التوسيع** - موصل موجود على لوحة النظام (في بعض أجهزة الكمبيوتر) الذي تقوم بإدخال بطاقة التوسيع فيه لتوصيله بناقل النظام.

**قرص مرن**- شكل كهربائي مغناطيسي لوسائط التخزين .يعرف أيضًا باسم قرص مرن صغير أو قرص مرن.

**فهرنهايت** - نظام لقياس درجة الحرارة تكون نقطة تجمد الماء فيه32 درجة مئوية ونقطة غليانه212 درجة مئوية.

**فيروس** ـ برنامج تمصيمه لإزعاجك وتمير البيانك المخزنة على الكميرة المركب المركب الموساح المسلم المسلم الموساح المسلم من شركت المسلم المركب المسلم الموقف الموسوع الموقف الموسوع المسلم المسلم الموسوع المسلم المسلم المسلم ال

فيروس التميد هر نوع شتي من الشروسات يتخزيد في قطاعك التميد المرحر المرش المراسم المراسر المراسم المن المستغلف المسابع المراسم المبيرة المرسوس المستخدم وتراسم المستخدم وتراسم المستخدم والمستخدم والمستخدم والمستخدم والمستخد

## <span id="page-24-3"></span>**ق**

**قرص قابل للتمهي**د <sub>-</sub> قرص يمكنك استخدامه لبدء تشغيل الكمبيوتر الفي القرص الصلب أو إصابة الكمبيوتر الخاص بأك وأسم الشرك الشرك قرص مضغوط أو قرص مرن قابل للتمهيد

ق**رص مضغوط قابل للتمهي**د \_ قرص مضغوط يمكك استخدامه ليدء تشغل الكميل الفراق المسائر المسلم المعالم الملاعلي المستغلس المستغلك دائما من ان لناك قرص مضغوط او قرص مدن قابل للتميلا , و مصفوط فقول للتميلا و المسلم المسلم المسلم CD *Utilities* أو *ResourceCD* هو قرص مضغوط قابل للتمهيد.

### <span id="page-24-2"></span>**ك**

**كاش** - آلية تخزين خاصة ذات سرعة عالية والتي إما أن تكون قسم محفوظ من الذاكرة الأساسية أو جهاز تخزين مستقل ذو سرعة عالية .تدعم كاش كفاءة العديدة من عمليات المعالج.

**كاش1 L** - ذاكرة التخزين المؤقت الأساسية التي تم تخزينها داخل المعالج.

**كاش2 L** - ذاكرة التخزين المؤقت الثانوية التي قد تكون إما خارج المعالج أو مدمجة داخل بنية المعالج.

## <span id="page-24-1"></span>**ل**

**لوحة التحكم** - أداة مساعدة لنظام التشغيل Windows ٬تسمح لك بتعديل نظام التشغيل وإعدادات الأجهزة مثل إعدادات شاشة العرض.

. تعرف أيضا ًباسم *ҒҳǃƶƵǚ Ʒǝǚ* **لوحة النظام** - لوحة الدائرة الرئيسية في الكمبيوتر الخاص بك .

#### <span id="page-24-0"></span>**م**

مطد \_ مصطلح يستخدم لوصف المسلحة من القرص والدالأقراص حيث يتم تظهر الملفات والمشامل المعائل المراد والمحلدات وترتيبها بطرق متعددة على سيل المثال وفقا للترتيب الابجدي أو وفقا للترتيب الابجدي أو وفقا للترتيب الابجدي أو وفقا ل

**مجموعة المفاتيح** - أمر يتطلب منك الضغط على العديد من المفاتيح في نفس الوقت.

معرك الضغط ـ محرك قرص مرن عالي السمّ، تم تطوير ءبواسطة شركة iomega شيخ سين اسم قائل المنظم الكرام المنافع المركاف المستخط اكبر فالمالغان المرادئة العادية ويكرن سكها ضعف سك الأقراص المرنة العادية ويكرن سكها ضعف سك الأقراص

**محرك القرص الصلب** - محرك أقراص يقوم بقراءة البيانات وكتابتها على القرص الصلب .يتم دائمًا استخدام المصطلحان محرك القرص الصلب والقرص الصلب على نحو متبادل.

**محرك الأقراص الضوئية \_** محرك يعلى بتقنية مصوئية لقراءة أو كتابة أو DVD أو RW+DVD. و DVD أو المستركبة محركات DVD ومحركات المحركات متعدة الوظائف لأقراص DVD-RW/DVD. وسعركات متعددة الوظائف لأقراص DVD-RW/DVD. ومحركات متعددة ا

**محرك القرص المضغوط** - محرك يستخدم التقنية الضوئية لقراءة البيانات من الأقراص المضغوطة.

معرك ال**قرص المضغوط القابل للكني**ة ـ محرك يسطيع قراءة الأقراص المضافط المتابعة المثلور المصادر القراص مصادر المنافس المسافر المسافر المسلم الكرام المصغوطة القابلة الكنابة مرات عيدة على الأقراص المصغوطة القابلة الكنابة مرا

معرك القرص المضغوط القابل للكتابة قرص الكل ساكل المستقال المستخل المستخل المستخل الكامل الكلم المستخل المستخل الكليائي الكائبة وأقراص مضغوطة قابلة للكتابة ) والأتر اص المضغوطة قابلة للكتابة ) والأتر اص المصنوطة قابلة للكت

**محرك القرص DVD** - محرك يستخدم التقنية الضوئية لقراءة البيانات من أقراص DVD وCD.

**محرك أقراص RW+DVD** - محرك أقراص يمكنه قراءة معظم وسائط الأقراص المضغوطة وأقراص الفيديو الرقمية ٬كما يمكنه الكتابة على أقراص RW+DVD )أقراص فيديو رقمية قابلة لإعادة الكتابة).

**محرك الأقراص المرنة** - محرك أقراص يمكنه قراءة وكتابة الأقراص المرنة.

م**حول الشبكة** <sub>-</sub> رقاقة توفر إمكانيات شبكة الاتصال . قد يتضمن المكم المحاسم باسم الشبكة في في الشبكة باسم الم الشبكة باسم صول الشبكة باسم من NIC (وحدة تحكم واجهة الشبكة).

**مدمج** - يشير عادة إلى المكونات الموجودة على لوحة النظام بالكمبيوتر .يشار إليه أيضًا باسم *ƻƹƐҗƹ*.

**مستشعر الأشعة تحت الحمراء** - منفذ يتيح لك نقل البيانات بين الكمبيوتر والأجهزة المتوافقة مع الأشعة تحت الحمراء بدون استخدام كابل التوصيل.

**مشتت حراري** - لوحة من المعدن موجودة في بعض المعالجات تساعد على تشتيت الحرارة.

**مشغل القرص المضغوط** - البرنامج المستخدم لتشغيل اقراص مضغوطة مشغل القرص المضغوط إطارا به أزرار ، يمكن استخدامها في تشغيل أحد الأقراص المضغوطة.

. **مشغل القرص DVD** - البرنامج المستخدم لمشاهدة أفلام DVD .يعرض مشغل القرص DVD إطارا ًبه أزرار ٬يمكنك استخدامها لمشاهدة أحد الأفلام

**مك التعليت** ـ مك يحوي على مطومات وصفية أو إرشانية عن المنتج ترتبطت المناسبة المعاملية الأرسور في برنامج Microsoft Word. تقوم ملفات التعليمات الأخرى بوظيفة مصادر مرجعية مستقلة دائمًا ما يكون<br>امتاد اسم الملف الخاصة العليما

**منطقة الإشعار** - قسم في شريط مهام Windows ٬يحتوي على رموز توفر وصول سريع إلى البرامج ووظائف الكمبيوتر ٬مثل الساعة والتحكم في مستوى الصوت وحالة الطباعة .يشار إليه أيضًا باسم *ƶƝ Ғ ƷǛƗƽƵǚ*.

**موصل DIN** - موصل مستدير ذو6 مسامير يتوافق مع معايير DIN )معيار الصناعة الألمانية)؛ يتم استخدامه بشكل نموذجي لتوصيل لوحة المفاتيح/2 PS أو موصلات كابل الماوس.

**ملف readme** - ملف نصي يرفق مع حزمة البرنامج أو منتج الجهاز .توفر ملفات "readme" ٬بشكل نموذجي ٬معلومات التثبيت وتصف تحسينات المنتج الجديدة أو تعديلاته التي لم يتم توثيقها.

م**عدل التحديث** - يقاس التردد بالميجا هرتز إلى حيث يتم إعادة ماء الخطوط الماسة بالمقاسم L*Ja<sub>b</sub>\J* ومعدل التحديث مرتفعًا كلما قل وميض الفيديو الذي يمكن رؤيته بالعين

**موصل تسلسلي** - أحد منافذ الإدخال /الإخراج ويستخدم غالبا ًلتوصيل الأجهزة بالكمبيوتر الخاص بك مثل جهاز رقمي محمول باليد أو كاميرا رقمية.

مقتاح اختصار \_ رمز يوفر وصولا سرياليا البرامج والملفك والمطنعات المتحامل المشكور من المناسب المسلم عن المسافع المسافع المواسم المسلمان والنقط والمسلمان المسلمان المسلمان المسلمان المسلمان المسلمان المسلمان المسلمان المسلم

معرر نص - برنامج يستخم لإنشاء وتعرير الملفات التي تحتوي على نص نفس على المسافس المستم المستمل المستمر المستمع المسائلات المسافل المسافس التسب المست لوغل التسلم لو التسبق لخير التسطير وتغيير الخطول التسليم واخير التسطير وت

.<br>معمى ضد الكتابة \_ ملفات أو وسائط لايعكم تحالي وسلم الكتابة عندا تريد حماية المنافس المستقبل المنشر المسافر المسافي المستقبل المسافر المعابة من المسابة مند الكتابة المصافحات الكتابة الفاص به المسابة المسافحات الكتابة الف

### <span id="page-25-2"></span>**ن**

**نسخة احتياطية** - نسخة من برنامج أو ملف بيانات على قرص مرن أو قرص مضغوط أو قرص DVD أو محرك قرص صلب .كإجراء احتياطي ٬قم بعمل نسخ احتياطية لملفات البيانات من محرك القرص الصلب بصورة منتظمة.

## <span id="page-25-1"></span><span id="page-25-0"></span>**و**

**وحدة التحكم** - رقاقة تتحكم في نقل البيانات بين المعالج والذاكرة أو بين المعالج والأجهزة الأخرى.

**وحدة الذاكرة** - لوحة دائرية صغيرة تحتوي على رقائق ذاكرة ٬والتي تتصل بلوحة النظام.

و**ضع الرسومات** <sub>-</sub> وضع للفيديو يمكن تعريفه بحاصل ضرب y وحدات البكسل الأوساس و بكس الأواس الأول إلى وحداق من على عدد غير محدود من الأشكال والخطوط المتنوعة.

وضع الإسبات \_ وضع إنارة الطاقة يقوم بطظكل ما هو موجود في الذاكرة في مسلحة معندة على الشريع الكبين والملاء المناخل المناسل الكبير الكسوئد تتم استعادة مطومات الذاكرة التي تم حفظها على القرص المنافس المنافس المسلمان المنافس ا

**وضع شاشة العرض المزدوجة** - إعداد خاص بشاشة العرض يتيح لك استخدام شاشة ثانية كامتداد لشاشة العرض الخاصة بك .يعرف أيضا ًباسم *ƜƐǃ ҒƇǛƇ Ɲﬞƍ әҗƹƹ* .

**وضع شاشة عرض ممتدة** - إعداد خاص بشاشة العرض يتيح لك استخدام شاشة ثانية كامتداد لشاشة العرض الخاصة بك .يعرف أيضا ًباسم *ƜƐǃ ҒƇǛƇ ƞƵǚﬞƍ ƹƵǚײַҒүǃә*.

**وضع الانتظار** - وضع إدارة الطاقة الذي يوقف تشغيل كل العمليات غير الضرورية في الكمبيوتر لتوفير الطاقة.

**وحدة السفر** - جهاز بلاستيكي تم تصميمه ليتم تثبيته داخل علبة الوسائط في الكمبيوتر المحمول لتقليل وزن الكمبيوتر.

و**حدة التحكم في الفيدي**و الدائرة الموجودة على بطاقة الفيديو أوعلية الفيديات الموجودة المرودة بوحدة على الذي الكمبيوتر الخاص بك قدرات الفيديو - بالترابط مع الشاشة.

وضع القيوي \_ وضع يصف كيفة عرض النص والرسومات على الشامة برنامج بقد على المرتفان المسابق ومناع الفيديو التي يمكن تعريفها بحاصل ضرب بروحات البكسل الأفقة في روحات البكسل الأمية في روحات البكسل الأفقية في روحات المسلسل المسلس

**AC -** التيار المتردد- هو شكل التيار الكهربي الذي يزود الكمبيوتر الخاص بك بالطاقة عندما تضع كابل محول التيار المتردد في مأخذ تيار كهربي.

A**CPI** - تبينة روصلة طقة متتمة ـ هي إحدىءواصفك إدارة الطقة التي تكن نظام التشرون المتخلف المعلوك المحافظ المراسك الخلاص متحافظ على مقار الطقة الكيربية المُوزعة على كل جهلز مقصل المتحلف مقدر الطقة الكيربية المُوزعة على كل AGP . منظ الرسومات المستحثة \_ هو أحدمناظ الرسومات المخصصة الذي يستخلص المتعاش المساسم المستعلم المستخلص المستحقة مسرى من المستحقم المستحقة والمستحقم المستحقمة بنضل الوصلة السريعة الموجودة بين دائلات المستحقه من المستخفية الكمبيوتر.

**ALS** - مستشعر الضوء المحيط.

**APR** - جهاز متقدم متعدد المنافذ- جهاز توصيل يسمح لك على نحو ملائم أن تستخدم شاشة ولوحة مفاتيح وماوس وأجهزة أخرى خارجية مع الكمبيوتر المحمول.

**ASF** - تنسيق مقاييس التنبيه- هو مقياس لتعريف آلية لإرسال تقارير تنبيه الأجهزة والبرامج إلى وحدة الإدارة .تم تصميم ASF كي يكون نظاما ًأساسيا ًمستقلا ًونظاما ًللتشغيل.

# <span id="page-26-0"></span>**B**

BIOS - نظام الإدخال الإخراج الأساسي - برنامج (أو أداة مساعدة) يعمل كبين التجار بيوتر ونظام التشغيل . إذا كم تفاقير على الكمبيوتر ، فلا تغيرها . يعرف أيضاً باسم *ζÜŁBiǎt*yǔi /أو أداة مساعدة) يعمل والتسميم / The man my sha

**bps** - بت في الثانية- الوحدة المعيارية لقياس سرعة نقل البيانات.

**BTU** - الوحدة الحرارية البريطانية- مقياس خرج الحرارة.

## <span id="page-26-1"></span>**C**

**C**- مئوي- نظام لقياس الحرارة حيث يكون الصفر المئوي هو نقطة التجمد وتكون درجة100 مئوية هي نقطة غليان الماء.

**CD** - قرص مضغوط- شكل ضوئي من وسائط التخزين ٬يستخدم بشكل نموذجي في البرمجيات وبرامج الصوت.

**R-CD** - قرص مضغوط قابل للتسجيل- إصدار قرص مضغوط قابل للتسجيل .يمكن تسجيل البيانات على قرص مضغوط قابل للتسجيل فقط .عندما يتم التسجيل ٬لا يمكن مسح البيانات أو الكتابة عليها.

**RW-CD** - قرص مضغوط قابل للكتابة- إصدار قرص مضغوط قابل للكتابة .يمكن كتابة البيانات على قرص مضغوط قابل للكتابة ٬ثم مسحها والكتابة عليها (إعادة كتابتها).

**COA** - شهادة التصديق- كود أبجدي رقمي لنظام التشغيل Windows يوجد على أحد الملصقات في الكمبيوتر الخاص بك .يشار إليه أيضا ًباسم *ұǛҗƨƹ ҮҗƽƹƵǚ* أو*ﬞ Ʒƫ ƞҗﬞƥlj ҮҗƽƹƵǚ*.

**CRIMM** - وحدة ذاكرة rambus المدمجة الاستئنافية- وحدة خاصة ليس بها رقائق ذاكرة ويتم استخدامها لملء فتحات ذاكرة RIMM غير المستخدمة.

## <span id="page-26-2"></span>**D**

**SDRAM DDR**- ذاكرة RAM الديناميكية المتزامنة ذات السرعة المضاعفة للبيانات- أحد أنواع الذاكرة SDRAM التي تضاعف دورة تدفق البيانات وهي بذلك تحسن من أداء النظام. D**DR2 SDRAM -** ذاكرة RAM الديناميكية المتزامنة ذات السرعة المتخاصة في ذات انواع ذاكرة DDR SDRAM التي تستخدم مجلد prefetch سعة 4 بت وتغيرات هندسية أخرى لرفع سرعة الذاكرة عن 400 ميجا هرتز. **DMA** - الوصول المباشر للذاكرة- قناة تسمح بأنواع معينة من نقل البيانات بين ذاكرة RAM وأحد الأجهزة لتخطي المعالج. **DMTF** - فريق مهمة إدارة موزعة- اتحاد شركات الأجهزة والبرامج التي تطور معايير الإدارة لبيئات سطح المكتب وشبكة الاتصال والمؤسسة وشبكة الإنترنت الموزعة. **DRAM** - ذاكرة الوصول العشوائي الحيوي- ذاكرة تخزن المعلومات في دوائر مدمجة تحتوي على مكثفات. **DSL** - الخط الرقمي المشترك- تقنية توفر اتصال ثابت وعالي السرعة بالإنترنت من خلال أحد خطوط الهاتف التناظرية . DVD <sub>-</sub> قرص فيديو رقمي <sub>-</sub> قرص عالي السعة يستخدم عادة لتخزين الأفلام. اقراص الفيديو الرقمية تقرأ ايضاً معظم وسائط الأقراص المضغوطة **R-DVD** - قرص DVD قابل للتسجيل- إصدار قرص DVD قابل للتسجيل .يمكن تسجيل البيانات على قرص DVD قابل للتسجيل فقط .عندما يتم التسجيل ٬لا يمكن مسح البيانات أو الكتابة عليها. **DVD - RW - محرك أقراص الفيديو الرقمية قابل لإعادة الكتابة - والاستابات المائية ومحركتها البيانات على قرص DVD+RW ، ضعها وكتابتها مرة أخرى (إعادة كتابتها). (تختلف تقنية DVD+RW تن تقنية DVD+RW عن تقنية RWD+DVD عن تقنية RWD+ DVI** - وصلة فيديو رقمية- مقياس للنقل الرقمي بين جهاز الكمبيوتر وشاشة عرض فيديو رقمية.

# <span id="page-26-3"></span>**E**

**ECC** - فحص الأخطاء وتصويبها- نوع ذاكرة يتضمن مجموعة خاصة من الدوائر الكهربائية لاختبار دقة البيانات أثناء مرورها إلى داخل الذاكرة وخارجها. . **ECP** - منفذ القدرات الموسعة- تصميم موصل متوازي يوفر نقل محسن وثنائي الاتجاه للبيانات .مثل EPP ٬يستخدم ECP الوصول المباشر للذاكرة لنقل البيانات ٬كما يحسن الأداء غالبا ً **EIDE** - إلكترونيات محسنة لجهاز مدمج- إصدار محسن من وصلة IDE للأقراص الصلبة والأقراص المضغوطة. **EMI** - تداخل كهربائي مغناطيسي- تداخل كهربائي ناتج عن إشعاع كهربائي مغناطيسي. - (برنامج توفير الطاقة) متطلبات وكالة حماية البيئة التي تقلل من إجمالي استهلاك الكهرباء. <sup>R</sup>**STAR ENERGY EPP** - منفذ متوازي محسن- تصميم موصل متوازي يوفر نقل ثنائي الاتجاه للبيانات.

**ESD** - تفريغ الكهرباء الاستاتيكية- تفريغ سريع للكهرباء الاستاتيكية .يمكن أن يتسبب ESD في تلف الدوائر المدمجة الموجودة في الكمبيوتر وأجهزة الاتصالات.

**ExpressCard - بطاقة إندازاج قابلة للإزالة وفقًا لمقياس PCMCIA . تعتبر محولات أجهزة المودم وشبكة الاتصال أنواع شائعة سن بطاقات ExpressCards . تدعم بطاقات ExpressCards مقياس كلأ من ExpressCard . و تصال أنواع شائعة سن بطاقا** .2.0

E**xpress Service Code (كر<sup>و</sup> نشه<sup>ة</sup> Express ) .** كودرقي مكرب على اند الماصقات العرجودة على كمبيرتر ™D<sub>OI</sub> الخاصر بك. استخدم Express Service Code و كرد خدمة Express Service Code الأتصال بـ DeJ الحصول على<br>المساعة. قد لا يق

## <span id="page-27-0"></span>**F**

**FCC** - لجنة الاتصالات الفيدرالية- وكالة أمريكية مسئولة عن فرض قوانين خاصة بالاتصالات تحدد كمية الإشعاعات التي يمكن أن تنبعث من أجهزة الكمبيوتر والأجهزة الإلكترونية الأخرى.

**FSB** - ناقل الجانب الأمامي- مسار البيانات والوصلة الفيزيائية بين المعالج وذاكرة الوصول العشوائي.

**FTP** - بروتوكول نقل الملفات- بروتوكول إنترنت قياسي يستخدم لتبادل الملفات بين أجهزة الكمبيوتر المتصلة بالإنترنت.

# <span id="page-27-1"></span>**G**

**G** - الثقل النوعي- مقياس للوزن والقوة.

**GB** - جيجا بايت- مقياس تخزين البيانات وهو يساوي1024 ميجا بايت (1,073,741,824بايت) يعادل هذا المصطلح1,000,000,000 بايت عند استخدامه للإشارة إلى تخزين القرص الصلب.

**GHz** - جيجا هرتز- مقياس للتردد يساوي ألف مليون هرتز أو ألف ميجا هرتز .يتم دائمًا قياس سرعة معالجات الكمبيوتر والناقلات والوصلات بالجيجا هرتز.

**GUI** - واجهة المستخدم الرسومية- برنامج يتفاعل مع المستخدم من خلال القوائم والإطارات والرموز .معظم البرامج التي تعمل على أنظمة تشغيل Windows تكون برامج GUI.

### <span id="page-27-2"></span>**H**

**HTML** - لغة ترميز النصوص التشعبية- مجموعة من الأكواد يتم إدراجها في أحد صفحات ويب على الإنترنت ليتم عرضها على مستعرض الإنترنت.

**HTTP** - بروتوكول نقل النصوص التشعبية- بروتوكول لتبادل الملفات بين أجهزة الكمبيوتر المتصلة بالإنترنت .

**Hz -** هرتز - وحدة قياس التردد التي تساوي دورة واحدة في الثانية قياس أجهزة الكمبيوتر والأجهزة الإلكترونية بوحدات الكيلو هرتز (kHz) والميجا هرتز (GHz)، والجبجا هرتز (GHz)، أو الثيرا هرتز (GHz)، أو الثيرا هرتز (THz)، والتير

#### <span id="page-27-3"></span>**I**

**IC** - دائرة مدمجة- حلقة أو رقاقة شبة موصلة يتم تركيب الآلاف أو الملايين من المكونات الإلكترونية الصغيرة بها لاستخدامها في أجهزة الكمبيوتر والصوت والفيديو .

**IDE** - إلكترونيات الأجهزة المدمجة- هي وصلة للعديد من أجهزة التخزين حيث يتم دمج وحدة التحكم في محرك القرص الصلب أو محرك القرص المضغوط.

**1394 IEEE** - معهد مهندسي الكهرباء والإلكترونيات Inc- . ناقل تسلسلي عالي الأداء يستخدم لتوصيل أجهزة1394 IEEE المتوافقة ٬مثل الكاميرات الرقمية ومحرك أقراص الفيديو الرقمية بالكمبيوتر .

**O/I** - الإدخال/الإخراج- العملية أو الجهاز الذي يقوم بإدخال وإخراج البيانات من الكمبيوتر الخاص بك .تعد لوحة المفاتيح والطابعة من أجهزة الإدخال والإخراج .

**IrDA** - جمعية البيانات تحت الحمراء- المنظمة التي تضع المعايير الدولية الخاصة بالاتصالات التي تتم باستخدام الأشعة تحت الحمراء.

RQ \_ \_ طلب المقاطع \_ مسار الكثروني تم تخصيصه لجهاز من شجع المعلى المراسم المراسم المسلمة المن المساح المسارك المراجع المسلم المسلم على المسلم المسلم المسلم المسلم المسلم المسلم المسلم المسلم المسلم المسلم المسلم المسلم ال

ISP- مزد خدمة الإنترنت ـ شركة تسح لك بالوصول إلى الملم إلمضلها بالمناسط المراسل المراس المراس المرسول المسول المراس المراس المراس المراس المراس والمستخدم أوسم والمستخدم والمستخدم وأكلام المراس والمستخدم وأرداد الإنترنت نم مقابل دفع رسوم .

## <span id="page-27-4"></span>**K**

**Kb** - كيلو بت- وحدة بيانات تعادل̳1024 Ѽ .وحدة قياس سعة دوائر الذاكرة المدمجة.

**KB** - كيلو بايت- وحدة بيانات تعادل1024 بايت ٬لكن يشار إليها غالبا ًعلى أنها1000 بايت.

**kHz** - كيلو هرتز- وحدة قياس التردد التي تعادل1000 هرتز.

# <span id="page-27-5"></span>**L**

L**AN \_** شبكة اتصال مطية ـ شبكة اتصال كميوتر تنهي مسلمة مشارك المصال المطلقة المصارف المعاصرة المعامل الموسل المعارفة المطلبة بشبكة اتصال مطية أخرى عبر أي مسافة من خلال خطوط نشبكة اتصال مطية أخرى عبر أي مسافة من خلال خطوط

**LCD** - شاشة عرض بالبلورات السائلة- وتستخدم هذه التقنية في الكمبيوتر المحمول وشاشات العرض المسطحة.

**LED** - الديود الباعث للضوء- مركب إلكتروني يشع الضوء لتوضيح حالة الكمبيوتر.

**LPT** - منفذ طرفي للطباعة- التعيين الخاص بالتوصيل المتوازي مع طابعة أو جهاز متوازي آخر .

### <span id="page-28-0"></span>**M**

**Mb** - ميجابت- وحدة قياس خاصة بسعة رقاقة الذاكرة وتعادل1024 كيلو بت.

**Mbps** - ميجابت في الثانية- واحد مليون بت في الثانية .تستخدم وحدة القياس هذه بشكل نموذجي في سرعات النقل الخاصة بشبكات الاتصال وأجهزة المودم.

**GB** - ميجا بايت- وحدة قياس تخزين البيانات وتساوي1,048,576 بايت1 1 . ميجا بايت يعادل1024 كيلو بايت .يعادل هذا المصطلح1000000 بايت عند استخدامه للإشارة إلى تخزين القرص الصلب.

**sec/MB** - ميجا بايت في الثانية- واحد مليون بايت في الثانية .تستخدم وحدة القياس هذه بشكل نموذجي في معدلات نقل البيانات.

**MHz** - ميجا هرتز- وحدة قياس التردد التي تعادل1 مليون لفة في الثانية .يتم دائمًا قياس سرعة معالجات الكمبيوتر والناقلات والوصلات بالميجا هرتز.

**ms** - ملي ثانية- وحدة زمنية قدرها واحد على ألف من الثانية .يقاس غالبا ًزمن الوصول لأجهزة التخزين بالملي ثانية.

### <span id="page-28-1"></span>**N**

.*ƳǛƋҗǠǚ ҒƱ Ƈ ƳǛƋҗǠǚ ҒƱ Ƈ* انظر - **NIC**

**ns** - النانو ثانية- وحدة زمنية تساوي واحد على بليون من الثانية.

NVRAM - ذاكرة الوصوال المراسفة ـ نوع من الذاكرة يقوم تخزين البيائت عند إلفاق الفراق الفاد الفاس المراسم الموسال المناس على مطومات تهيئة الكمبيرتر مثل التاريخ والرقت وخيارات تعين الشلم الأخرى المقوس المراض المراسم المستمرد تعيينها.

## <span id="page-28-2"></span>**P**

**Card PC** - بطاقة إدخال/إخراج قابلة للإزالة وفقًا لمقياس PCMCIA .تعتبر أجهزة المودم ومحولات الشبكة أنواع شائعة من بطاقات Card PC.

**PCI** - الرابط البيني بين المكونات المحيطية- PCI هو ناقل محلي يدعم مسارات بيانات32 بت و64 بت ٬ويوفر مسار بيانات عالي السرعة بين المعالج والأجهزة مثل الفيديو والمحركات والشبكات.

**PCMCIA** - الجمعية الدولية لبطاقة ذاكرة الكمبيوتر الشخصي- المؤسسة التي تضع مقاييس لبطاقات Card PC.

**PIN** - رقم التعريف الشخصي- سلسلة من الأرقام و/أو الحروف تستخدم لتقييد الوصول غير المصرح به إلى شبكات الكمبيوتر وأنظمة الأمان الأخرى.

**PIO** - إدخال/إخراج مبرمج- طريقة لنقل البيانات بين اثنين من الأجهزة عبر المعالج كجزء من مسار البيانات.

POST . اختبل الشنيل الذتي ـ برامج تشخيصية تم تحليلها تلقائيا عن اخر المراد الخريم تعامل المساح الشري المساح الشري المساح والفيريو في حالة عم اكتشاف أي مشكلة أثناء اختبل التشنيل الثميل الشنيل الثاني المساحة المساحة المساحة

**/2PS** - نظام شخصي2/ - نوع من الموصلات يستخدم لتوصيل لوحة مفاتيح أو ماوس متوافق مع/2 PS.

. **PXE** - بيئة تنفيذ التمهيد المسبق- معيار WfM )دليل تنفيذ إدارة النظام) الذي يتيح لأجهزة الكمبيوتر المرتبطة بشبكة غير مدعمة بنظام تشغيل ٬أن يتم تهيئتها وبدء تشغيلها عن بُعد

# <span id="page-28-4"></span><span id="page-28-3"></span>**R**

**RAID** - مصفوفة متعددة للأقراص المستقلة- طريقة لدعم البيانات المتعددة .تتضمن بعض التنفيذات الشائعة لـ 0 RAID RAID و 1RAID و 5RAID و 10RAID و 50RAID.

**RAM** - ذاكرة الوصول العشوائي- مساحة التخزين المؤقتة الرئيسية لإرشادات وبيانات البرامج .يتم فقدان أي معلومات مخزنة في RAM عند إيقاف تشغيل الكمبيوتر.

RFI \_ تداخل الترىد الاسلكي \_ تداخل يتولد في الترىدات اللاسلكية التمريجية المسلم المركز التردات الاسلكية عند انفى تفلة في طيف التردد الكهرومغناطيسي واحتمالية حدرث تداخل تكون بصورة اكثر في الترددات<br>الإشعاعية العالية، مثل ال

ROM . ناكرة التراءة قط ـ ذاكرة تفزن البيلنات والبرامج التهاري كما لمواس المواس المواسم المعام بالمعاريات المسابق بها بعد إيقاف تشغل الكمبيرتر الخاص بك تتراجد بعض البرامج الضرورية لتشغل المعامل المواسم المسلم المسلم المسلم الخاص بك في ذاكرة ROM.

**RPM** - دورة لكل دقيقة- عدد الدورات التي تحدث في كل دقيقة .تقاس سرعة القرص الصلب غالبا ًبالدورة لكل دقيقة.

**RTC** - ساعة الوقت الحقيقي- ساعة تعمل بالطاقة على لوحة النظام ٬تحافظ على التاريخ والوقت عقب قيامك بإيقاف تشغيل الكمبيوتر الخاص بك.

**RTCRST** - إعادة تعيين ساعة الوقت الحقيقي- وصلة على لوحة النظام في بعض أجهزة الكمبيوتر يمكن استخدامها عادة لحل المشاكل.

**SDRAM** - ذاكرة الوصول العشوائي الحيوية المتزامنة- نوع من DRAM )ذاكرة الوصول العشوائي الحيوي) تتزامن مع أقصى سرعة معالجة في المعالج.

**pDIF/S** - وصلة philips/Sony الرقمية- تنسيق ملف نقل صوتي يسمح بنقل الصوت من ملف إلى ملف آخر دون تحويله إلى و من تنسيق تناظري ٬والذي قد يقلل من جودة الملف.

Strike Zone™ - المساحة المعززة من البرنامج الأساسي التي تعمل علم المصالح المصالح الصلب التي التصال المسلم المسلمام أو السقوط (سواء كان الكمبيوتر قيد التشغيل أو إيقاف التشغيل أو إيقاف التشغيل أو إيقاف التشغيل أو إيقاف التش

لا يمكن حماية توصيلات الشبكة باستخدام أداة الحماية من الارتفاع المفاجئ في التيار الكهربي . قم دائمًا بفصل كابل شبكة التيام الشبكة أثناء العواصف الكهربية

SIM - وحدة هوية المشترك, تحتوي بطاقة SIM على رقاقة صغيرة الحجم تقوم بتشفير عمليات الصوت والبيانات. يمكن استخدام بطاقات SIM في الهواتف وأجهزة الكمبيوتر المحمولة.

**SVGA** - مصفوفة رسومات الفيديو الفائقة- بطاقة قياسية للفيديو لبطاقات الفيديو ووحدات التحكم .إن الدقة النموذجية لـ SVGA هي 800 ×600 و 1024×.768

يعتمد عدد الألوان والدقة التي يعرضها أحد البرامج على قدرات الشاشة ووحدة التحكم في الفيديو والمحركات الخاصة بها ٬بالإضافة إلى حيز ذاكرة الفيديو المثبتة في الكمبيوتر.

**out-TV video-S** - موصل يستخدم لتوصيل جهاز التلفزيون أو جهاز صوت رقمي بالكمبيوتر.

**SXGA** - مصفوفة الرسومات الممتدة الفائقة- بطاقة قياسية للفيديو لبطاقات الفيديو ووحدات التحكم التي تدعم دقة تصل حتى 1280 ×.1024

**SXGA+** - مصفوفة الرسومات الممتدة الفائقة- + لطاقة قياسية للفيديو لبطاقات الفيديو ووحدات التحكم التي تدعم دقة تصل حتى 1400 ×.1050

# <span id="page-29-0"></span>**T**

**TAPI** - وصلة برمجة تطبيق الإرسال الهاتفي- تمكن برامج نظام التشغيل Windows من التشغيل مع مجموعة كبيرة من أجهزة الإرسال الهاتفي ٬بما فيها الصوت والبيانات والفاكس والفيديو.

## <span id="page-29-1"></span>**U**

**UMA** - تخصيص الذاكرة الموحدة- ذاكرة النظام التي يتم تخصيصها حيويا ًللفيديو.

UPS . لمدادلقة غير منقطة \_ مصدر طاقة احتواطي يستخم عندمطل الطقة الكليلية المواسطين المناسف المناسف المسافح المسترك المستخدم التقاسطين التركز من المستخدمة في مادة عدر جود طقة كبربية تشكن أنظمة المديرة الخاص بك مستخدم المست

USB . النقل التسلس العلمي ـ وصلة جهاز بمنفر الجهاز منفش اسرعة متفتح أو ماسم مركز أمراس المعامر المعامد والمعام المعامر المعامر المعامر المعامر المعامر المعامر المعامر المعامر المعامر المعامر المعامر المعامر المعامر المعام

UTP ـ كابل مزدرج ملئو غير مغطي ـ يصف أحد أنواع الكابلات الممنشمة فيمام من المعامل المعامر المنظم المعامل المعامل المعامل المعامل المعامل الكهرومغناطيس، بلا من الاعتماد على الغلاف المعني من الاعتماد على الغلاف المعنى الغلا

**UXGA** - مصفوفة الرسومات الممتدة الفائقة- بطاقة قياسية للفيديو لبطاقات الفيديو ووحدات التحكم التي تدعم دقة تصل حتى 1600 ×.1200

## <span id="page-29-2"></span>**V**

**V** - فولت- قياس الجهد الكهربي أو القوة الكهربية الحركية .يتولد فولت واحد عبر مقاومة مقدارها أوم واحد عند مرور تيار شدته واحد أمبير في هذه المقاومة.

# <span id="page-29-3"></span>**W**

**W**- وات- وحدة قياس الطاقة الكهربية .الوات الواحد يساوي أمبير واحد من التيار المتدفق عند فرق جهد مقداره فولت واحد.

W**Hr -** وا*ت/سا*عة <sub>-</sub> وحدة قياس شائعة الاستخدام لتوضيح السعة التقل، بقال ساعة المثل سعتها66 و الت المثالث الساعة تساعة أو 33 وات المدة ساعة أو 33 وات لمدة ساعة أو 33 وات لمدة ساعة أو 33 وات لمدة ساعة أو 33 وات لمدة ساع

WLAN - شبكة اتصال محلية لاسلكية سلسلة من أجهزة الكمبيوتر المتصلة بالمتواسط المعاصل الموسل الموسل المواس التيام اسلكية الموسل الوصول الى شبكة الإنترنت.

WWAN - شبكة اتصال لا سلكية واسعة النطاق . انظر *ZÜGAÏHpîIFElsnçYÛdbıqîHÛ* 

**WXGA** - مصفوفة الرسومات الممتدة الواسعة- بطاقة قياسية للفيديو لبطاقات الفيديو ووحدات التحكم التي تدعم دقة تصل حتى 1280 ×800 بوصة.

# <span id="page-29-4"></span>**X**

**XGA** - مصفوفة الرسومات الممتدة- بطاقة فيديو قياسية لبطاقات الفيديو ووحدات التحكم التي تدعم دقة تصل إلى 1024 ×.768

# <span id="page-29-5"></span>**Z**

**ZIF** - قوة الإدخال الصفرية- مأخذ أو موصل يسمح بتثبيت أو إزالة رقاقة الكمبيوتر دون استخدام الضغط على الرقاقة أو المأخذ الخاص بها.

Zip \_ تسبق شائع بسكندم في ضغط البشك الملفات التي تم ضغطها باسكندا وتماسك الموسوع تواسم الموساس المعامل المستعمل والمستعملة والمستعمل في المنخف ويكون استاد اسم الملف المنخوطة وهو ملف ذاتي فك الضغط ويكون استاد اسم الملف .ex

**الحصول على التعليمات Dell™ Latitude™ D420 استخدام دليل**

- [الحصول على المساعدة](#page-31-1)
- [مشكلات خاصة بطلبك](#page-32-0)
	- [معلومات المنتج](#page-32-1)

[إرجاع عناصر للإصلاح أو الائتمان في فترة الضمان](#page-32-2)

- [قبل الاتصال](#page-32-3) [الاتصال بـ](#page-33-0) Dell
- <span id="page-31-1"></span>

### **الحصول على المساعدة**

<span id="page-31-0"></span>**تنبيه :إذا كنت في حاجة لإزالة أغطية جهاز الكمبيوتر ٬قم أولا ًبفصل كابلات المودم والطاقة الخاصة بجهاز الكمبيوتر من المآخذ الكهربائية.**

- 1. أكمل الإجراءات في [استكشاف الأخطاء وإصلاحها](file:///C:/data/systems/latd420/ar/PG124ar0/trouble.htm#wp1305115) .
- .([Dell Diagnostics](file:///C:/data/systems/latd420/ar/PG124ar0/trouble.htm#wp1305119) انظر( Dell Diagnostics بتشغيل قم 2.
	- 3. قم بإنشاء نسخة من قائمة تدقيق [Diagnostics](#page-33-1) .
- 4. استخدم مجموعة برامج Dell الشاملة للخدمات الفورية المتاحة على موقع دعم (**com.dell.support** (Dell ٬وذلك للحصول على تعليمات بشأن إجراءات التثبيت واستكشاف الأخطاء وإصلاحها .
	- 5. إذا لم يتم حل المشكلة بواسطة الخطوات السابقة ٬فاتصل بـ Dell )انظر ا[لاتصال بـ](#page-33-0) Dell( .

**ملاحظة :**اتصل بالدعم من هاتف قريب أو من جهاز كمبيوتر بحيث يمكن لممثل الدعم مساعدتك بأية إجراءات ضرورية.

**ملاحظة :**قد لا يكون نظام Code Service Express )كود الخدمة السريعة) الخاص بـ Dell متاحا ًفي جميع الدول.

عند مطلبتك من العام هائك العام Express Service Code (كرد الخمة السريمة) لتوجه المكلمة ماتشرة الي Express Service Code وكرد الخمة السريمة)، قم بقح مجلد Dell<br>Accessories (ملطات الص1) و القر القر التر هل Express Service Code

للحصول على الإرشادات الخاصة باستخدام خدمة الدعم ٬انظر [خدمة الدعم](#page-32-4).

ملا**حظة**. لا تكون بعض من الخدمات التالية متاحة دائماً في جميع الأماكن خارج قارة أمريكا <sub>ا</sub>تصل بممثل <sub>Dell</sub> في منطقتك للحصول على معلومات حول الإتاحة

### **الخدمات الفورية**

.<br>بمكلك الوصول إلى دم اإOell على الموقع support.dell.com . حدد منطقك على صفحة Dell و Oell » (Oell » (× حب<sup>ا بك</sup> في دعم اإمح) ، وقم بنل القاصيل المطلوبة للوصول إلى أدوات المساعدة والمعلومات

: يمكنك الاتصال بـ Dell إلكترونيا ًعبر العناوين التالية

World Wide Web 1

**www.dell.com/**

**/ap/com.dell.www**) دول آسيا/المحيط الهادي فقط)

(فقط اليابان( **www.dell.com/jp**

(فقط أوروبا (**www.euro.dell.com**

(اللاتينية أمريكا دول( **www.dell.com/la/**

(فقط كندا (**www.dell.ca**

<sup>l</sup> بروتوكول نقل ملف مجهول (FTP(

#### **ftp.dell.com/**

تسجيل الدخول كمستخدم :مجهول ٬واستخدم عنوان البريد الإلكتروني الخاص بك ليكون كلمة السر الخاصة بك.

l خدمة الدعم الإلكتروني

mobile\_support@us.dell.com

support@us.dell.com

apsupport@dell.com (دول آسيا/المحيط الهادي فقط)

(فقط اليابان( **support.jp.dell.com**

(فقط أوروبا (**support.euro.dell.com**

l خدمة الأسعار الإلكترونية

com.dell@apmarketing) دول آسيا/المحيط الهادي فقط)

(فقط كندا( sales\_canada@dell.com

# **خدمة AutoTech**

خدمة دعم Dell المؤتمتة —AutoTech —توفر أجوبة مسجلة للأسئلة المتداولة بين عملاء Dell بشأن أجهزة الكمبيوتر المحمولة وأجهزة الكمبيوتر من نوع سطح المكتب الخاصة بهم.

عند الاتصال بخدمة AutoTech ٬استخدم هاتف مزود بخدمة الطنين باللمس لتحديد الموضوعات المتوافقة مع أسئلتك.

<span id="page-32-5"></span>إن خدمة AutoTech متاحة على مدار الساعة، طوال أيام الأسبوع. يمكنك ألوصال منصل المعام المعامل المراس ب المسلم الخلال أرقام الاتصال في منطقك (انظر الات[صال بـ](#page-33-0) الصال بـ الصال بـ الصال بـ الص

# **خدمة حالة الطلب المؤتمتة**

للتعق من حلة أي من منتجك ™Dell™ التي طلبتها، يعطك زيارة الموقى التصار التهام المعامل المسائلة المعامل المعامل المعلمات المطلوبة لتحدد مكان الطلب الخاص بك وتقدم تقرير بشائه الصال المعلمات المعلمات المعلمات المعلمات المعلم

## <span id="page-32-4"></span>**خدمة الدعم**

خدمة الدعم الخاصة على الحاساسات المستفس المستفس المواسم المستخدم المستخدم المستخدم الخلاص اللهم التفسيم المستخدم التوفير أجهزة المستخدم المستخدم المستخدم المستخدم المستخدم المستخدم المستخدم التوفير أستقل المستخدم المستخدم

للاتصال بخدمة دعم Dell ٬انظر ا[لحصول على المساعدة ٬](#page-31-1)ثم اتصل بالرقم الخاص بدولتك كما هو مدرج في ا[لاتصال بـ](#page-33-0) Dell.

# <span id="page-32-0"></span>**مشكلات خاصة بطلبك**

إذا كان لنيك أيشكم شأطراس المراس المؤردة أو أجزاء خطأ وفتررة غير صحيحة فاتصل المصاحب المسلم المساس المعالم المساس المسلاء المصول على رقم الهاتف الاتصال القضائي المصول على رقم الهاتف الاتصال القضائي المصول على رقم الهاتف ا بمنطقتك.

## <span id="page-32-2"></span><span id="page-32-1"></span>**معلومات المنتج**

إذا كنت في حاجة لمطرمات حرل منتجات إضافة مناحل المواك أو إذا كنت ترخص في www.dell.com. و المصرل على رقم هاتف للاتصال والتحدث إلى ممنورل الميماته انظر أرقام الاتصال في المسؤول الميمات انظر أرقام الاتصال في المسؤول الميمات

# **إرجاع عناصر للإصلاح أو الائتمان في فترة الضمان**

قم بتجهيز جميع العناصر الجاري إرجاعها ٬سواء للإصلاح أو الائتمان ٬كما يلي:

- 1. اتصل بـ Dell للحصول على Number Authorization Material Return )رقم تخويل المواد المرتجعة) ٬واكتبه بوضوح على الصندوق من الخارج .
	- للحصول على رقم الهاتف للاتصال، انظر أرقام الاتصال في منطقتك (انظر <u>ا[لاتصال بـ](#page-33-0) Dell)</u>.
		- 2. ضع في الصندوق نسخة من الفاتورة وخطاب يوضح سبب الإرجاع .
	- 3. ضع نسخة من قائمة تدقيق [Diagnostics](#page-33-1) توضح الاختبارات التي أجريتها وأية رسائل خطأ ظهرت عند استخدام Diagnostics Dell .
	- 4. ضع أية ملحقات تخص العنصر (العناصر) الجاري إرجاعها (كابلات الطاقة والأقراص المرنة والموجهات وغيرها) إذا كان الإرجاع للائتمان .
		- 5. قم بتعبئة الجهاز المراد إرجاعه في علبة التغليف الأصلية (أو ما يعادلها) .

أنت مسؤول أيضاً عن تأمين أي منتج يتم إرجاعه، كما أنك تتحمل المسئولية إذا فُقد هذا المنتج أثناء الشحن إلى Dell ٬ لا يتم قبول حزم الدفع عند الاستلام.

يتم رفض أي من المرتجعات إن لم يكن بها أي من المتطلبات السابقة عند رصيف استلام Dell ويتم إرجاعها إليك.

## <span id="page-32-3"></span>**قبل الاتصال**

**ملاحظة :**اجعل Code Service Express )كود الخدمة السريعة) جاهزا ًأثناء الاتصال .يساعد الكود نظام هاتف الدعم المؤتمت الخاص بـ Dell على توجيه مكالمتك بشكل أكثر فعالية.

<span id="page-33-2"></span>تلكر ملء قلمة تش<u>قق Diaqnostics</u>. إن أمكنة م بشغل جهاز الكبيرة التمرات المواسم التحاري التحارية المسائل المواسم المسائل المواسم المواسم المواسم المواسم المواسم المواسم المواسم المواسم المواسم المواسم المواسم المواسم الموا

<span id="page-33-1"></span>**تنبيه :قبل العمل داخل جهاز الكمبيوتر ٬اتبع تعليمات السلامة الموجودة في دليل معلومات المنتج.**

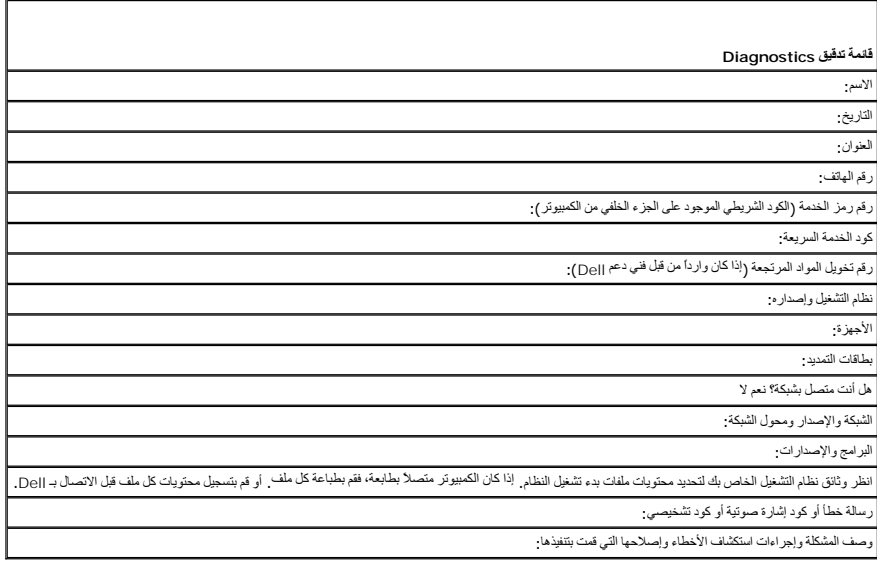

# <span id="page-33-0"></span>**الاتصال بـ Dell**

: للاتصال بـ Dell إلكترونيا ٬ًيمكنك الوصول إلى مواقع الإنترنت التالية

**www.dell.com** l

(الدعم( **support.dell.com** <sup>l</sup>

للحصول على عناوين ويب معينة لدولتك ٬ابحث عن قسم الدولة الملائم في الجدول أدناه .

**ملاحظة :**أرقام المكالمات المجانية متاحة للاستخدام في الدولة التي تم إدراجها لها .

ملاطقه في دل معنة يتم إتحة دعم ذاص باجيزة الكبيرتر المحمولة ™Dell و Dell حو الكامل المشاركة في حالة حم وجود رقم هاتف مدرج مخصص لأجيزة الكبيرتر XPS، يمكنك الاتصال بـ Dell عن طريق<br>رقم الدرج حيث يتم توجيه مكامتك بشكل مناسب

إذا كنت بحاجة للاتصال بـ Dell ٬ استخم الخارين الإلكترونية وأرقام الهنول الذول التالي الذا كنت بحاجة للمساعدة في تحديد أي من الأكواد التي يجب استخدامها، لتصل بمشغل محلي أو دولي .

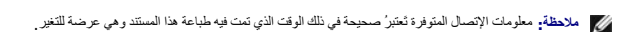

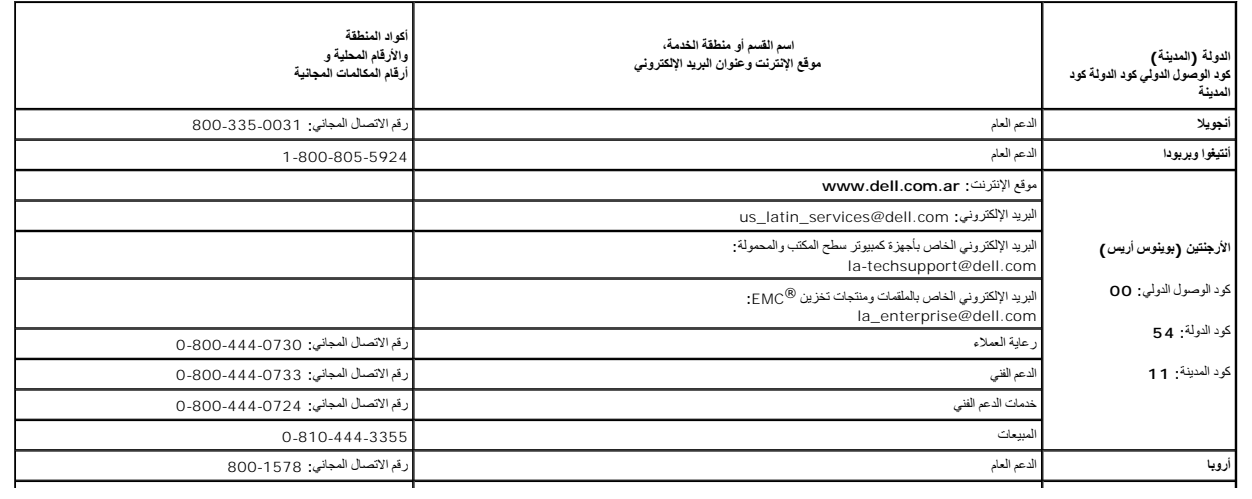

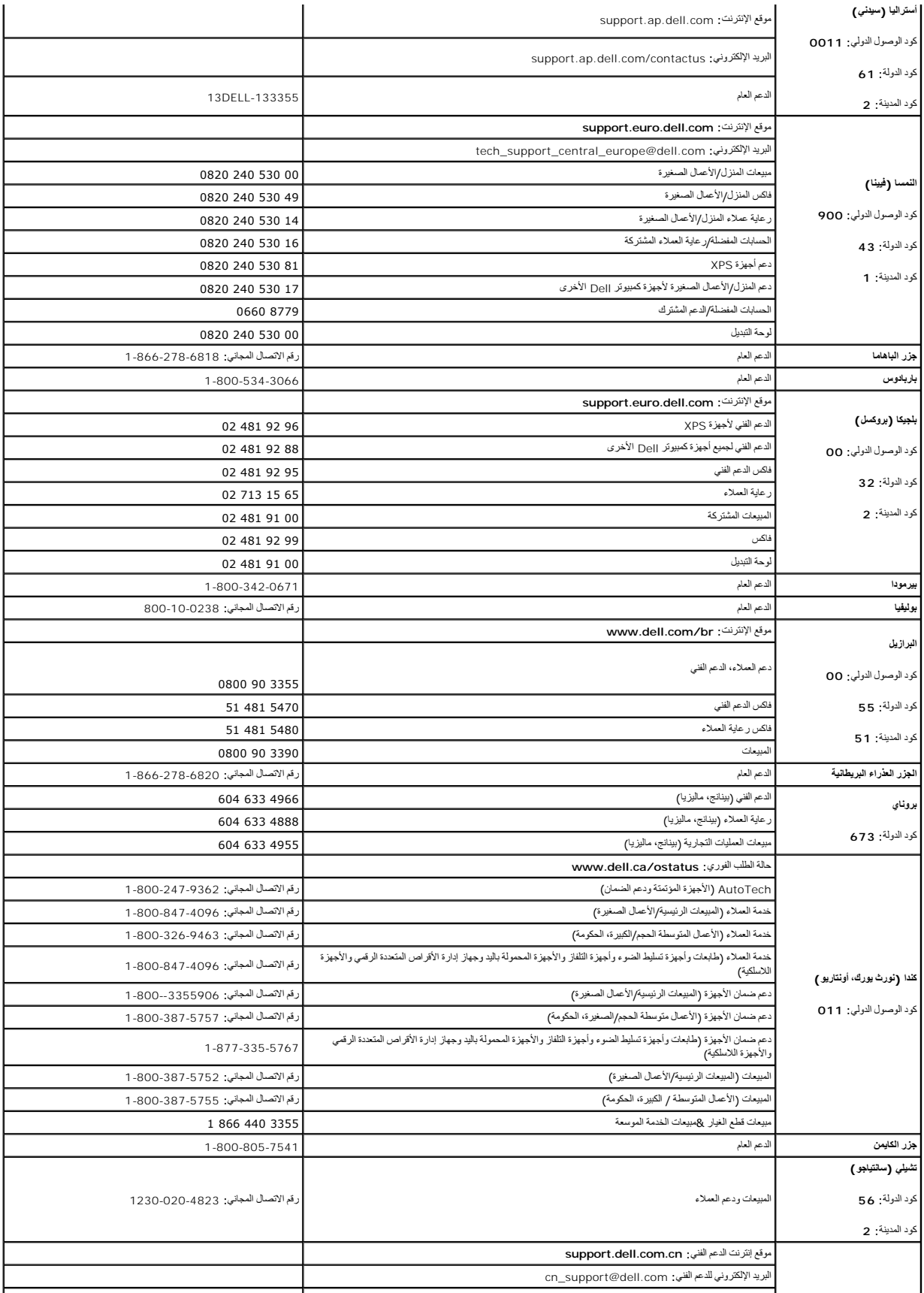

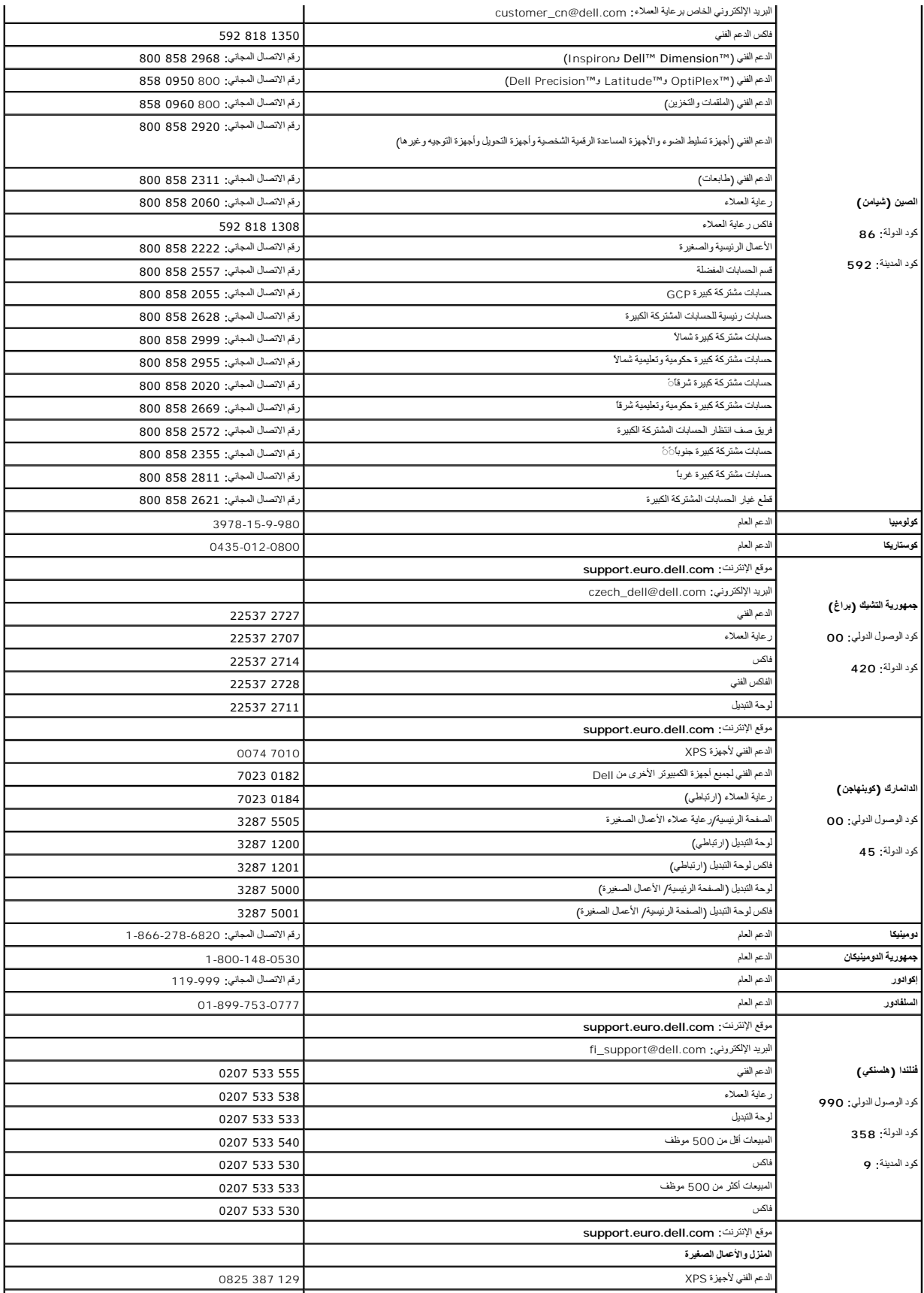
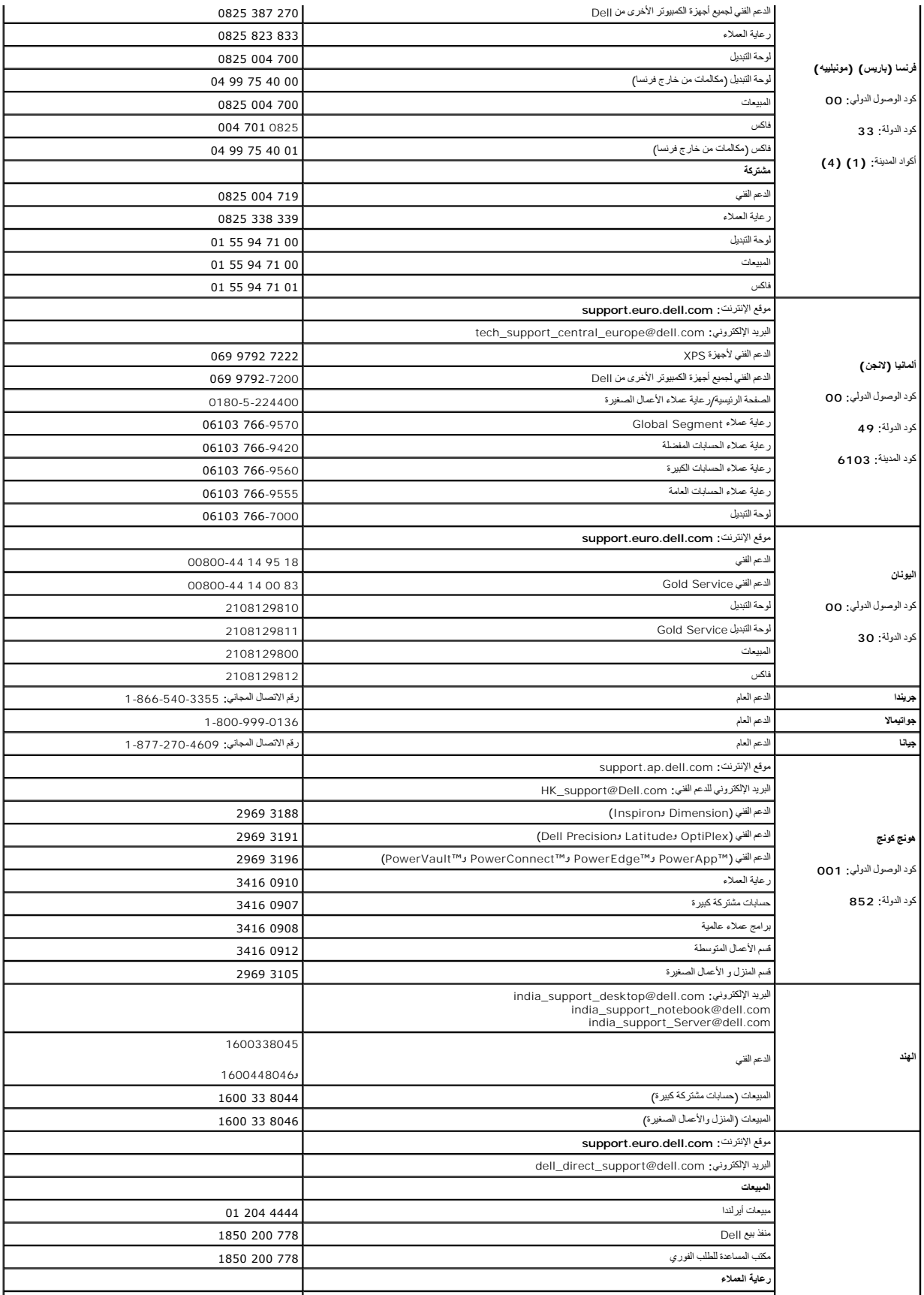

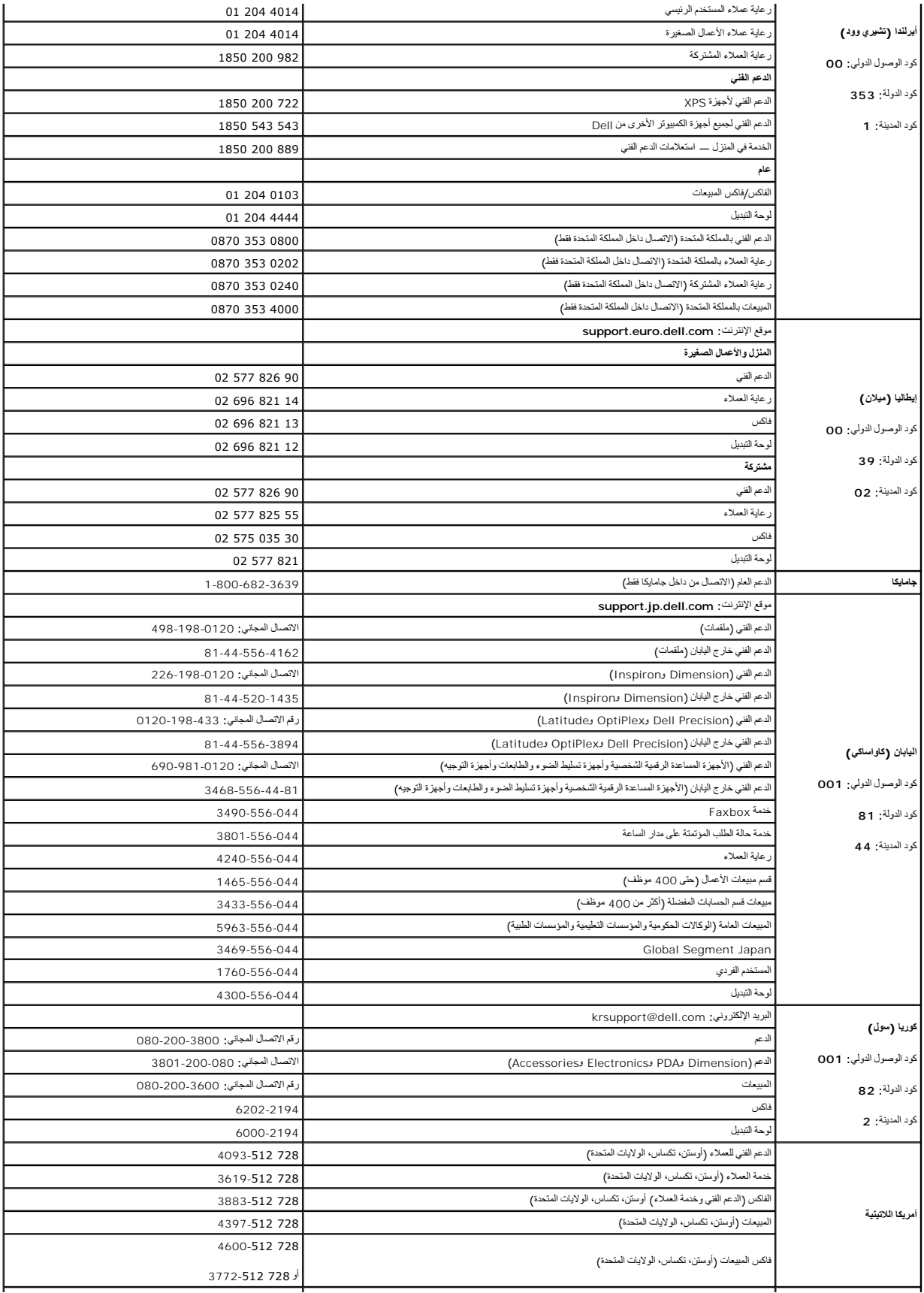

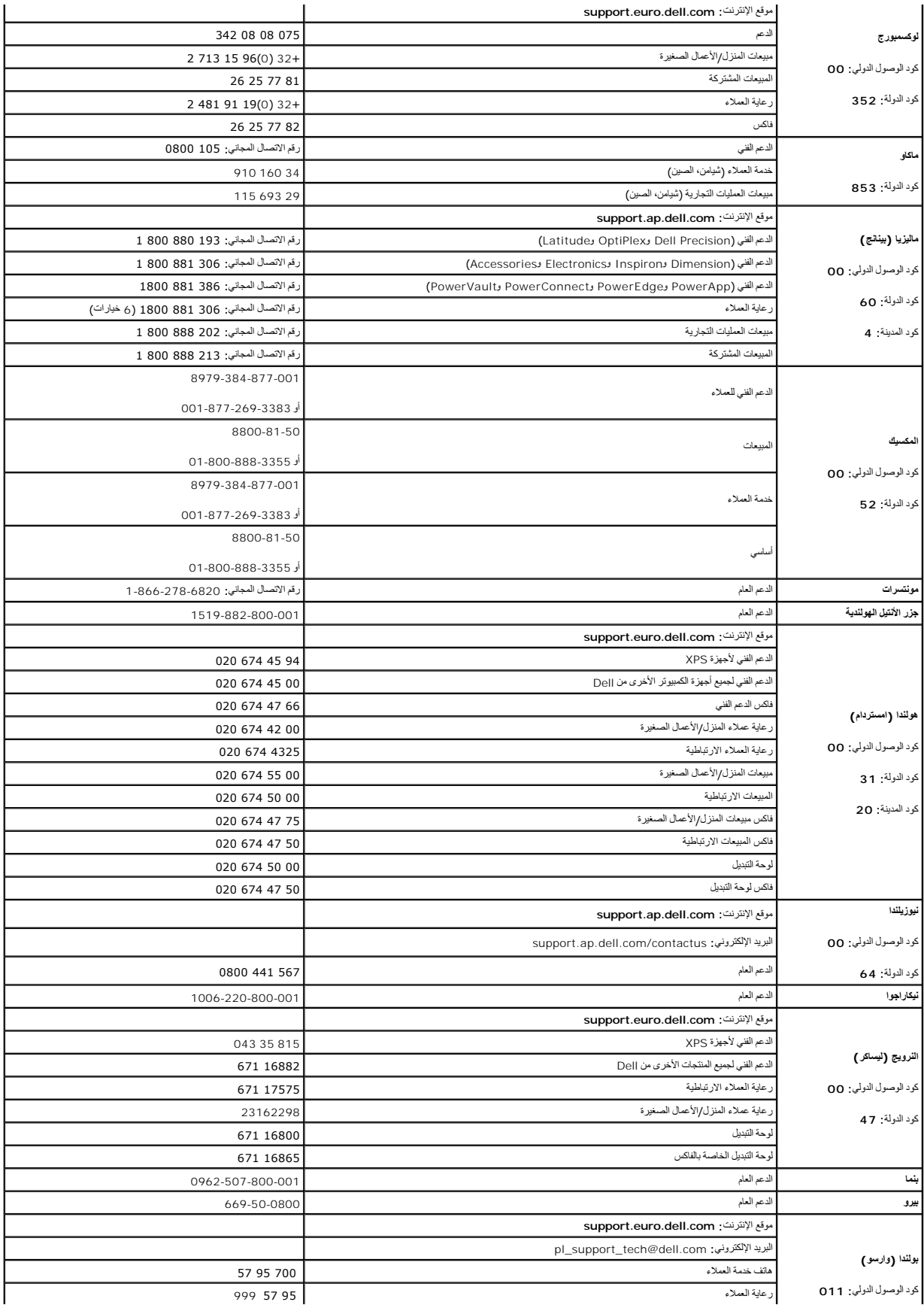

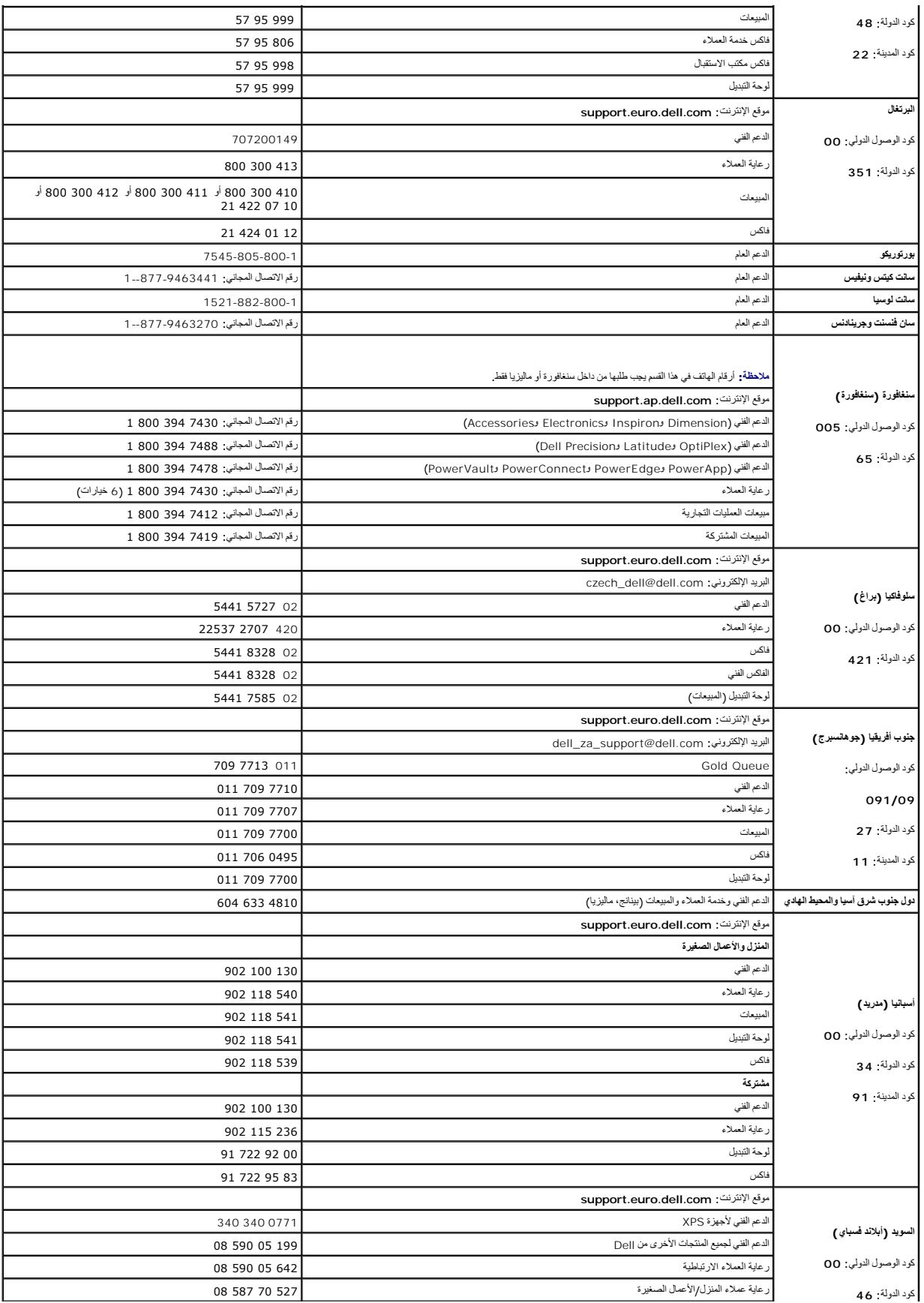

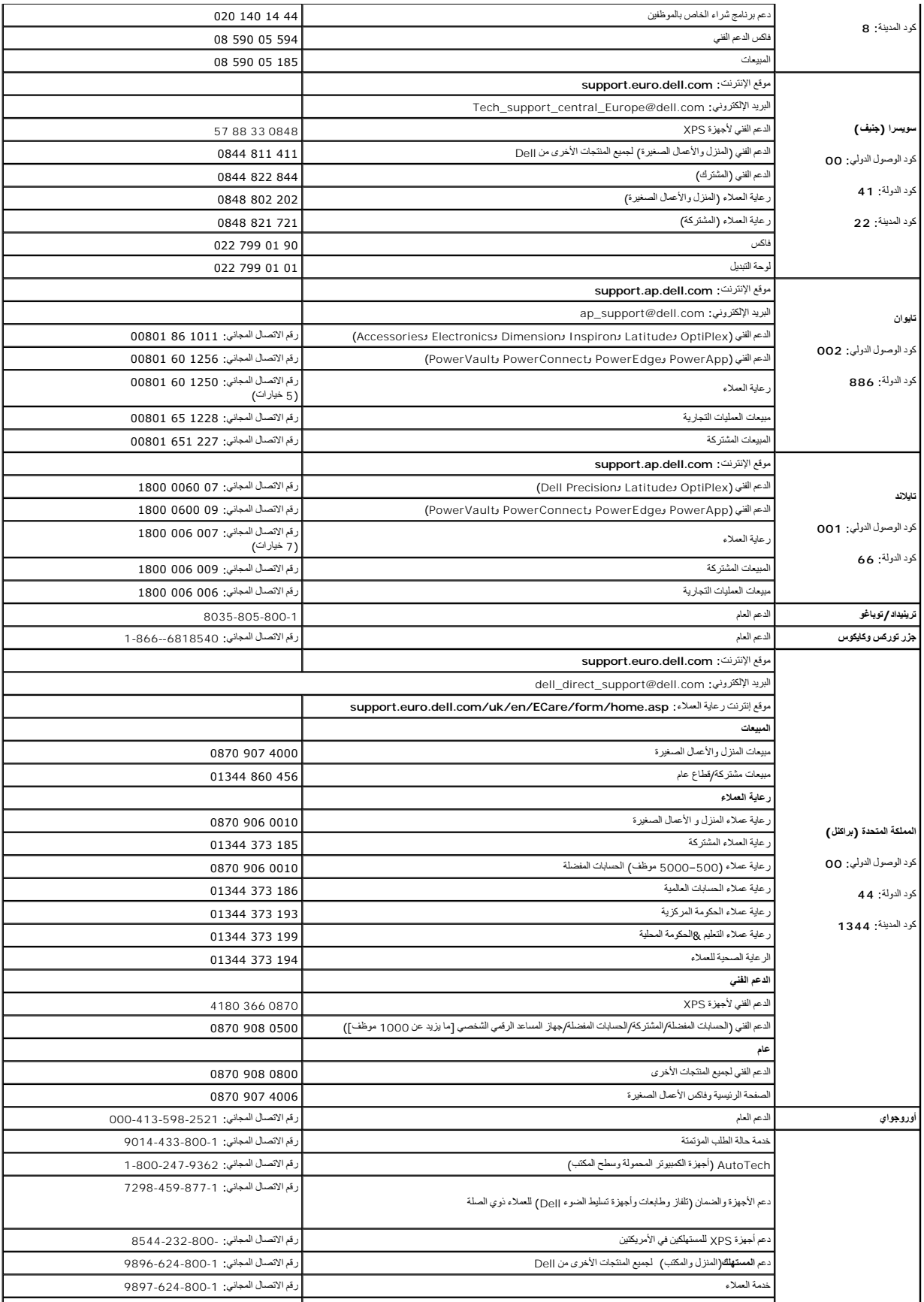

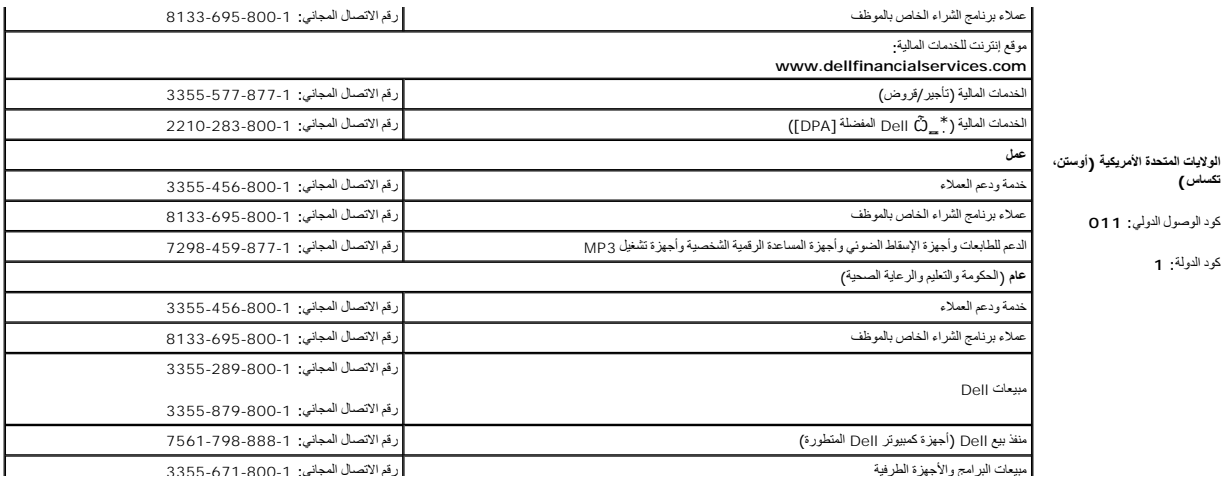

**استخدام لوحة المفاتيح ولوحة اللمس Dell™ Latitude™ D420 استخدام دليل**

- [لوحة المفاتيح الرقمية](#page-42-0)
- [مجموعات المفاتيح](#page-42-1)
- <span id="page-42-0"></span><u>[لوحة اللمس](#page-43-0)</u>

[تغيير غطاء عصا التوجيه](#page-44-0)

## **لوحة المفاتيح الرقمية**

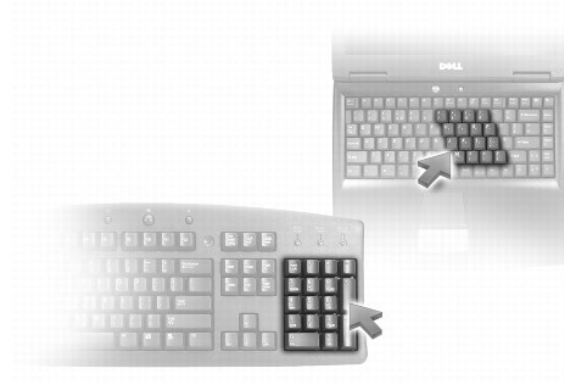

تعل لوحة الفلتح الرفكة الفاتيح الرقعية الموجودة على أي لوحة مقاح على الموقع المعام المعامل الشريع الموسائع الموسوم الموس الأزرق الموس المستمع المعاقع الكائبة رقم أو رمز استمر في الضغط المعانيج الكائبة لكائبة رقم أو رمز اس

<sup>l</sup> لتمكين لوحة المفاتيح ٬اضغط على <Lk Num< .يشير المصباح إلى أن لوحة المفاتيح في حالة نشاط.

<sup>l</sup> لتعطيل لوحة المفاتيح ٬اضغط على <Lk Num< مرة أخرى .

### **مجموعات المفاتيح**

### <span id="page-42-1"></span>**وظائف النظام**

(المهام إدارة (**Task Manager** إطار لفتح> Ctrl><Shift><Esc>

## **البطارية**

Dell™ QuickSet بطارية مقياس لعرض> Fn><F3>

## **وظائف شاشة العرض**

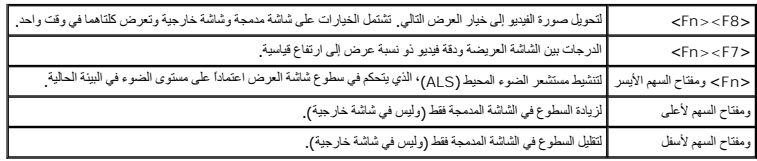

### **وظائف السماعة**

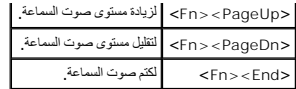

#### **إدارة الطاقة**

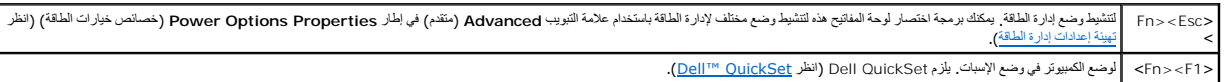

## **وظائف مفتاح الشعار RWindows® Microsoft**

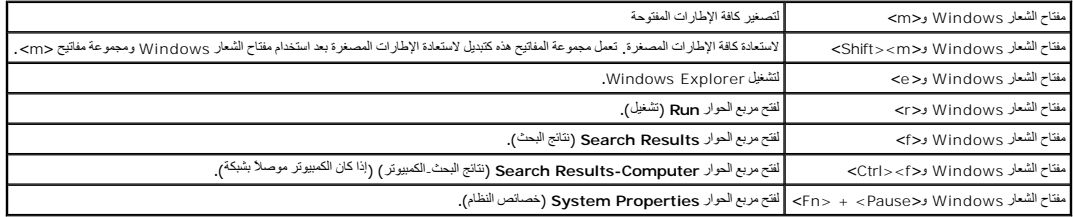

لضبط شوط المعالمين مثل ملال العرف له قيقا Control Panel (لوحة التكم) والتر Printers and Other Hardware (الطابعك وأجزة أخرى) ثم انة (Keyboard (لوحة المفاتيح). للحصول على مطومات حول لوحة<br>التحكم قم بطوصول الى Windows Help an

### <span id="page-43-0"></span>**لوحة اللمس**

تستبين لوحة اللمس ضغط وحركة إصبعك للسماح لك بتحريك المؤشر على شاشة العرض .استخدم لوحة اللمس وأزرار لوحة اللمس كأنك تستخدم الماوس.

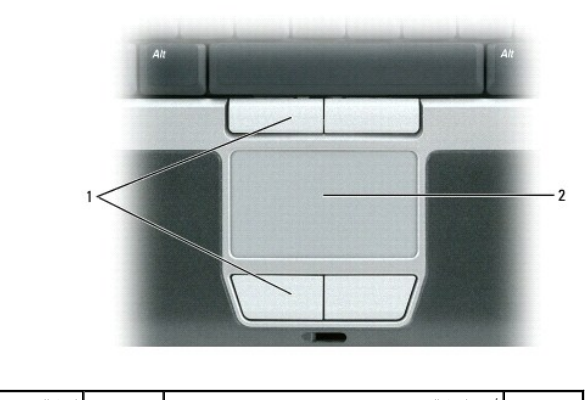

1 أزرار لوحة اللمس 2 لوحة اللمس

<sup>l</sup> لتحريك المؤشر ٬قم بتحريك إصبعك برفق على لوحة اللمس.

<sup>l</sup> لتحديد كائن ٬انقر نقرة خفيفة مرة واحدة فوق سطح لوحة اللمس أو استخدم إصبع الإبهام للضغط على زر لوحة اللمس الأيسر.

<sub>l</sub> لتحديد وتحريك (أو سحب) كائن، ضع المؤشر على الكائن وانقر نقرا غوضر التارية ، عند التقرق الثانية ، والتين التالي الله المسلم بواسطة تحريك إصبعك على السطح ، واسطة تحريك إصبعك على السطح على السطح على الصحد بواسطة تحريك إص

<sub>1</sub> انقر نقرا مزدوجا فوق الكائن، ضع المؤشر على الكائن وانقر نقرا خفيفا مرتين على لوحة اللمس أو استخدم إصبح الإبهام للضغط على زر لوحة اللمس الأيسر مرتين

### **تخصيص لوحة اللمس وعصا التوجيه**

يمكنك استخدام إطار **Properties Mouse**) خصائص الماوس) لتعطيل لوحة اللمس وعصا التوجيه أو ضبط إعداداتهما.

- 1 انقر C**ontrol Panel ←( ) (ل**وحة التحكم)— **Printers and Other Hardware (**طابعات وأجيزة أفرى)— Windows Help and Support Center (العراس). انقر Windows الفرية الفرية الموارس). انظر Windows الفرية التحاوية التحاوية التحكم)
	- 2. في إطار **Properties Mouse**) خصائص الماوس) :
	- <sup>l</sup> انقر علامة التبويب **Select Device**) تحديد الجهاز) لتعطيل لوحة اللمس وعصا التوجيه .
- <sup>l</sup> انقر علامة التبويب **Pointer**) مؤشر) أو **Pad Touch**) لوحة اللمس) لضبط إعدادات لوحة اللمس وعصا التوجيه .
	- 3. انقر **OK**) موافق) لحفظ الإعدادات ٬ثم أغلق الإطار .

يمكك أيضا استخدام عصا التوجيه لتحريك العؤشر . اضغط على عصال التعليل التغيير اتجاه المؤشر على شاشة العرض . استخدم عصا التوجيه وأزرار عصا التوجيه كأنك تستخدم الماوس. يمكنك تستخدم الماوس. يمكنك استخدم التوجيه كتابك التحريك كا

## <span id="page-44-0"></span>**تغيير غطاء عصا التوجيه**

يمكن استبدال غطاء عصا التوجيه إذا أصابه الاهتراء من الاستخلاء والإنترنت الغرنة موقع التوجيه إضافية من خلال زيارة موقع Dell على الإنترنت www.dell.com.

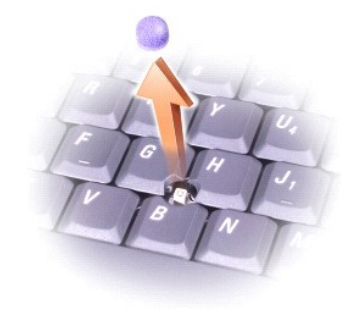

. اسحب الغطاء بعيدا ًعن عمود عصا التوجيه 1.

2. قم بمحاذاة الغطاء الجديد فوق عمود عصا التوجيه المربع واضغط برفق على الغطاء لأسفل على العمود .

**إشعار :**قد يؤدي غطاء عصا التوجيه إلى تلف شاشة العرض إذا تم تركيبه على العمود بصورة غير ملائمة .

3. اختبر عصا التوجيه لضمان أن الغطاء قد تم تركيبه بصورة صحيحة .

### **إعداد الشبكة Dell™ Latitude™ D420 استخدام دليل**

- [الاتصال الفعلي بشبكة أو مودم واسع النطاق](#page-45-0)
	- [معالج إعداد الشبكة](#page-45-1)
- [شبكة اتصال محلية لاسلكية](#page-45-2) (WLAN(
- [شبكة اتصال متنقلة واسعة النطاق أو شبكة اتصال واسعة النطاق لاسلكية](#page-48-0) (WWAN(
	- Dell™ من [Wi-Fi Catcher](#page-49-0)™ شبكة محدد
		- [جدار حماية الاتصال بالإنترنت](#page-49-1)

## **الاتصال الفعلي بشبكة أو مودم واسع النطاق**

<span id="page-45-3"></span>. قبل قيامك بتوصيل الكمبيوتر الخاص بك بشبكة ليست لاسلكية ٬يجب أن يكون جهاز الكمبيوتر مزودا ًبمحول شبكة مركب وكابل شبكة متصلا ًبه

<span id="page-45-0"></span>لتوصيل كابل شبكة:

1. قم بتوصيل كابل الشبكة بموصل محول الشبكة على الجزء الخلفي من جهاز الكمبيوتر الخاص بك .

**ملاحظة :**قم بإدخال موصل الكابل حتى تسمع صوت "طقطقة" بما يدل على استقراره في مكانه ٬ثم اسحب الكابل برفق لتتأكد من تثبيته بشكل محكم .

2. قم بتوصيل الطرف الآخر من كابل الشبكة بجهاز توصيل الشبكة أو موصل شبكة الاتصال في الحائط .

**ملاحظة :**لا تقم بإدخال كابل شبكة في موصل هاتف في الحائط .

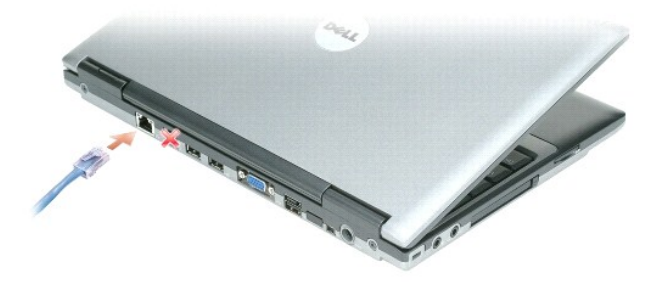

## <span id="page-45-1"></span>**معالج إعداد الشبكة**

يوفر نظام التشغيل RWindows® Microsoft معالج إعداد الشبكة ليوجهك خلال عملية مشاركة الملفات أو الطابعات أو اتصال الإنترنت بين أجهزة كمبيوتر في منزل أو مكتب صغير.

- 1. انقر فوق **Start**) ̳ ¬( ꜜ**Programs**) برامج)¬ **Accessories**) ملحقات)¬ **Communications**) اتصالات)¬ **Wizard Setup Network**) معالج إعداد الشبكة) .
	- 2. في شاشة الترحيب ٬انقر فوق **Next**) التالي) .
	- 3. انقر فوق **network a creating for Checklist**) قائمة التدقيق الخاصة بإنشاء شبكة) .

ملاحظة، يزدي تحديد أسلوب الاتصال المحدد بعلامة This computer connects directly to the Internet (يتصل هذا الكمبيرتر بالإنترنت مباشرة) إلى تمكين جدار الحداية المدمج الفرود مع نظام التشغيل (Windows XP<br>Service Pack 2 (SP2.

- <span id="page-45-2"></span>4. قم بإكمال قائمة التدقيق .
- .5 قم بالرجوع إلى Network Setup Wizard (معالج إعداد الشبكة) واتبع الإرشادات الموضحة على الشاشة .

### **شبكة اتصال محلية لاسلكية (WLAN(**

إن شبكة <sub>WLAN</sub> هي سلسلة من أجيزة الكنيرتر المتصلة بمضيا المحاسب المساحل المساحل المساحل المساحل المساحل المساحل المساحل المساحل المساحل المساحل المساحل المساحل المسلات لاسلمة نوسان المسلحة وساحل المسلحة المسلحة المسلمة ال

### <span id="page-46-2"></span>**ما تحتاج إليه لإنشاء اتصال WLAN**

قبل أن تتمكن من إعداد شبكة اتصال محلية لاسلكية ٬تحتاج إلى:

- <sup>l</sup> وصول عالي السرعة (واسع النطاق) للإنترنت (مثل كابل أو DSL(
	- <sub>1</sub> مودم واسع النطاق متصلاً وعاملاً
	- l جهاز توجيه لاسلكي أو نقطة وصول
- l بطاقة شبكة لاسلكية لكل كمبيوتر ترغب في توصيله بشبكة اتصال محلية لاسلكية
	- <sup>l</sup> كابل شبكة مع موصل الشبكة (-45RJ(

### <span id="page-46-0"></span>**فحص بطاقة الشبكة اللاسلكية الخاصة بك**

<span id="page-46-1"></span>: اعتمادا على ما تمنو التالي التاليج الكمبيوتر اسلام الكمبوتر مرفقا من المراسلي التالية التكسيات التالية التالك من التالية التالية التالية التالية التالية المرافض المسلمة من المسلمة من المسلمة متنوع الململ التهيئات التهيئا

- (بـ الاتصال (**Connect To** وخيار ꜜ )̳ (**Start** ꞈ꞊ <sup>l</sup>
	- l تأكيد الطلب لجهاز الكمبيوتر الخاص بك

### **(بـ الاتصال( Connect To وخيار ꜜ )̳( Start ꞈ꞊**

- 1. انقر فوق زر **Start**) ̳( ꜜ .
- 2. قم بالتعليم على **To Connect**) اتصال بـ) ,ثم انقر فوق **connections all Show**) إظهار كافة الاتصالات) .
- في حالة عدم ظهرر Wireless Network Connection (اتصال شبكة لاسلكية) أسل **Speed Internet (شبكة اتصال محلية أ**و إنترنت عالي السرعة)، فقد يكون الكمبيوتر الخاص بك غير مزود ببطاقة شبكة<br>لاسلكية
	- في حالة ظهور **Connection Network Wireless**) اتصال شبكة لاسلكية) ٬فهذا معناه أن الكمبيوتر مزود ببطاقة شبكة لاسلكية .

لعرض معلومات مفصلة حول بطاقة الشبكة اللاسلكية:

- 1. انقر بزر الماوس الأيمن فوق **Connection Network Wireless**) اتصال شبكة لاسلكية).
- 2. انقر فوق **Properties**) خصائص) .تظهر نافذة **Properties Connection Network Wireless**) خصائص اتصال شبكة لاسلكية) .يوجد كلا من اسم بطاقة الشبكة اللاسلكية ورقم موديلها على علامة التبويب **General** (عام) .
	- ملاحظه، في حالة تعيين الكمبيرتر الخاص بك على غيل قائمة Classic Start (بدء تشغل كلاسي كان التي تصوي Start (1 في التي تصادر التعام على Settings (بدء التي تصادر التي التعام على Start (بدء التي تصادر التي التي تصوير الخاص الم

#### **تأكيد الطلب لجهاز الكمبيوتر**

تأكيد الطلب الذي تسلمته عند قيامك بطلب الكمبيوتر الخاص بك ٬يتضمن الأجهزة والبرامج التي تتوفر بجهاز الكمبيوتر عند شحنه.

#### **إعداد شبكة اتصال محلية لاسلكية جديدة**

## **توصيل جهاز توجيه لاسلكي ومودم واسع النطاق**

- 1. اتصل بموفر خدمة الإنترنت الخاص بك (ISP( للحصول على معلومات معينة حول متطلبات الاتصال الخاصة بالمودم واسع النطاق .
- 2. تأكد أنه بإمكانك الوصول السلكي إلى الإنترنت عبر مودم واسع النطاق قبل أن تحاول إعداد اتصال إنترنت لاسلكي (انظر ا[لاتصال الفعلي بشبكة أو مودم واسع النطاق](#page-45-0)) .
- 3 ٪ م بشيت أي برنامج مطوب لجهاز الترجيه الاسلكي. قديم تريوك الرشاط المشاهر الكرام المشاهد الأو امن المصنوطة على مطومات خاصة بالشيت واستكشاف الأخطاء وإصلاحها فم بشيت البرنامج المطلوب المسلمات المستخدم المستخدم المستخدم الم
	- (̳ꜜ ) . قم بإغلاق الكمبيوتر وأي أجهزة كمبيوتر أخرى ممكنة لاسلكيا ًبالجوار عن طريق قائمة **Start** 4.
		- 5. قم بفصل كابل طاقة المودم واسع النطاق من مأخذ التيار الكهربي .
			- 6. قم بفصل كابل الشبكة من الكمبيوتر والمودم .

**ملاحظة :**انتظر على الأقل5 دقائق بعد فصل المودم واسع النطاق قبل المتابعة بإعداد الشبكة .

- 7. قم بفصل كابل محول التيار المتردد من جهاز التوجيه اللاسلكي لضمان عدم وجود أي طاقة متصلة بجهاز التوجيه .
	- 8. قم بإدخال كابل الشبكة في موصل الشبكة (-45RJ( على مودم واسع النطاق غير متصل بالطاقة .
- 9. قم بتوصيل الطرف الآخر من كابل الشبكة في موصل شبكة الإنترنت (-45RJ( على جهاز التوجيه اللاسلكي غير المتصل بالطاقة .
- <span id="page-47-3"></span>01. تأكد من عدم اتصال كابل الشبكة وكابل USB بالمودم واسع النطاق ٬أو أي كابل آخر غير كابل الشبكة الذي يتصل بالمودم وجهاز التوجيه اللاسلكي .

**ملاحظة :**قم بإعادة تشغيل الجهاز اللاسلكي بالترتيب التالي الموضح لمنع حدوث فشل محتمل في الاتصال .

- .11 قم بتشغيل مودم واسع النطاق *Gl*Zوانتظر لمدة دقيقتين على الأقل حتى يستقر المودم واسع النطاق. بعد مرور دقيقتين، استمر إلى <u>خطوة [12](#page-47-0)</u>.
- 21. قم بتشغيل جهاز التوجيه اللاسلكي الخاص بك وانتظر دقيقتين على الأقل حتى يستقر جهاز التوجيه اللاسلكي .بعد مرور دقيقتين ٬استمر إلى خطوة .[13](#page-47-1)
	- 31. قم بتشغيل الكمبيوتر الخاص بك وانتظر حتى اكتمال عملية التمهيد .
	- 41. انظر مستندات التوثيق الواردة مع جهاز التوجيه اللاسلكي للقيام بما يلي ٬من أجل إعداد جهاز التوجيه اللاسلكي :
		- <sup>l</sup> قم بإنشاء اتصال بين الكمبيوتر وجهاز التوجيه اللاسلكي الخاص بك.
		- <sup>l</sup> قم بتهيئة جهاز التوجيه اللاسلكي ليتصل بجهاز التوجيه واسع النطاق.
- <sup>l</sup> اعثر على اسم البث لجهاز التوجيه اللاسلكي .إن المصطلح الفني لاسم البث الخاص باسم جهاز التوجيه الخاص بك هو (SSID (Identifier Set Service )معرف مجموعة الخدمات) أو اسم الشبكة.
	- 51. إذا استلزم الأمر ٬قم بتهيئة بطاقة الشبكة اللاسلكية للاتصال بالشبكة اللاسلكية (انظر الا[تصال بشبكة اتصال محلية لاسلكية](#page-47-2)) .

#### <span id="page-47-2"></span><span id="page-47-1"></span><span id="page-47-0"></span>**الاتصال بشبكة اتصال محلية لاسلكية**

**ملاحظة :**قبل الاتصال بشبكة اتصال محلية لاسلكية ٬تأكد من اتباع الإرشادات الموضحة في ش[بكة اتصال محلية لاسلكية](#page-45-2) (WLAN( .

**ملاحظة :**لا تنطبق إرشادات الاتصال التالية على البطاقات الداخلية المزودة بتقنية RBluetooth اللاسلكية أو منتجات خلوية .

يقم هذا القسم إمراءات عامة للاتصال على تقوية لاسلكية تخلف أساء الشبكة المختلف التعامل المسلم والمسلم المسلم المسلم بالمسلم الجهاز المسلم بمبارق المسلم المسلم المسلم المسلم المسلم المسلم المسلم المسلم المسلم المسلمات المسلم .(WLAN

تتطلب بطاقة الشبكة اللاسلكية الخاصة بك برنامج وبرامج تشغيل معينة للاتصال بشبكة .تم تثبيت البرنامج بالفعل .

ملاطة، في حالة إزالة البرنامج ار تقه اتم الإشادك الموضحة في مستندك ترقيب المسائر المسائر المسائر المسائر المسائر المسائر المسائر المسائر المسائر المسائر المسائر المسائر المسائر المسائر المسائر المسائر المسائر المسائر المس

#### **تحديد مدير أجهزة الشبكة اللاسلكية**

اعتمادا على البرنامج المثبت على جهاز الكمبيوتر الخاص بك، قد تعمل أدوات مساعدة لاسلكية مختلفة للتهيئة على إدارة أجهزة الشبكة لديك.

- l أداة مساعدة لتهيئة بطاقة الشبكة اللاسلكية
	- Windows XP تشغيل نظام <sup>l</sup>

لتحديد أي أداة تهيئة مساعدة لاسلكية تقوم بإدارة بطاقة الشبكة اللاسلكية لديك:

- 1. انقر فوق **Start**) ̳ ¬( ꜜ**Settings**) إعدادات)¬ **Panel Control**) لوحة التحكم) .
	- (اتصالات الشبكة) . انقر نقرا ًمزدوجا ًفوق **Connections Network** 2.
- 3. انقر بزر الماوس الأيمن فوق رمز **Connection Network Wireless**) اتصال شبكة لاسلكية) ٬ثم انقر فوق **Networks Wireless Available View**) عرض شبكات الاتصال اللاسلكية المتاحة) .

في حل عرضت نالذة Choose a wireless network (اختيار شبكة لاسلكية) Windows cannot configure this connection (تخر على Windows وتنز على الأداة الساعدة لتهنآ فلنا الأداة الساعدة لتهنئة بطاقة الشبكة اللاسلكية<br>هي التي تقو بلارة

في حال عرضت نافذة Choose a wireless network والمتفرِّد شبكة لاسلكية (عاشر Click an item in the list below to connect to a wireless network in range or to get more<br>information (انقر فوق عصر من القائمة أنداء للاتمسال بشبكة

للحصول على معلومات معينة حول أداة تهيئة المساعدة اللاسلكية المثبتة على جهاز الكمبيوتر ٬انظر مستندات توثيق الشبكة اللاسلكية في مركز التعليمات والدعم لنظام Windows:

1. انقر فوق زر **Start**) ̳( ꜜ ثم انقر فوق **Support and Help**) التعليمات والدعم) .

.(والنظام Dell استخدام أدلة (**Dell User and System Guides** فوق انقر ٬)تعليمات موضوع اختر (**Pick a Help topic** من 2.

3. من **Guides Device**) أدلة الجهاز) ٬حدد مستندات التوثيق الخاصة ببطاقة الشبكة اللاسلكية .

#### **إكمال الاتصال بشبكة الاتصال المحلية اللاسلكية**

عندا تقوم بتشغيل الكمبيوتر الخصاص بك ويتم كتشك شبكة (والتي لم يتم تبع التي المنافس المنافذ المناسكية المناسر المناسر في الزاوية اليمنى السفلية لسطح مكتب Windows .

اتبع الإرشادات الواردة في أي أوامر أداة مساعدة ٬تظهر على الشاشة.

فور قيامك بتهيئة الكمبيوتر الخاص بك للشبكة اللاسلكية التي حددتها ٬تظهر نافذة منبثقة أخرى تخطرك بأن الكمبيوتر الخاص بك متصل بهذه الشبكة .

ولذلك ٬كلما قمت بتسجيل الدخول على جهاز الكمبيوتر الخاص بك ضمن نطاق الشبكة اللاسلكية التي حددتها ٬تظهر نفس النافذة المنبثقة لتخطرك باتصال الشبكة اللاسلكية .

ملاحظة : في حالة تحديد شبكة آمنة، يجب أن تقوم بإدخال مفتاح WPA إذا طلب منك ذلك .إن إعدادت أمان الشبكة فريدة للشبكة الخاصة بك . لا يمكن لشركة Dell تزويدك بهذه المعلومات .

**ملاحظة :**يمكن أن يستغرق الكمبيوتر حتى دقيقة للاتصال بالشبكة .

#### **تمكين/تعطيل بطاقة الشبكة اللاسلكية**

**ملاحظة :**إذا تعذر عليك الاتصال بالشبكة اللاسلكية ٬تأكد من امتلاكك جميع المكونات اللازمة لإنشاء شبكة اتصال محلية لاسلكية (انظر ما ت[حتاج إليه لإنشاء اتصال](#page-46-2) WLAN( .

بمكك تشغيل وظيفة الشبكة الدلكية لجنز الكس بك أو ايقك تشغيلها باستخام المناخي المناخي المنتاح المناخ المناخ المناخ المنتخل المنتاح محد اع المتناح المتناح القاسم المنتاح محد اع المنتاح المنتاح المنتاح المنتاح المنتاح المنتا

## **مراقبة حالة اتصالات الشبكة اللاسلكية عبر QuickSet ™Dell**

يوفر موثىر التشاط الاسلكي طريقة سهلةلمراقبة هال المسلكية لجهاز المراسات الشريفية الفراسم المراكز المراكز المسلمان ثم المسلمان والغاء تحديدا والغاء تحدد الاسلام المعامل Wireless Activity Indicator Off (إيقاف تشغل موشر الشا

.<br>يشير موشر النشاط اللاسلكي إلى تمكين أو تعطيل الأجهزة اللاسلكية الكمبار الخاصة بكم الكمائية الكمبيوتر الشبكية والمسلم .<br>.

للحصول على مزيد من المعلومات حول مؤشر النشاط اللاسلكي ٬انظر الملف *ғǛƹljƶƞҗ QuickSet Dell* .للحصول على معلومات حول QuickSet وكيفية الوصول إلى ملف *ғǛƹljƶƞҗ QuickSet Dell* ٬انظر [QuickSe](file:///C:/data/systems/latd420/ar/PG124ar0/quickset.htm#wp1107724)t [™Dell.](file:///C:/data/systems/latd420/ar/PG124ar0/quickset.htm#wp1107724)

### **شبكة اتصال متنقلة واسعة النطاق أو شبكة اتصال واسعة النطاق لاسلكية (WWAN(**

إن شكة الاتصال المتقلة واستة الطلق (تعرف كذلك باسم WILAN) تشبه كثيرة الكمام المحافل المحافل المحافية المستم المتنافي المستخدم المتفادم المتقادم المتقادم المتقادم المتقادم المتقادم المتقادم المستخدم المستخدم المستخدم المست

#### **ما تحتاج إليه لإنشاء اتصال شبكة اتصال متنقلة واسعة النطاق**

م) ملاحظة: يدعم جهاز الكمبيوتر الخاص بك استخدام بطاقة 24 ExpressCard ملم في في محول لتوفير اتصال متنقل واسع النطاق (WWAN Mini-Card الدوفير الخاص بك استخدام بطاقة WWAN.

<span id="page-48-0"></span>لإعداد اتصال بشبكة الاتصال المتنقلة واسعة النطاق ٬تحتاج إلى :

- <sup>l</sup> بطاقة ExpressCard لشبكة الاتصال المتنقلة واسعة النطاق
- للحصول على تعليمات حول استخدام بطاقات ExpressCards ٬انظر تركيب بطاقة Card PC أو34  [ExpressCard](file:///C:/data/systems/latd420/ar/PG124ar0/cards.htm#wp1103006) مم .

<sub>l</sub> أداة بطاقة الشبكة الاتصال المتنقة واسعة النطاق (مثبتة بالفل على الفعل الخاص المتال الخاص بالشرير ، أو على المسلم التي على الشراء البطاقة الخاصة بك إذا قمت بشرائها بصورة منفصلة الخاسة الخاصة بك إذا قمت بشرائها بصورة من

في هاد تك الأداة المساعة أو حذفها من طى جهاز الكميوتر بالغام المساعد المام المام المام المستر المستخدم المسائل المستخدم من المستخدم مكركز التعلمات والدعم انظام Windows (أو المستخدم من المستخدم من المستخدم من المستخدم من ا

#### **الاتصال بشبكة اتصال متنقلة واسعة النطاق**

.

م<mark>لاحظة</mark>: تنطبق هذه الإرشادات فقط على بطاقات ExpressCards لشبكة النطاقة المتنقلة وأو بطاقات Mini-Cards-Mini-Cards-Mini-Cards-Mini-Cards-Mini-Cards-Mini-Cards-Mini-Cards-Mini-Cards-Mini-Cards-Mini-Cards-Mini-Cards-Mini الا

ملاهقة قل قباله بالاتصال بالإنترنت، يجب عليك تتشيط خدة الاتصال التقام المناسبة المسائلة المسائلة التقام المستخ<br>البطقة التنفية السائل Clogy الشكنام المتخاص الملهدات الدي المسائل المسائل والتميلات والتماسك التقاشيل المستخدم

استخدم أداة بطاقة Dell المساعدة لشبكة الاتصال المتنقلة واسعة النطاق لإنشاء وإدارة اتصال بالإنترنت بشبكة اتصال متنقلة واسعة النطاق:

1. انقر فوق رمز أداة بطاقة Dell المساعدة لشبكة الاتصال المتنقلة واسعة النطاق ٬ ٬في شريط مهام Windows ٬لتشغيل الأداة المساعدة .

<span id="page-49-0"></span>2. انقر فوق **Connect**) اتصال) .

**ملاحظة :**يتغير زر **Connect**) اتصال) إلى زر **Disconnect**) فصل) .

3. اتبع الإرشادات الموضحة على الشاشة لإدارة اتصال الشبكة مع الأداة المساعدة .

## **Dell™ من Wi-Fi Catcher™ شبكة محدد**

إن المفتاح محد WiFi - التشغيل/إيقاف التشغيل اللاسلكي على جهاز كمبيوتر الDell Wi-Fi Catcher™ و Dell البحث عن شبكات الاتصال المحلية (LAN) للاسلكية WiFi بالمحلية WiFi بالمحلية (LAN) بالاسلكية WiFi بالمحلية WiFi بالمحمد من ن

**ملاحظة :**لعرض مفتاح اللاسلكي ٬انظر [المنظر من اليمين](file:///C:/data/systems/latd420/ar/PG124ar0/about.htm#wp1223065) .

للبحث عن شبكة الاتصل المطلية الالملكية المركز المناسفي وضع "موقت" من الموت المسلم المسلم المسلم المسلم المسلم الموت الشعل المسلم المسلم المسلم المسلم المسلم المسلم المسلم المسلم المسلم المسلم المسلم المسلم المسلم المسلم ا

ولأنه تم تعليل محدد شبكة Wi-Fi Catcher ولم يتم تهيئته للاستخدام عندما شهيئت المولاء التكندام Dell QuickSet لتمكين وتهيئة المفتاح للتحكم في اتصالات شبكة WiFi.

للحصول على مزيد من المعلومات حول محدد شبكة QuickSet وتمكين الميزة QuickSet، انظر *Dell QuickSet ،* الوصول إلى ملف *Tiayxq*i، انقر بزر الماوس الأيمن فوق رمز في أهي شريط المهام.

#### <span id="page-49-1"></span>**جدار حماية الاتصال بالإنترنت**

يزمن جدار حماية الاتصال بالإنترنت الحماية الأزمة لمغ المراس المرارس المراسم والمرارس المراسم المراسم المسام المسامح المسامح الشركة المسام المسامح المصالة لاتصال الشبكة، يظهر رمز جار الحماية لاتصال الشبكة، يظهر رمز جار الح

لاحظ أن تمكين جدار حماية الاتصال بالإنترنت لا يلغ الحاجة إلى تثبيت برنامج للبحث عن وجود الفيروسات.

للحصول على مزيد من المعلومات، انظر مركز التعليمات والدعم لنظام تشغيل Microsoft® Windows® XP. لو<sup>م</sup>ي **Start ('ي**ان مركز التعليمات والدعم النوصول إلى مركز التعليمات والدعم، انقر فوق **Help and Support ←( 'يان** كانت والدعم).

### **إضافة الأجزاء واستبدالها Dell™ Latitude™ D420 استخدام دليل**

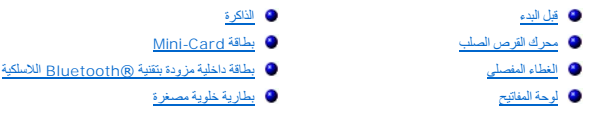

#### <span id="page-50-0"></span>**قبل البدء**

<span id="page-50-3"></span>.<br>يقدم هذا الفصل الإجراءات الخاصة بإزالة وتركيب المكونات في الكمبيوتر الخاص بك . ما لم يتم توضيح غير ذلك، يفترض كل إجراء من الإجراءات توفر الشروط التالية: ·

- <sup>l</sup> إنك قمت بالخطوات الواردة في [إيقاف تشغيل الكمبيوتر](#page-50-2) و [قبل العمل داخل الكمبيوتر](#page-50-1).
	- <sup>l</sup> إنك قرأت معلومات الأمان الواردة في *ƳljƵә ғǛƹǃƶƞƹ ҮҗƽƹƵǚ* ™Dell

**تنبيه :بعض الأجزاء الموضحة في هذا الفصل لا يجوز استبدالها إلا لدى فني خدمة معتمد فقط ولا يمكن للعميل استبدالها بنفسه.**

### **الأدوات الموصى بها**

قد تتطلب الإجراءات الواردة في هذه المستند وجود الأدوات التالية:

- l مفك صغير مستوي الحافة
	- l مفك فيلبس
- l مخطاط بلاستيكي صغير
- <sup>l</sup> تحديث BIOS Flash )انظر موقع الدعم التابع لشركة Dell على الإنترنت **com.dell.support**(

#### <span id="page-50-2"></span>**إيقاف تشغيل الكمبيوتر**

**إشعار :**لتجنب فقدان البيانات ٬قم بحفظ وإغلاق أي ملفات مفتوحة وإنهاء أي برامج مفتوحة قبل إيقاف تشغيل الكمبيوتر .

- 1. إيقاف تشغيل نظام التشغيل :
- .a قم بحفظ وإغلاق أي ملفات مفتوحة ٬وإنهاء أي برامج مفتوحة ٬ثم انقر فوق **Start**) ̳ ¬( ꜜ**Down Shut**) إيقاف تشغيل) .
	- .(موافق (**OK** ¬(تشغيل إيقاف (**Shut down** ꜜꜜ⃰ b.
	- يتوقف الكمبيوتر عن العمل بعد انتهاء عملية إيقاف تشغيل نظام التشغيل.
- . 2- تأكد من إيقافي التحليوتر واية لجهزة متصلة به إذا لم توقف التلقيا عن القائم المتعلم التحليل الكمبيوتر الخاص بك، فاضغط باستمرار على زر الطاقة لمدة 4 فراني .

### <span id="page-50-1"></span>**قبل العمل داخل الكمبيوتر**

استعن بإرشادات الأمان التالية للمساعدة على حماية جهاز الكمبيوتر الخاص بك من أي ضرر محتمل والمساعدة على ضمان الأمان الشخصي لك .

**تنبيه :قبل الشروع في أي إجراء من الإجراءات الموضحة في هذا القسم ٬اتبع إرشادات الأمان الموضحة في دليل معلومات المنتج.**

- م.<br>هيئو: تعامل مع المكونات والبطقات بطاية. لا تلمس المكونت أو أطراف التوصيل المراسم الموسول المعامل المستعم المستعمل المست المستع المعلومات مثل المعلم من هوافه، وليس من المسائم المعلم من هوافه، وليس من المسائم المعلم من ه
	- **إشعار :**لا يشمل الضمان أي تلف ناجم عن أعمال صيانة تكون غير معتمدة من Dell .
	- إشعار عندفصل الكابل، اسمبه من موصل الكابل أو من أساسب الخلصاء المراسم المسابق المسابق المراسم المسابق المسابق المسابق المسابق المسابق المسابق المسابق المسابق المسابق المسابق المسابق المسابق المسابق المسابق المسابق المسا
		- **إشعار :**لمنع تعرض الكمبيوتر للتلف ٬قم بالخطوات التالية قبل أن تبدأ في العمل داخل الكمبيوتر .
			- 1. تأكد من استواء ونظافة سطح العمل لتجنب تعرض غطاء الكمبيوتر للخدش .
				- 2. قم بإيقاف تشغيل الكمبيوتر (انظر إ[يقاف تشغيل الكمبيوتر](#page-50-2)) .
		- **إشعار :**لفصل كابل شبكة الاتصال ٬قم أولا ًبفصل الكابل من جهاز الكمبيوتر ٬ثم افصله من موصل الحائط الخاص بشبكة الاتصال .

- 3. قم بفصل أي كابلات خاصة بالهاتف أو شبكة الاتصال من الكمبيوتر .
- 4. قم بفصل الكمبيوتر وكافة الأجهزة المتصلة به من مآخذ التيار الكهربي الخاصة بهم .
- **إشعار :**لتجنب تلف لوح النظام ٬قم بإزالة البطارية الرئيسية قبل إجراء أعمال الصيانة على الكمبيوتر .

5. قم بإزالة البطارية (انظر [استبدال البطارية](file:///C:/data/systems/latd420/ar/PG124ar0/battery.htm#wp1050854)) .

6. اضغط على زر الطاقة لتأريض لوح النظام .

### <span id="page-51-0"></span>**محرك القرص الصلب**

- **تنبيه :إذا قمت بإزالة محرك القرص الصلب وهو ساخن ٬فلا تلمس المبيت المعدني لمحرك القرص الصلب.**
- **تنبيه :قبل الشروع في أي إجراء من الإجراءات الموضحة في هذا القسم ٬اتبع إرشادات الأمان الموضحة في دليل معلومات المنتج.**
- **إشعار :** لتجنب فقدان البيانات، قم بإيقاف تشغيل الكمبيوتر قبل إزالة معرك القرص الموس الصلب وجهاز الكمبيوتر قيد التشغيل أو في وضع الانتظار أو في وضع الانتظار أو في وضع الانتظار أو في وضع الانتظار أو في وضع الانتظار أو في و
	- **إشعار :**محركات الأقراص الصلبة ضعيفة وهشة للغاية ٬لدرجة أن تعرضها لأي اصطدام بسيط يمكن أن يتسبب في إتلافها .
	- **ملاحظة :**لا تضمن Dell توافق محركات الأقراص الصلبة ولا تقدم الدعم فيما يتعلق بها إذا كانت من مصادر أخرى غير Dell .
- ملاحظة : إذا كنت تقوم بتثبيت محرك قرص صلب من مصدر آخر غير شركة إ<sub>ل</sub>ى اكثرت أكثر التشغيل انتشغيل المنظول الشر السلب الصلاة التشغيل والم التشغيل على معرك القرص الصلب الجديد .
	- **ملاحظة :**حيث إن هذا الكمبيوتر لا يشتمل على محرك أقراص ضوئية ٬ستحتاج إلى استخدام Base Media )قاعدة الوسائط) (يباع بصورة منفصلة) لتثبيت أي برنامج على هذا الكمبيوتر .

لاستبدال محرك القرص الصلب:

- 1. اتبع الإجراءات الموضحة في [قبل البدء](#page-50-0) .
- 2. اقلب جهاز الكمبيوتر رأسا ًعلى عقب ٬وفك مسماري التثبيت على الدعامة المعدنية ٬الذين يثبتا محرك القرص الصلب .

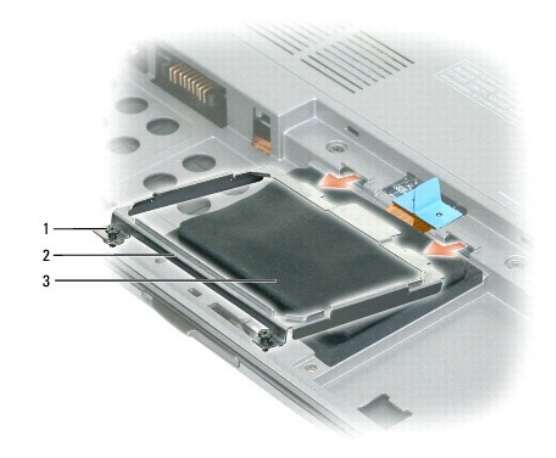

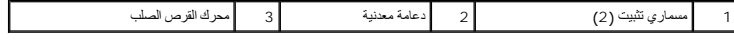

**إشعار :** عند عدم وسعرك القرص الصلب في الكمبيوتر٬ قم بتخزينه في عبوة تغيف واقية الموقع التحارية المنتخبة التخديم المنتقل المتوقعة " في دليل معلومات العنتيكية" في دليل معلومات العناقية " في دليل معلومات العناقية المن دليل

3. استخدم لسان السحب لفصل محرك القرص الصلب من لوحة النظام وإزالة محرك القرص الصلب من الكمبيوتر .

<span id="page-52-1"></span>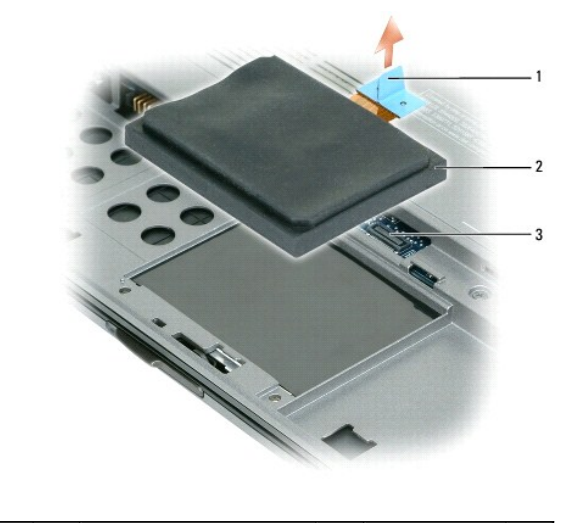

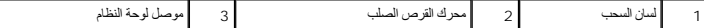

**إشعار :**اضغط بشكل ثابت ومنتظم لإدخال محرك القرص في مكانه .إذا استخدمت القوة المفرطة ٬فقد تلحق الضرر بالموصل .

4. قم بوضع محرك القرص الصلب على قاعدة الكمبيوتر ووصل الموصل بلوحة النظام .

5. قم بإعادة تركيب الدعامة المعدنية وربط مسماري التثبيت .

**ملاحظة :**حيث إن هذا الكمبيوتر لا يشتمل على محرك أقراص ضوئية ٬ستحتاج إلى استخدام Base Media )قاعدة الوسائط) (يباع بصورة منفصلة) لتثبيت أي برنامج على هذا الكمبيوتر .

6. قم بتثبيت نظام التشغيل على الكمبيوتر الخاص بك (انظر ا[ستعادة نظام التشغيل](file:///C:/data/systems/latd420/ar/PG124ar0/software.htm#wp1127297)) .

7. قم بتثبيت برامج التشغيل والأدوات المساعدة على الكمبيوتر الخاص بك (انظر إ[عادة تثبيت برامج التشغيل والأدوات المساعدة](file:///C:/data/systems/latd420/ar/PG124ar0/software.htm#wp1114375)) .

## **إعادة محرك القرص الصلب إلى Dell**

أعد محرك القرص الصلب القديم إلى شركة Dell في عبوته الأصلية أو عبوة مماثلة مصنوعة من مادة الفوم .وإلا ٬فقد يصاب محرك القرص الصلب بالتلف أثناء نقله.

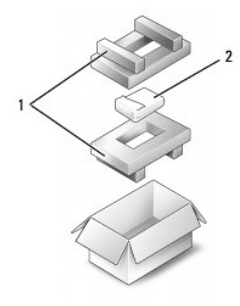

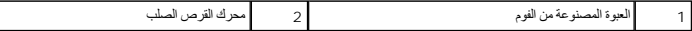

### <span id="page-52-0"></span>**الغطاء المفصلي**

**تنبيه :قبل الشروع في أي إجراء من الإجراءات الموضحة في هذا القسم ٬اتبع إرشادات الأمان الموضحة في دليل معلومات المنتج.**

إشعار<sub>ة</sub> لتجنب تفريغ شحنة الكهرباء الاستاتيكية، قم بتأريض نفسك عن المن المستخدم التماسكين التوسط اليومان الموسل على الجزء الخلفي من جهاز الكمبيوتر) بشكل دوري .

**إشعار :**الغطاء المفصلي ضعيف وهش ومن الممكن أن يتلف عند التعامل معه بقوة مفرطة .يرجى الحرص عند إزالة الغطاء المفصلي .

1. اتبع الإجراءات الموضحة في [قبل البدء](#page-50-0) .

2. افتح شاشة العرض بالكامل (180 ꜜꞈѹԛ( حتى ترتكز على سطح العمل الخاص بك .

**إشعار :**لتفادي تلف الغطاء المفصلي ٬لا ترفع الغطاء على كلا الجانبين في وقت واحد .

3. ابدأ من الجانب الأيمن للكمبيوتر ٬واستخدم مخطاط بلاستيكي لرفع الغطاء المفصلي .

<span id="page-53-2"></span>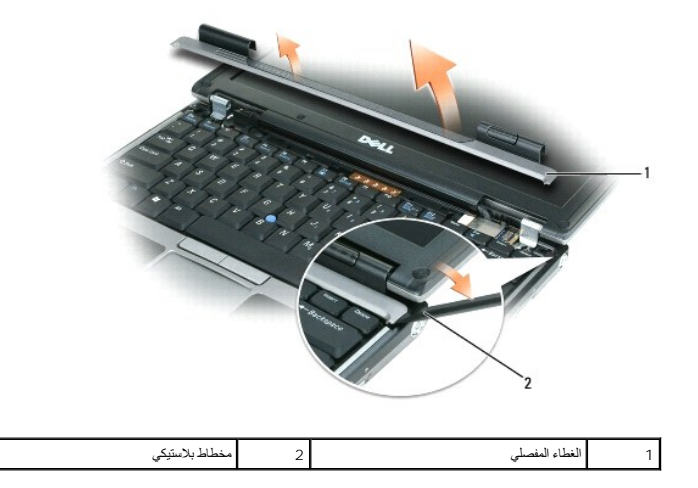

4. قم بإرخاء إحكام الغطاء المفصلي برفق بتحريكه من اليمين إلى اليسار ٬ثم فكه .

5. لإعادة تركيب الغطاء المفصلي ٬أدخل الحافة اليسرى من الغطاء في فتحة الغطاء المفصلي ٬ثم اضغط من اليسار إلى اليمين حتى يثبت الغطاء في مكانه .

## <span id="page-53-0"></span>**لوحة المفاتيح**

**تنبيه :قبل الشروع في أي إجراء من الإجراءات الموضحة في هذا القسم ٬اتبع إرشادات الأمان الموضحة في دليل معلومات المنتج.**

إشعار و لتجنب تفريغ شحنة الكهرباء الاستاتيكية، قم بتأريض نفسك عن المنتخب المستخدم التحت التجاهر اليست الموسل على الجزء الخلفي من جهاز الكمبيوتر) بشكل دوري .

1. اتبع الإجراءات الموضحة في [قبل البدء](#page-50-0) .

2. قم بفك الغطاء المفصلي (انظر ال[غطاء المفصلي](#page-52-0)) .

والتعار <sub>أ</sub>غطية المفاتيح التي توجد على لوحة المفاتيح ضعوفة وهمكن إزاحتها من مكانها بسهولة، كما أن استبدالها ويمثل ويعيم السورص عند إزالة لوحة المفاتيح والتعامل معها<sub>ل</sub>

<span id="page-53-1"></span>3. قم بإزالة لوحة المفاتيح :

.a قم بإزالة المسامير الثلاثة مقاس 3 ×2 M مم على الجزء العلوي من لوحة المفاتيح .

**إشعار :**ارفع لوحة المفاتيح برفق في [خطوة](#page-53-1) Ѝ لضمان عدم قيامك بسحب سلك لوحة المفاتيح .

- .b قم بتحريك لوحة المفاتيح للأمام حتى يمكن الوصول إلى موصلي لوحة المفاتيح .
- .c اسحب الشريط البلاستيكي على موصلات لوحة المفاتيح لفصل موصلات لوحة المفاتيح من لوحة النظام .

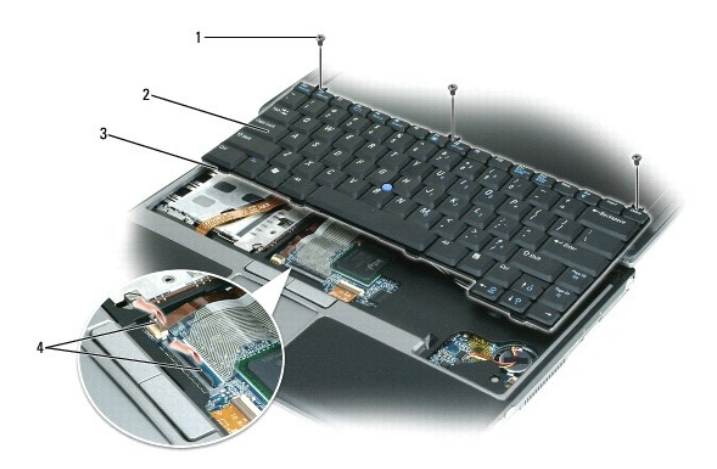

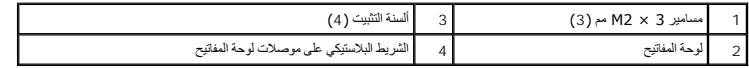

إشعار <sub>:</sub> لتفادي تعرض مسند راحة اليد للخدوش عند إعادة تركيبا لوحافية الشرعة التشبيت على طول الصافية المسند الصالح التثبت الحام تثبيت لوحة العفاتيح في مسند راحة اليد، ثم إحكام تثبيت لوحة العفاتيح في مكانها .

- 4. لاستبدال لوحة المفاتيح ٬قم بتوصيل كابل لوحة المفاتيح بالموصل الموجود على لوحة النظام .
- 5. أدخل ألسنة التثبيت على طول الحافة الأمامية للوحة المفاتيح في مسند راحة اليد ٬ثم ضع لوحة المفاتيح على مسند راحة اليد .
	- 6. أعد تركيب المسامير الثلاثة على الجزء العلوي من لوحة المفاتيح .
		- 7. أعد تركيب الغطاء المفصلي .

### <span id="page-54-0"></span>**الذاكرة**

يمكنك زيادة ذاكربيرتر عن طريق تثبيت وحدات ذاكرة على لوح النظام الموا<u>سفات</u> لموفة مطومات حول الذاكرة التي يدعمها الذاكرة الذاكرة المخصصة للاستخدام مع اذا الكمبيوتر فقط.

- **ملاحظة :**يغطي ضمان الكمبيوتر الخاص بك وحدات الذاكرة المشتراة من Dell .
- **تنبيه :قبل الشروع في أي إجراء من الإجراءات الموضحة في هذا القسم ٬اتبع إرشادات الأمان الموضحة في دليل معلومات المنتج.**
	- **إشعار :**لتجنب تلف لوح النظام ٬قم بإزالة البطارية الرئيسية قبل إجراء أعمال الصيانة على الكمبيوتر .

يشتمل هذا الكمبيوتر على موصل واحد لوحدة ذاكرة يحملان علامة "A DIMM" .لتثبيت وحدة ذاكرة في A DIMM:

- 1. اتبع الإجراءات الموضحة في [قبل البدء](#page-50-0) .
- 2. اقلب الكمبيوتر وقم بفك مسامير التثبيت الثلاثة الموجودة على غطاء وحدة الذاكرة/card-mini ٬ثم أزل الغطاء .

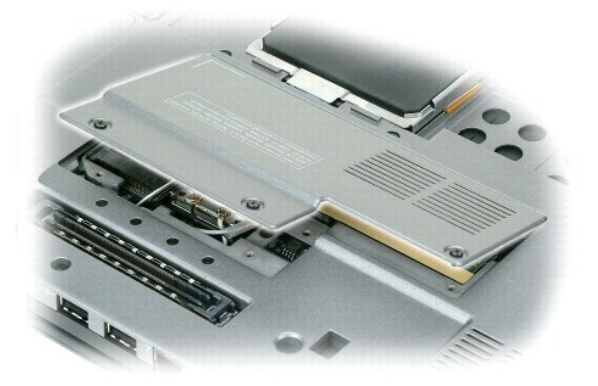

3. قم بتأريض نفسك عن طريق لمس أحد الموصلات المعدنية الموجودة على الجزء الخلفي من الكمبيوتر .

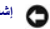

**إشعار :**إذا غادرت منطقة العمل ٬فاحرص على تأريض نفسك مرة أخرى عند العودة إلى الكمبيوتر .

: إذا كنت تقوم باستبدال وحدة ذاكرة ٬فقم بإزالة الوحدة الموجودة حاليا ً 4.

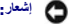

. يرجى عدم استخدام أدوات لفصل مشابك تثبيت وحدة الذاكرة تفاديا ًلإتلاف موصل وحدة الذاكرة **إشعار :**

- .a أفصل مشابك التثبيت برفق باستخدام أطراف أصابعك على كل طرف من أطراف موصل وحدة الذاكرة حتى خروج الوحدة .
	- .b فك الوحدة من الموصل .

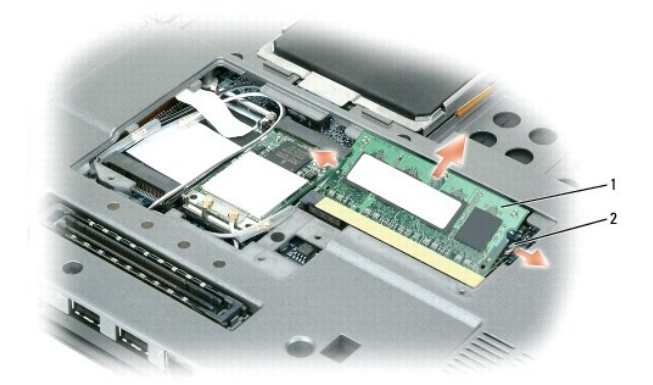

1 وحدة الذاكرة 2 مشابك التثبيت (2)

**إشعار :**أدخل وحدات الذاكرة بزاوية45 درجة لتفادي تعرض الموصلات للتلف .

**ملاحظة :**قد لا يعمل الكمبيوتر بشكل صحيح في حال عدم تركيب وحدة الذاكرة بشكل صحيح .لا توجد رسائل خطأ تشير إلى هذا الخلل .

- 5. قم بتأريض نفسك وثبت وحدة الذاكرة الجديدة :
- .a قم بمحاذاة الشق الموجود في موصل حافة الوحدة مع اللسان الموجود في فتحة الموصل .
- .b ادفع الوحدة بثبات في الفتحة بزاوية مقدارها45 درجة ٬ثم أدر الوحدة للأسفل حتى سماع صوت طقطقة يشير إلى استقرارها في مكانها .إذا لم تشعر بتثبيت الوحدة ٬فقم بإزالتها وإعادة تثبيتها مرة أخرى .
	- 6. أعد تركيب غطاء وحدة الذاكرة/card-mini وربط مسامير التثبيت الثلاثة .
	- 7. أدخل البطارية في علبة البطارية أو صل محول التيار المتردد بالكمبيوتر ومأخذ تيار كهربي .
		- 8. قم بتشغيل الكمبيوتر .

. أثناء تمهيد الكمبيوتر ٬يكتشف الذاكرة الإضافية ويحدث معلومات تهيئة النظام تلقائيا ً

̳ꜜ ) ٬ثم انقر فوق **Support and Help**) التعليمات والدعم) ٬ثم انقر فوق **Information Computer**) معلومات الكمبيوتر). للتأكد من مساحة الذاكرة المثبتة في الكمبيوتر ٬انقر فوق **Start**)

### <span id="page-55-0"></span>**Mini-Card بطاقة**

إذا قمت بطلب بطاقة WLAN مع الكمبيوتر ٬فستكون البطاقة مركبة بالفعل.

- **تنبيه :قبل الشروع في أي إجراء من الإجراءات الموضحة في هذا القسم ٬اتبع إرشادات الأمان الموضحة في دليل معلومات المنتج.**
	- **إشعار :**لتجنب تلف لوح النظام ٬قم بإزالة البطارية الرئيسية قبل إجراء أعمال الصيانة على الكمبيوتر .

### **بطاقات شبكة الاتصال المحلية اللاسلكية (WLAN(**

- 1. اتبع الإجراءات الموضحة في [قبل البدء](#page-50-0) .
- 2. قم بتأريض نفسك عن طريق لمس أحد الموصلات المعدنية الموجودة على الجزء الخلفي من الكمبيوتر .

**ملاحظة :**إذا غادرت المنطقة ٬فاحرص على تأريض نفسك مرة أخرى عند العودة إلى الكمبيوتر .

3. إذا لم تكن البطاقة قد تم تركيبها بالفعل ٬اذهب إلى الخطوة .4إذا كنت تقوم باستبدال بطاقة ٬فقم بإزالة البطاقة الموجودة :

<span id="page-56-1"></span>.a اقلب الكمبيوتر وأزل غطاء الوحدة . .b قم بفصل كابلات الهوائي من البطاقة .

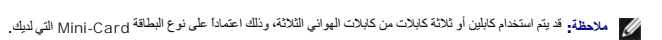

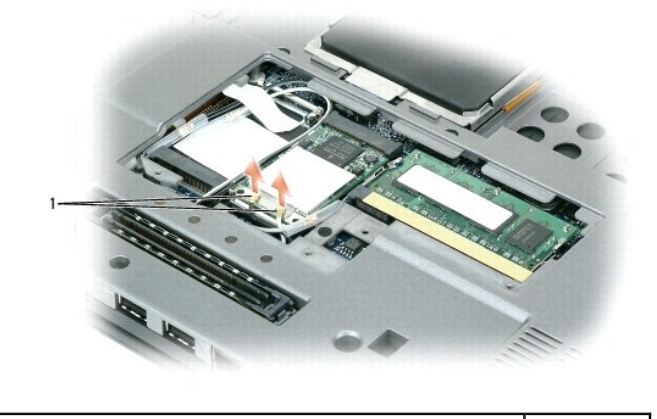

1 كابلات الهوائي (2)

. قم بتحرير البطاقة عن طريق دفع لسان إحكام التثبيت المعدني بعيدا ًعن البطاقة حتى تخرج البطاقة قليلا ً .c

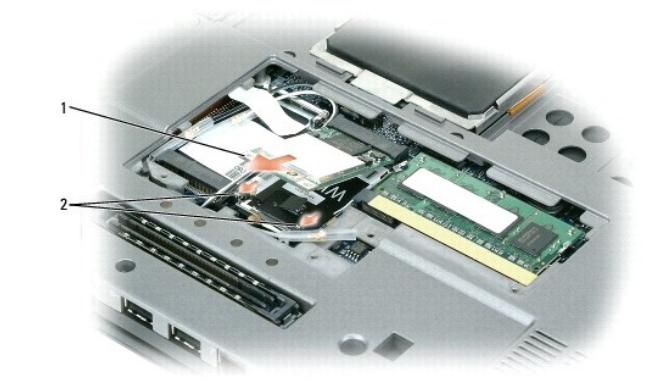

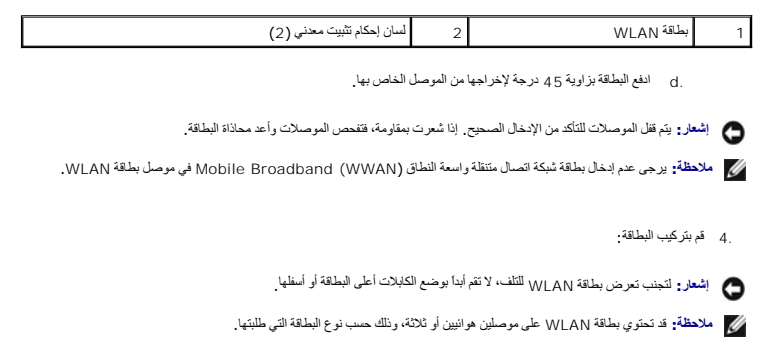

- <span id="page-56-0"></span>.a أبعد أي كابلات هوائي عن الطريق لتوفير مساحة لبطاقة WLAN .
- .b قم بمحاذاة البطاقة مع الموصل بزاوية45 درجة ٬ثم اضغط على البطاقة لتدخل في الموصل حتى سماع صوت طقطقة استقرارها في مكانها .
	- **ملاحظة :**للمزيد من المعلومات الخاصة حول أي الكابلات التي يجب توصيلها وبأي موصل ٬انظر الوثائق الواردة مع بطاقة WLAN .
		- 5. قم بتوصيل كابلات الهوائي ببطاقة WLAN ٬وتأكد من توجيه الكابلات على نحو صحيح .
			- 6. أعد تركيب غطاء الوحدة .

## **بطاقة داخلية مزودة بتقنية RBluetooth اللاسلكية**

- **تنبيه :قبل القيام بالإجراءات التالية ٬يرجى قراءة إرشادات الأمان في دليل معلومات المنتج.**
- وا**شعار : لتجنب تفريغ شحنة الكهرباء الاستاتيكية، قم بتأريض نفسك عن استخدام المستخدم الموساد الموساد المستخدم المستخدم على الجزء الخلفي من جهاز الكمبيوتر بشكل دوري .** 
	- **إشعار :**لتجنب تلف لوح النظام ٬قم بإزالة البطارية الرئيسية قبل إجراء أعمال الصيانة على الكمبيوتر .

إذا قمت بطلب بطاقة داخلية مزودة بتقنية Bluetooth اللاسلكية مع الكمبيوتر الخاص بك ٬فستكون البطاقة مركبة بالفعل.

- <span id="page-57-0"></span>1. اتبع الإجراءات الموضحة في [قبل البدء](#page-50-0) .
- 2. قم بفك لوحة المفاتيح (انظر ل[وحة المفاتيح](#page-53-0)) .
- 3. قم بتحريك البطاقة بعيدا ًعن مشبك التثبيت .
- 4. افصل موصل كابل البطاقة من البطاقة .

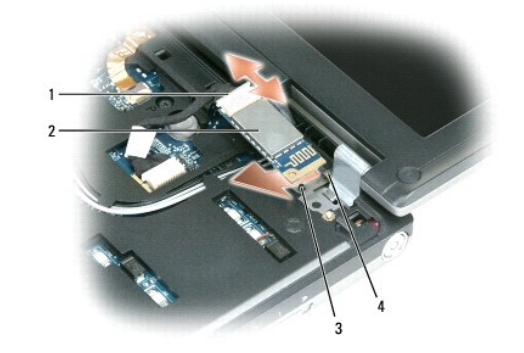

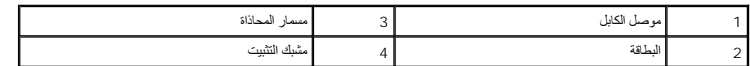

**إشعار :**يرجى الحرص عند إخراج البطاقة لتجنب تعرض البطاقة أو كابل البطاقة أو المكونات المحيطة للتلف .

### <span id="page-57-1"></span>**البطارية الخلوية المصغرة**

- **تنبيه :قبل القيام بالإجراءات التالية ٬يرجى قراءة إرشادات الأمان في دليل معلومات المنتج.**
- والمعار<sub>ة</sub> لتجنب تفريغ شحنة الكهرباء الاستاتيكية، قم بتأريض نفسك عن استخدام المستخدم الموساد الموساد المستخدم المستخدم على الجزء الخلفي من جهاز الكمبيوتر بشكل دوري .
	- **إشعار :**لتجنب تلف لوح النظام ٬قم بإزالة البطارية الرئيسية قبل إجراء أعمال الصيانة على الكمبيوتر .

### 1. اتبع الإجراءات الموضحة في [قبل البدء](#page-50-0) .

- 2. قم بفك لوحة المفاتيح (انظر ل[وحة المفاتيح](#page-53-0)) .
- 3. افصل موصل كابل البطارية الخلوية المصغرة من موصل لوحة النظام .
	- 4. أزل البطارية الخلوية المصغرة من لوحة النظام .

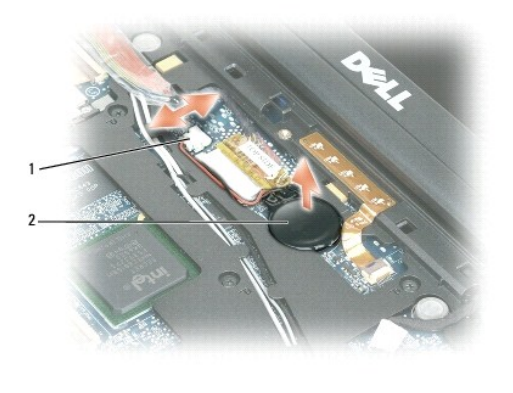

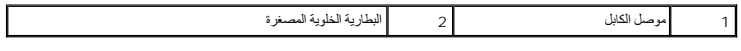

عندما تقوم باستبدال البطارية، قم بإدخالها بزاوية 30 درجة تحت المشبك مع مواجهة الجانب الموجب (المحدد برمز علامة زائد [+]) للأعلى، ثم ادفعها في مكانها .

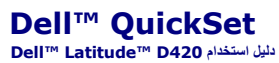

**ملاحظة :**قد لا تتوفر هذه الميزة في الكمبيوتر الخاص بك .

توفر لك QuickSet ™Dell وصولا ًسهلا ًلتهيئة أو عرض الأنواع التالية من الإعدادات:

l اتصال الشبكة

l إدارة الطاقة

l شاشة العرض

l معلومات النظام

<span id="page-59-0"></span>اعتدا على ما ترغب في Dell™ QuickSet، يمكنك بدء تشغيله الكلاتات 20/bet أكل 20/bet و 20/bet و 20/bet و 20/bet و20/bet و20/bet و20/bet ومكنك بده تشغيله الكل العرفي Dell™ QuickSet، يوجد شريط مهم @Microsoft. يوجد شريط العهم في

للمزيد من المعلومات حول QuickSet ٬انقر بزر الماوس الأيمن فوق الرمز QuickSet ٬ثم حدد **Help**) تعليمات).

**تأمين جهاز الكمبيوتر Dell™ Latitude™ D420 استخدام دليل**

- [قفل كابل الأمان](#page-60-0)
- [استخدام البطاقات الذكية](#page-60-1)
	- [كلمات المرور](#page-60-2)
- [برنامج تعقب الكمبيوتر](#page-61-0)
- [في حال فقدان أو سرقة جهاز الكمبيوتر الخاص بك](#page-61-1)

**ملاحظة :**للحصول على معلومات حول كيفية تأمين الكمبيوتر الخاص بك أثناء السفر ٬انظر ا[صطحاب الكمبيوتر في الس](file:///C:/data/systems/latd420/ar/PG124ar0/travel.htm#wp1106219)فر .

### <span id="page-60-0"></span>**قفل كابل الأمان**

**ملاحظة :**لا يتم إرسال جهاز الكمبيوتر مع قفل كابل الأمان .

قفل كابل الأمان هو جهاز لمكافحة السرقة يتوفر بالأسواق . لاستخدام بقاس القاس القام بالقال بال القال الله على المستخدم على المعلومات انظر الإرشادات المرفقة مع لجهاز .

**إشعار :**قبل شرائك جهازا لمكافحة السرقة ٬تأكد من أنه سيعمل مع فتحة كابل الأمان الموجودة على جهاز الكمبيوتر الخاص بك .

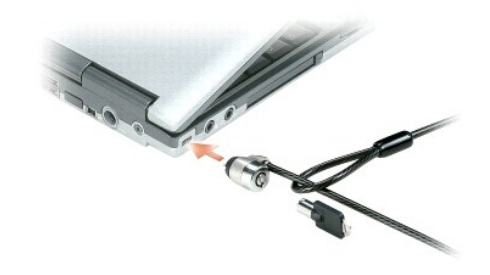

### **استخدام البطاقات الذكية**

**ملاحظة :**للحصول على معلومات حول كيفية تأمين الكمبيوتر الخاص بك أثناء السفر ٬انظر ا[صطحاب الكمبيوتر في الس](file:///C:/data/systems/latd420/ar/PG124ar0/travel.htm#wp1106219)فر .

#### <span id="page-60-1"></span>**حول البطاقات الذكية**

إن البطقات الذكرة مي أحيرة مصرلة على شكلة الإشان نات دولار من من من المعام المعام المعامل المعامل المعامل المعامل المعامل المعامل المعامل المعامل المعامل المعامل المعامل المعامل المعامل المعامل المعامل المعامل المعامل الم

#### <span id="page-60-2"></span>**كلمات المرور**

**ملاحظة :**تكون كلمات المرور معطلة عند استلامك جهاز الكمبيوتر .

تعمل كلمة المرور الرئيسية وكلمة مرور المسئول وكلمة مرور محرك الموصول الصلب على المصل على المستخلص المصل المستقل المستقل المستقل الملمك المرور المتحة على الكمبيوتر المتحة على الكمبيوتر المتحة على الكمبيوتر الخاصة على الكمبي

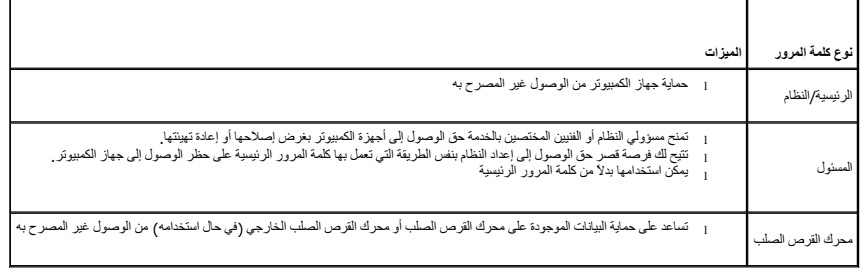

**ملاحظة :**لا تدعم بعض محركات الأقراص الصلبة كلمات المرور الخاصة بمحرك القرص الصلب .

إشعار. توفر كلمات المرور مستوى عالي من الامان اليبانك المخزنة المواضح الموسوع المركب الموسات المان المان المستمع الموساء المان، فاحصل على اشكال إضافية من الحماية واستخدمها، ومن استخدمها، ومن استخدمها، ومن استخدمها، ومن اس

إذا نست أي كلمة من كلمات المرور الخاصة بشه فالرحماء المنزل المناسر المناسر المناسر المناسر المراسم المستخلف والمساسم المنسم في المناسم المن المناسم المناسم المن المنفص المصر المنشد المسامل المناسم المسلم المسلم المسلم الم استخدام جهاز الكمبيوتر.

### **استخدام كلمة المرور الرئيسية /كلمة مرور النظام**

تتيح لك كلمة المرور الرئيسية (النظام) حماية جهاز الكمبيوتر من الوصول غير المصرح به.

ة بالوصول إلى User Accounts (حسابك المسكنج) من Control Panel (لوحة التكم) لإشاء حسابك مسكنو وإضافة أر تغيير كلمك المرور الروس الروا الوسوم يجب عليك إنخالها في كل مرة تقو فيها بتشغيل جهل كل مرة تقوم فيها بتشغيل جهل كل مرة

إذا لم تقم بإدخال كلمة المرور خلال دقيقتين ٬فسيعود جهاز الكمبيوتر إلى حالة التشغيل السابقة.

**إشعار :**إذا قمت بتعطيل كلمة مرور المسؤول ٬فسيتم أيضا ًتعطيل كلمة المرور الرئيسية .

إذا قمت بتعيين كلمة مرور المسؤول، فبإمكانك استخدامها بدلا من كلمة المرور الرئيسية ٬ لا يطلب منك جهاز الكمبيوتر كلمة مرور المسؤول على وجه التحديد

#### **استخدام كلمة مرور المسؤول**

كلمة مرور السنول مصمة لمنع سنولي النظام أو الفنيين المنفشة من الموصول المراس المراسم المستخل المستوران أو الفنيون كبين كلمات مرور مسول متطابقة لمجموعات من أجيزة الكبيرتر، بينما يستمروا في إتاحة<br>النرصة أماث لتعين كلمة مرور

لتعيين كلمة مرور المسؤول أو تغييرها ٬قم بالوصول إلى **Accounts User**) حسابات المستخدم) من Panel Control )لوحة التحكم).

عند تعيين كلمة مرر المسورا، يصبح خبر Configure Setup (إعداد القيمة المتابعة المتوسم المسموم المسموم العربية التي تمان المسموم المسموم المسموم المرابط القطام المسموم الم إعداد النظام بنفس الطريقة التي تمان بها كلمة المرور

يمكن استخدام كلمة مرور المسؤول بدلاً من كلمة المرور الرئيسية يمكنك إدخال كلمة مرور المسؤول متى طلب منك إدخال كلمة المرور الرئيسية

**إشعار :**إذا قمت بتعطيل كلمة مرور المسؤول ٬فسيتم أيضا ًتعطيل كلمة المرور الرئيسية .

**ملاحظة :**توفر كلمة مرور المسؤول حق الوصول إلى جهاز الكمبيوتر ٬ولكنها لا توفر حق الوصول إلى محرك القرص الصلب ٬وذلك عند تعيين كلمة مرور لمحرك القرص الصلب .

إذا نسيت كلمة المرور الرئيسية ولم يكل لديك كلمة مرور مسؤول من كلمة المرور الرئيسية وكلمة المرور المراري المسال بمسؤول النظام أو الا[تصال بشركة](file:///C:/data/systems/latd420/ar/PG124ar0/help.htm#wp1118233) Dell (انشر الاتصال بشركة Dell) (انظر الاتصال بشركة Dell ) وانظر الاتصال بشركة D

### **استخدام كلمة مرور محرك القرص الصلب**

تساعد كلمة مرور محرك القرص الصلب على حماية البيئات المذن على المراس المراسم المراسم المرير لمعن المسائل المراسم والمستخلف الشخدامه وقد تكون متطابقة مع كلمة المرور الخاصة بمحرك المتخلصة مع كلمة المرور الخاصة بمحرك المتخلصة

بعد تعيين كلمة مرور معرك القرصد اسبب يجب عليك ابنعلي فيلم في مراسط من المحام وموسط والمعام والملح المسلم المساسم المساسم المسمع المستخلل المساسم المسلم المسلم المله المسلم المله المسلم منافض المسلم منافس المسلم منافس المسل

للمابعة ة بإندال كلم المري المسم بله الرائي لا تزيد عن ثمانية أن ماسم مسموع المسموع المسابقة المسمود والمسمع المسمع المسمع المسموع المسموع المسموع المسموع المسموع المسموع المسموع المسموع<br>أن كلمة المرر غير صالحة ـ طعام حـ

إذا لم تقرباندل كلمة المررر الصحيحة بد ثلاث معالي المسافر المسافر المستقبل المسافر المستقبل المسافر المستقبل المستقبل المستقبل المستقبل المستقبل المستقبل المستقبل المستقبل المستقبل المستقبل المستقبل المستقبل المستقبل المس

إذا كثت كلمة مرور معرك القرصالصلب وكلمة مرور معرك القرص المراسطة والمراسم المراسم معامل المعلم المعامل المعامل المحاسم المراسم المراسم المساحد من القرص الصاحب مختلفة عن كلمة المرور المر<br>فسيطلب منك جهاز الكبيرتر إنخال كلمت

**ملاحظة :**توفر كلمة مرور المسؤول حق الوصول إلى جهاز الكمبيوتر ٬ولكنها لا توفر حق الوصول إلى محرك القرص الصلب ٬وذلك عند تعيين كلمة مرور لمحرك القرص الصلب .

#### <span id="page-61-1"></span><span id="page-61-0"></span>**برنامج تعقب الكمبيوتر**

يمكنك برنامج تعب الكمبيرتر من تحديد مكان جهاز تخلص بله في حل فقدانه أو سرقته. هذا إليام المنظم من من المسلم المسلم المسلم المسلم المسلم المسلم المسلم المسلم المسلم المسلم المسلم المسلم المسلم المسلم المسلم المسلم المسلم

**ملاحظة :**قد لا يتوفر برنامج تعقب الكمبيوتر في بعض الأسواق .

م) ملاحظة : إذا كان لديك برنامج لتعقب الكمبيوتر وتم فقد جهاز الكمبات بطول الكمبات بالشركة التي توفر خدمة التعقب للإبلاغ عن جهاز الكمبيوتر المفقود .

### **في حال فقدان أو سرقة جهاز الكمبيوتر الخاص بك**

<sub>1</sub> - تصل بالجهة المكلة بطنيق الفراتين للغلار كل المعروفي واسم المسروق ومراسل المركز المراسم المسابر المسابر المسابس المسابق والقضية ودونه بالإضافة إلى تدرين اسم الجهة المختصة<br>بتطبيق القانرن وعزانها ررقم ماتهم المسلم المس

ملاحظة. إذا كنت على علم بالمكان الذي فقدبه الجهاز أو سرق، فالرجاء الامتحان المناسم المراسم المعالم الملائم الذك المسمع المناسم المناسم الجهة المختصة بتطبيق الفرانين المنها فسنكت بتطبيق الفرانين المنها فسنكت بتطبيق الفرانين

- <sup>l</sup> وإذا كان جهاز الكمبيوتر تعود ملكيته إلى الشركة ٬فالرجاء إبلاغ مكتب الأمن الخاص بالشركة.
- <sub>1</sub> الرجاء الاتصال بخدمة العلام في شركة <sub>Dell</sub> للإبلاغ عن جهاز الكنيوت ومركز المركز وسرك الكن المركز المركز الموسم المنقصة بالمركز المن المركز المنه البلاغ بخصر المستركز المفود وعواد المركز المفود وعواد المركز المفود وعوا

ستوم ممثل خمة الملاء التام لشركة إي10 بشجل حاة الإبلاغ التي تتصنع المتوسط المعام المعامل المعامل المركبات المساحم المستم المساحل المساحة القادرة المساحة القادرة البهري المساحة القادرة المساحة القادرة المساحة القادرة المسا

### **برنامج إعداد النظام Dell™ Latitude™ D420 استخدام دليل**

### [فكرة عامة](#page-63-0)

- [عرض شاشات إعداد النظام](#page-63-1)
	- [شاشات إعداد النظام](#page-63-2)

[الإعدادات شائعة الاستخدام](#page-63-3)

### <span id="page-63-0"></span>**فكرة عامة**

ملاطقة قديقر نظم الشغل لنيك بتبيئة مظم الغيارات المتام ثقبت والمستغرب المتابع المناسر المناسر المناسر والمناسر والمنشر من النجار والمنفوع الفيل وExternal Hot Key ومنتاح التشغل السريم الفلوس المناسر النفرية كالمستخدم والمن

يمكنك استخدام برنامج إعداد النظام كما يلي للقيام بـ:

- <sup>l</sup> ضبط أو تغيير الميزات القابلة للتحديد من قبل المستخدم-على سبيل المثال ٬كلمة مرور الكمبيوتر
	- l التحقق من المعلومات الخاصة بتهيئة الكمبيوتر الحالية ٬مثل مساحة ذاكرة النظام

بعد إعداد الكمبيوتر ٬ قم بتشغيل برنامج إعداد النظام للتعرف بنفسه على معلومات المعلومات الاختيارية . قد ترغب في تدوين المعلومات لتكون مرجع في المستقبل.

تعرض شاشات إعداد النظام معلومات الإعداد الحالية والإعدادات الخاصة بالكمبيوتر ٬مثل:

l تهيئة النظام

- l طلب التمهيد
- <sup>l</sup> تهيئة التمهيد (بدء التشغيل) وإعدادات تهيئة جهاز التوصيل
	- l إعدادات تهيئة الجهاز الرئيسية
	- l إعدادات أمان النظام وكلمة مرور محرك القرص الصلب

ي اشعار ما لم تكن مستخدما خبيرا بالكمبيوتر أو تم إرشادك للقيام الم صحيح الم الم الم الم التابع المستخدمات التابع التابع التابع لشركت معينة إلى عمل الكمبيوتر على نحو غير صحيح .<br>وفي الشعار

### <span id="page-63-1"></span>**عرض شاشات إعداد النظام**

1. قم بتشغيل (أو إعادة تشغيل) الكمبيوتر الخاص بك .

٬استمر في الانتظار حتى ترى سطح مكتب Windows .وبعد ذلك ٬أوقف تشغيل جهاز الكمبيوتر وحاول مرة أخرى . إذا انتظرت وقتا ًطويلا ًوظهر شعار Windows 2. عند ظهور شعار DELL ٬اضغط على على الفور .

#### <span id="page-63-2"></span>**شاشات إعداد النظام**

**ملاحظة :**للحصول على معلومات حول عنصر معين على شاشة إعداد نظام ٬قم بتمييز العنصر ٬ثم انظر منطقة Help )تعليمات) على الشاشة .

في برنامج إعداد النظام تكرن الفنات الاسلبية الإعلامات ماسك الموسط المراسم الموسط المراسم الموسط المسابق المع الموسف الموسط المستقل المسلمات الزمن من الشاشة قسة نوع اذا الاعداد يمكنك الم<br>الإعدادات التي تظير كنوع أبيض تغليل

يتم إدراج الوظائف الأساسية لإعداد النظام أسفل الشاشة.

### **الإعدادات شائعة الاستخدام**

تستلزم منك بعض الإعدادات القيام بإعادة تمهيد الكمبيوتر حتى تصبح الإعدادات الجديدة فعالة.

#### <span id="page-63-3"></span>**تغيير تسلسل التمهيد**

يطر Boot sequence (#) الكبيوتر بمكان العرر على البرامج اللازمة ليد نظم التشغل. يمكك التكم في تسلسا التمهيد وتمكين أو تعطيل الأجهزة باستخدام صفحة Boot Sequence (تسلسا التمهيد) والتي ترجد في فة Mangham (تسلسلا اتمهيد) والتي (النظام).

**ملاحظة :**لتغيير تسلسل التمهيد على أساس مرة واحدة فقط ٬انظر إ[جراء تمهيد مرة واحدة](#page-64-0) .

تعرض صفحة **Sequence Boot**) تسلسل التمهيد) قائمة عامة بالأجهزة القابلة للتمهيد ٬والتي قد تكون مثبتة في جهاز الكمبيوتر الخاص بك ٬والتي تشتمل على ما يلي على سبيل المثال لا الحصر:

l محرك أقراص

l العلبة المعيارية لمحرك القرص الصلب

l محرك القرص الصلب الداخلي

<sup>l</sup> محرك أقراص مضغوطة /أقراص فيديو رقمية /أقراص مضغوطة قابلة لإعادة الكتابة عليها

أثناء إجراء التمهيد، يبدأ الكمبيوتر من أعلى القائمة ويمسح كل جهاز تم تمكنه التشميل المستخيل .عند عثور على الملفات، فإنه يتوقف عن البحث ويعمل نظام التشغيل .

للتحكم في أجهزة التمهيد، حدد (قم بتمييز ) الجهاز بالضغط على مفتاح السهم لأسفل أو السهم لأعلى، ثم قم بتمكين أو تعطيل الجهاز أو تغيير ترتيبه في القائمة<sub>.</sub>

<span id="page-64-1"></span>ا لتمكين أو تعطيل أحد الأجهزة، قربتمييز العنصر عراض المسافير المسافيز المسافيف المسافر التي العناصر التي تم تعليل العناصر التي تم تعطيلها زرقاء أو معتمة دون مثلث

<sup>l</sup> لإعادة طلب أحد الأجهزة في القائمة ٬قم بتمييز الجهاز ٬ثم اضغط على <u< أو <d< )لا تتحسس لحالة الأحرف) لتحريك الجهاز المميز لأعلى أو لأسفل.

يعمل تأثير تغييرات تسلسل التمهيد فور قيامك بحفظ التغييرات والخروج من برنامج إعداد النظام.

#### <span id="page-64-0"></span>**إجراء تمهيد مرة واحدة**

يمكك ضبط تسلسل تمهيد مرة واحدة فقط دون الدغول إلى برنامج إجلاء المتكل المسلسل المسلمين الأداة المساعدة المساعدة المساعدة لبرامج التشنيص المرجودة على محرك القرص الصلب).

- 1. أوقف تشغيل الكمبيوتر من خلال قائمة **Start**) ̳( ꜜ .
- ر إذا كان الكمبيوتر موصلاً بجهاز توصيل (موصل)، قم بفك توصيله . انظر الوثائق الواردة مع جهاز التوصيل لمعرفة الإرشادات
	- 3. قم بتوصيل الكمبيوتر بمأخذ تيار كهربائي .
- .4 قم بتشغيل الكمبيوتر ـ عند نفهور شعلن DELL™ اضغط على الور إذا انتظرت تانقطر مع الكمبيوتر وحاول مرة أخرى الكمبيوتر وحاول مرة أخرى .<br>وقتال المور الفور شعار MDELL™ اضغط على طلى الفور . إذا انتظرت وقتا طويلا وظهر من الفو
	- 5. عند ظهور قائمة جهاز التمهيد ٬قم بتمييز الجهاز الذي ترغب في التمهيد منه ٬ثم اضغط على (إدخال) .

يقوم الكمبيوتر بالتمهيد للجهاز المحدد.

في المرة التالية التي تقوم فيها بإعادة تمهيد الكمبيوتر ٬تتم استعادة طلب التمهيد السابق.

### **تغيير منافذ COM**

يتيح لك Serial Port (المنفذ التملسل)، الموجود في فنا في الأحدة COM (الأجيزة على الدوم الغزية المن المنفذ التملس وأنطيل المنفذ لتملسلي وعزانه، والذي يحرر موارد الكمبيوتر المهان أنفط المنطور عنوانه، والذي يحرر موارد الكمبيو

#### **تمكين مستشعر الأشعة تحت الحمراء**

1. حدد موقع **IR Fast**) أشعة تحت حمراء سريعة) من **Devices Onboard**) الأجهزة على اللوحة) .

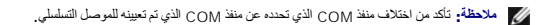

- 2. اضغط على <Enter )إدخال)> .
- 3. استخدم مفاتيح الأسهم لتحديد إعداد منفذ COM للأشعة تحت الحمراء .
	- 4. اضغط على <Enter )إدخال)> .
	- 5. اتبع الإرشادات الموضحة على الشاشة .

.<br>بعد قباك بتمكين منتشعر الأشعة كنت لسنع المساس المستخلص المستخلص المسترات المراس المراس المستند المن المراس المستندات التراثي الواردة مع جلال الأشعة كت الصراء ومركز التطيمات والدعم المستندات الترشيل المستخدم المستحد المس للوصول إلى Center Support and Help Windows )مركز التعليمات والدعم لنظام Windows( انظر [مركز التعليمات والدعم لنظام](file:///C:/data/systems/latd420/ar/PG124ar0/findinfo.htm#wp1194178) Windows.

### **إعادة تثبيت البرنامج Dell™ Latitude™ D420 استخدام دليل**

[برامج التشغيل](#page-65-1)

- [عدم توافق البرامج والأجهز](#page-66-0)ة
- [استعادة نظام التشغيل](#page-67-1)

## <span id="page-65-1"></span>**برامج التشغيل**

#### **ما هو برنامج التشغيل؟**

برنامج التشغيل هو برنامج يتحكم في جهاز مثل الطابعة أو الماوس أو لوحة المفاتيح .جميع الأجهزة تتطلب برنامجا ًللتشغيل.

<span id="page-65-0"></span>يعمل برنامج التشغيل كمترجم بين الجهاز وأي برامج أخرى تستخدم الجهاز على مجموعته الخاصة من الأوامر المخصصة، التي يتعرف عليها برنامج التشغيل الخاص بها فقط.

ترسل Dell جهاز الكمبيوتر الخاص بك مع تثبيت برامج التشغيل اللازمة بحيث لا يلزمك إجراء المزيد من عمليات التثبيت أو التهيئة.

**إشعار :**قد يشتمل القرص CD Utilities and Drivers الاختياري على برامج تشغيل لأنظمة تشغيل غير مثبتة على جهاز الكمبيوتر الخاص بك .تأكد من تثبيت البرامج المناسبة لنظام التشغيل الخاص بك .

يرد مع نظام التشغيل RWindows® Microsoft العديد من برامج التشغيل مثل برنامج تشغيل لوحة المفاتيح .قد تحتاج إلى تثبيت برامج تشغيل إذا قمت بما يلي:

- <sup>l</sup> ترقية نظام التشغيل الخاص بك.
- <sup>l</sup> إعادة تثبيت نظام التشغيل الخاص بك.
	- <sup>l</sup> توصيل أو تركيب جهاز جديد.

### <span id="page-65-2"></span>**تعريف برامج التشغيل**

إذا واجهتك مشكلة مع أي جهاز ٬فحدد إذا كان برنامج التشغيل هو مصدر المشكلة ٬وقم بترقية البرنامج إذا لزم الأمر.

- 1. انقر فوق **Start**) ̳ ¬( ꜜ**Panel Control**) لوحة التحكم)¬ **System**) نظام) .
	- 2. انقر فوق **Hardware**) أجهزة)¬ **Manager Device**) مدير الأجهزة) .
- 3. قم بتمرير القائمة لأسفل لرؤية ما إذا كان يوجد جهاز به علامة تعجب (دائرة صفراء مع علامة [**!**]) على رمز الجهاز .

إذا كانت علامة التعجب بجانب اسم الجهاز ٬فقد تحتاج إلى إعادة تثبيت برنامج التشغيل أو تثبيت برنامج تشغيل جديد (انظر إعاد[ة تثبيت برامج التشغيل والأدوات المساعدة](#page-65-2)).

### <span id="page-65-3"></span>**إعادة تثبيت برامج التشغيل والأدوات المساعدة**

إشعار : يوفر كل من موقع الدم النابع لشركة إإىD على الإنترنت على Support.dell.com و Dell™ و المج تشغل معتمة لأجهزة كمبيوتر ™Dell.com . قد لا يعل جهاز الكبيرتر الخاص بك شكل صحيح إذا<br>قنت بنتيت برامج تشغل تم الحصول عليها من

#### **Windows XP Device Driver Rollback استخدام**

انا حدثت مشكلة بجهاز الكمبيرتر بعد تثبيت أر تحديث برنامج شكلت الإستخدام المتحدة بجهانتشغيل اسلام اللجهاز في Windows XP Device Driver Rollback استعادة بالإسلام بونامج التشغيل الإصدار الشغيل بالإصدار المثبت مسبقاً

- 1. انقر فوق **Start**) ̳ ¬( ꜜ**Panel Control**) لوحة التحكم)¬ **System**) نظام) .
	- 2. انقر فوق **Hardware**) أجهزة)¬ **Manager Device**) مدير الأجهزة) .
- 3. انقر بزر الماوس الأيمن فوق الجهاز الذي تمت تثبيت برنامج التشغيل الجديد عليه ٬ثم انقر فوق **Properties**) خصائص) .
	- 4. انقر فوق **Drivers**) برامج تشغيل)¬ **Driver Back Roll**) استعادة برنامج التشغيل السابق) .

إذا لم يقم Device Driver Rollback (برنامج استعادة برنامج تشغيل System Restore (استعادة النظام) للعودة بالكمبيرتر إلى حالة التشغيل قبل تثبيت برنامج التشغيل الجديد (انظر الشخيل الجديد (انظر استخدام Microsoft Windows الجديد .(XP System Restore

#### **Drivers and Utilities CD استخدام**

**ملاحظة :**قد يكون القرص CD Utilities and Drivers اختياريا ًومن الممكن ألا يتم إرفاقه مع جهاز الكمبيوتر الخاص بك .

والديودي استخلام Device Driver Rollback استعلام للمستخدا استهالة للجهازية التشغيل الجهاد التشغيل السابق للجهاز المشكلة التشغيل من القرص Drivers and Utilities CD والتي بعرف إيضاء التشغيل من القرص Chrivers and Utilities CD .(*ResourceCD*

- 1. احفظ أية ملفات مفتوحة ٬ثم أغلقها ٬وقم بإنهاء أية برامج مفتوحة .
	- .*Drivers and Utilities* CD القرص أدخل 2.

.<br>في أغلب الأحرل، يبنا تشغل القرص المضغوط ثقائيا ٬ إذا لم يتم تشغيل Aradows Explorer و القراص المضغوط المصنع المصنغي المستمر المضغوط، ثم انقر نقرا مزدرجا فوق الملف a**utorcd.exe**. و . يطلب منك القرص المضغوط تثبيت ملفات الإعداد في أول مرة تشغله فيها .انقر فوق **OK**) موافق) ٬واتبع الإرشادات التي تظهر على الشاشة للمتابعة.

- 3. من القائمة المنسدلة **Language**) اللغة) في شريط الأدوات ٬حدد لغتك المفضلة لبرنامج التشغيل أو الأداة المساعدة (إذا كانت متاحة) .تظهر شاشة ترحيب .
	- 4. انقر فوق **Next**) التالي) .

. يمسح القرص المضغوط الجهاز تلقائيا ًلاكتشاف برامج التشغيل والأدوات المساعدة التي يستخدمها جهاز الكمبيوتر الخاص بك

5 بعدانتهاء القرص المضغوط من مسح الجهاز، يمكلك أيضا كلتشاف برامج تشغل وأدوات مساعدة أخرى من Search Criteria (مطيير البحث)، حدد الفنات الملائمة من القوائم المنسدلة System Model (موديل النظام) ويوديل النظام) والمتعلقة المحم **System**) نظام التشغيل) و**Topic**) الموضوع) .

يظهر ارتباط أو عدة ارتباطات لبرامج التشغيل والأدوات المساعدة المحددة التي يستخدمها الكمبيوتر الخاص بك.

- 6. انقر فوق ارتباط برنامج تشغيل معين أو أداة مساعدة معينة لعرض المعلومات الخاصة ببرنامج التشغيل أو الأداة المساعدة التي ترغب في تثبيتها .
- 7. انقر فوق الزر **Install**) تثبيت) (في حال وجوده) لبدء تثبيت برنامج التشغيل أو الأداة المساعدة .من شاشة الترحيب ٬اتبع المطالبات التي تظهر على الشاشة لإكمال عملية التثبيت .
- إذا كان الزر Install (تثبيت) غر موجود، فلن يكون التثبيت الثقلتي خلوا ٬ لمصدر المعراض المرساس الشرعية الثالية، أو انقر فوق Extract (أذا كان أزر شادان الاستخراج، ثم اقرأ ملف القراءة المستخرج، ثم اقرأ ملف القراء المستخرج، ثم

إذا تم إرشادك للانتقال إلى ملفات برنامج التشغيل ٬فانقر فوق دليل القرص المضغوط على إطار معلومات برنامج التشغيل لعرض الملفات المرفقة مع ذلك البرنامج.

#### **إعادة تثبيت برامج التشغيل يدويا ً**

- ملا**حظة**· إذا كنت تقوم بإعادة تثبيت برنامج تشغيل مستشعر الأشعاء المتأمر التشعر المستغيل الشكاس الشعار الشعار الأشعة الأسماء المستشعر الأشعة تحت الحمراء ، و من المستشعر الأشعة تحت الحمراء ، وذلك قبل متابعة تثبيت برنامج انش
- 1 بعد استخراج ملفات برنامج التشغل بمحرك القرص الصلب لنيك، كما هو موضح في شغر كم مع كم كان كاس مع مكم كان كم مكتب Properties ( حساتص) بم هناك مكتب Properties ( حساتص) به كل كل مسلح مكتب Properties ( المتفعل مكتب Properties
	- رح انقر نقرا مزدوجا فوق نوع الجهاز الذي تقوم بتثبيت برنامج الت<sup>ص</sup>اله له ل<sub>حلى منبيل المثل، Modems **Infrared devices الجهزة الرشمة تحت الح**مراء)).</sub>
		- به انقر نقراً مزدوجاً فوق اسم الجهاز الذي تقوم بتثبيت برنامج التشغيل له
		- 4. انقر فوق **Driver**) برنامج التشغيل)¬ **Driver Update**) تحديث برنامج التشغيل) .
		- 5. انقر فوق **(Advanced (location specific or list a from Install**) تثبيت من قائمة أو مكان محدد (متقدم))¬ **Next**) التالي) .
			- . واستعرض المكان الذي قمت فيه مسبقا ًبنسخ ملفات برنامج التشغيل 6. انقر فوق **Browse**) استعراض)
			- 7. عند ظهور اسم برنامج التشغيل الملائم ٬انقر فوق **Next**) التالي)¬ **Finish**) إنهاء) ٬ثم قم بإعادة تشغيل الكمبيوتر .

## <span id="page-66-0"></span>**عدم توافق البرامج والأجهزة**

إذا لم يتم اكتشاف أحد الأجهزة أثناء إعداد نظام التشغيل أو إذا تم اكتشاف كتاب كتاب Hardware Troubleshooter (مكتشف أخطاء الأجهزة وإصلاحها) لحل عدم التوافق.

- 1. انقر فوق **Start**) ̳ ¬( ꜜ**Support and Help**) التعليمات والدعم) .
- 2. اكتب troubleshooter hardware في الحقل **Search**) ̳⃰ҩ( ٬ثم انقر السهم لبدء البحث .
- 3. انقر فوق Hardware Troubleshooter (مكتشف أخطاء الأجهزة وإصلاحها)← I need to resolve a hardware conflict on my computer (أرغب في حل مشكلة بجهاز الكمبيوتر)← **Next** التالي).

### <span id="page-67-2"></span><span id="page-67-1"></span>**استعادة نظام التشغيل**

يمكنك استعادة نظام التشغيل الخاص بك بالطرق التالية:

<span id="page-67-0"></span>1 ئعد الأداة System Restore (Skytem Restor) (استعادة النظام Microsoft® Windows® XP) جهاز الكبيوتر إلى حالة تشغيل سابقة دون التأثير على ملفك البيانك . استخدم System Restore (استعادة النظام) System Restore واستعادة<br>النظا

ر "أنا تسلت قرص مضغوط انظام الشغل Operating System مع جهاز الكبيرتر الخاص بك فيكلف استخلال الشامل باش المعارف المشخص المنصفوط انظام الشغل Operating System إلى حذف كافة<br>البيانات العرجودة على معرك القرص الصنع المستخدم القري

### **(Microsoft Windows XP النظام استعادة( Microsoft Windows XP System Restore استخدام**

يرفر نظم التثغيل System Restore**Of** Microsoft Windows XP (استعاد الشاحلة العاملية التحميم المنافسية الإستعادة المنافسية المنافسية المنافسية المنافسية المنافسية والمنافسية والمنافسية والمنافسية والمنافسية والمنافسية والمنا

**إشعار :**قم بعمل نسخ احتياطية من ملفات البيانات الخاصة بك بشكل منتظم .لا تراقب الأداة Restore System )استعادة النظام) ملفات البيانات الخاصة بك ولا تستردها .

م<mark>لاحظة</mark>: تمت كتابة الإجراءات المذكورة في هذا المستند للعرض الافتراضي في Windows ، لذلك قد لا تنطبق إذا Mindows Classic عرض Windows Classic على الملاسيكي).

#### **إنشاء نقطة استعادة**

- 1. انقر فوق **Start**) ̳ ¬( ꜜ**Support and Help**) التعليمات والدعم) .
	- 2. انقر فوق المهمة لأداة **Restore System**) استعادة النظام) .
		- .<br>3. اتبع الإرشادات الموضحة على الشاشة <sub>.</sub>

### **استعادة الكمبيوتر لحالة تشغيل سابقة**

إذا حنث مشكلات بعد تثبيت برنامج شغيل الجهاز ، فاستخدم الصحافة الصحافة المراد المراسم الحلم المستخدام Windows XP Device Driver Rollback) لطل المشكلة. إذا لم ينجح نلك، فاستخدم System<br>Restore (استعادة للظام).

**إشعار :** قبل استعادة الكمبيوتر إلى حالة تشغيل سابقة، احفظ أي مفاقر ما بقاء المرقب و المراقب أبداع الموقع أو في أو في أو التمام من الم الانتهاء من استعادة النظام

- 1. انقر فوق **Start**) ̳ ¬( ꜜ**Programs All**) كافة البرامج)¬ **Accessories**) الملحقات)¬ **Tools System**) أدوات النظام)¬ **Restore System**) استعادة النظام) .
	- 2. تأكد من تحديد **time earlier an to computer my Restore**) استعادة الكمبيوتر إلى وقت سابق) ٬ثم انقر فوق **Next**) التالي) .
		- 3. انقر فوق تاريخ التقويم الذي ترغب في استعادة الكمبيوتر إليه .

توفر **شاشة Select a Restore Point (**تحديد نقطة استعادة) تقويعاً بنيج لك رؤية نقاط الاستعادة وتحديدها<sub>،</sub> تظهر كتابة أسود عريض Select a Restore Point وتحريض.

4. حدد نقطة استعادة وانقر فوق **Next**) التالي) .

إذا كان لتاريخ التقويم نقطة استعادة واحدة، فسيتم تحديد نقطة الاستعادي التقائم استعادة واحدة متحديد التقويم التقائم الوق نقطة الاستعادة التي تفضلها الاستعادة التي تفضلها

5. انقر فوق **Next**) التالي) .

تظهر شاشة **Complete Restoration**) اكتمال الاستعادة) بعد انتهاء Restore System )استعادة النظام) من جمع البيانات ٬ثم تتم إعادة تشغيل الكمبيوتر.

6. بعد إعادة تشغيل الكمبيوتر ٬انقر فوق **OK**) موافق) .

. لتغيير نقطة الاستعادة ٬يمكنك القيام بتكرار الخطوات مستخدما ًنقطة استعادة مختلفة أو يمكنك التراجع عن عملية الاستعادة

#### **التراجع عن آخر استعادة للنظام**

**إشعار : قبل التراجع عن آخر استعادة للنظام، احفظ أية ملفات مفتوحة ، وتم بن أيتم بن مفتوحة ٬ لا تقم بن النظام و التقام باستعادة النظام . واستعام المن استعادة النظام** 

- 1. انقر فوق **Start**) ̳ ¬( ꜜ**Programs All**) كافة البرامج)¬ **Accessories**) الملحقات)¬ **Tools System**) أدوات النظام)¬ **Restore System**) استعادة النظام) .
	- 2. انقر فوق **restoration last my Undo**) التراجع عن آخر استعادة)¬ **Next**) التالي) .

#### **تمكين استعادة النظام**

.<br>إذا قمت بإعادة تثبيت Windows XP مع توفر مساحة حرة تقل عن 200 ميجابايت على القرص الصلبة شهر تعطيل المعتمر الثقافي الفروية ما إذا تم تمكين System Restore واستملاءا للنظام).

- 1. انقر فوق **Start**) ̳ ¬( ꜜ**Panel Control**) لوحة التحكم)¬ **Maintenance and Performance**) الأداء والصيانة)¬ **System**) النظام)¬ **Restore System**) استعادة النظام) .
	- 2. تأكد من عدم تحديد **Restore System off Turn**) إيقاف تشغيل استعادة النظام) .

#### **استخدام القرص المضغوط لنظام التشغيل System Operating**

#### **قبل البدء**

إذا كنت تقر في اعادة تثبت نظام الشعل المراسم تشعل المستمر المستخلصة الخلال الأستخلاء المتاسم المستمر المستخلص المستخلص المستخلص المستخلص المستخلص المستخلص المستخلص المستخلص المستخلص المستخلص المستخلص المستخلص المستخلص الم

لإعادة تثبيت XP Windows ٬تحتاج إلى العناصر التالية:

- Dell™ *Operating System* CD التشغيل لنظام المضغوط القرص <sup>l</sup>
	- Dell *Drivers and Utilities* CD l

ملاحظة، يحتوي الترص Drivers and Utilities CD طى برامج التشغل التي من كتشيفة التصادر Drivers and Utilities CD ما انتخار المتركز أو تبرامج تشغل مطاربة. تبنا للمنطقة التي طلبت فيها جهاز الكمبيرتر أو<br>إذا طابت الأقراص المضغوطة

#### **إعادة تثبيت XP Windows**

يمكن أن تستغرق عملية إعادة التثبيت من ساعة إلى ساعتين حتى تكتم به اعتبار التشغيل ، واعتمل الأعلان والتشغيل ، والتخب الحماية من الفيروسات والبرامج الأخرى.<br>.

- إشعار. يرفر الترمن الاختياري المضغوط لتشغيل خيارات لإعادة تثبيت Windows Xp. يمكن الكثير المناخل من المساحة المساح المساح الخاص بك. لذا لا تقم بإعادة تشيت Windows<br>Xp لما نوسطه مثل الدم الفني للنبك الموال بالقيام بذلك.
	- 1. احفظ أية ملفات مفتوحة ٬ثم أغلقها ٬وقم بإنهاء أية برامج مفتوحة .
	- 2. أدخل القرص المضغوط لنظام التشغيل *System Operating* .انقر فوق **Exit**) إنهاء) إذا ظهرت الرسالة XP Windows Install )تثبيت XP Windows( ٬ثم أعد تشغيل الكمبيوتر .
		- .<br>3. اضغط على <12> على الفور بعد ظهور شعار ™DELL.

إذا ظهر شعار نظام التشغيل ٬فانتظر حتى ترى سطح مكتب Windows ٬ثم أوقف تشغيل الكمبيوتر وحاول مرة أخرى.

4. اتبع الإرشادات التي تظهر على الشاشة لإتمام التثبيت .

# **المواصفات**

**Dell™ Latitude™ D420 استخدام دليل**

<span id="page-69-0"></span>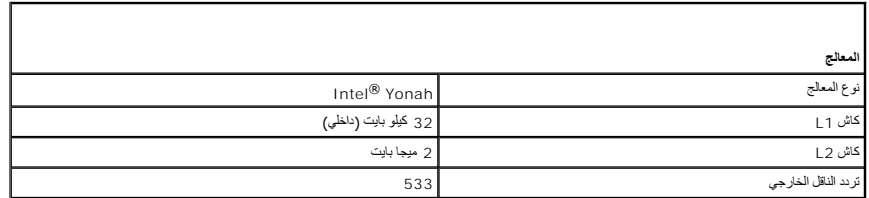

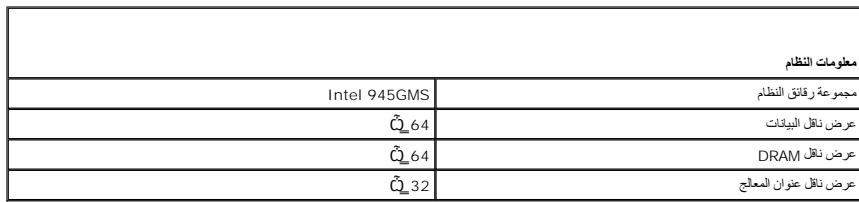

'n

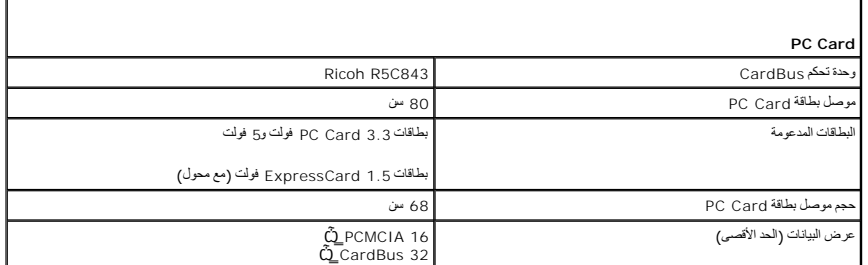

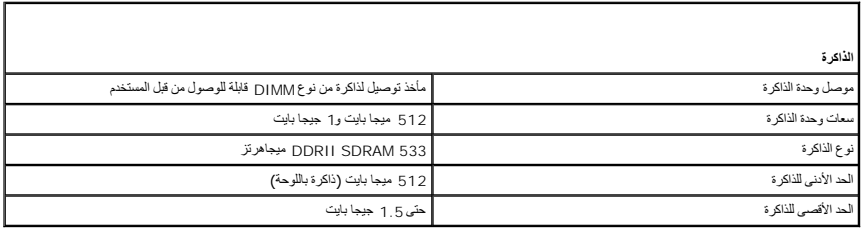

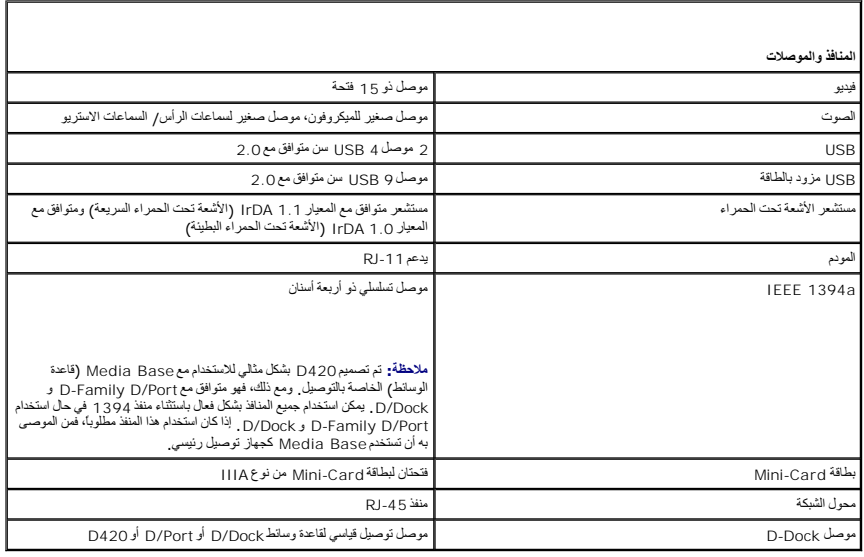

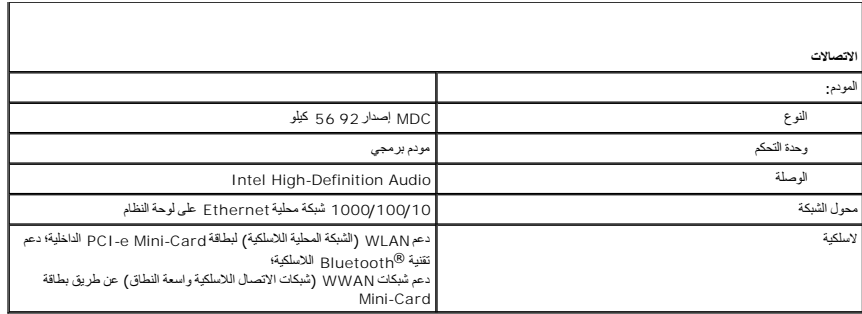

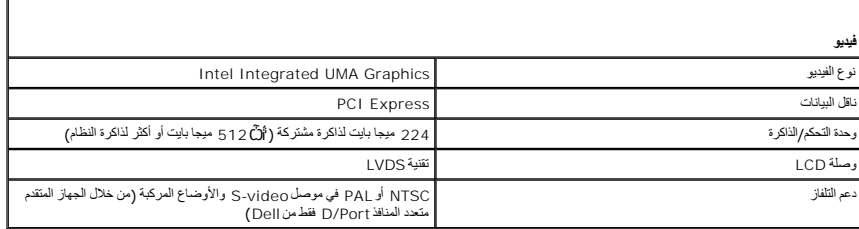

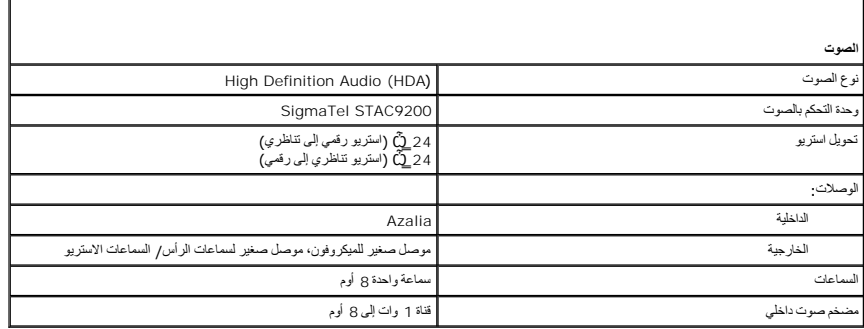

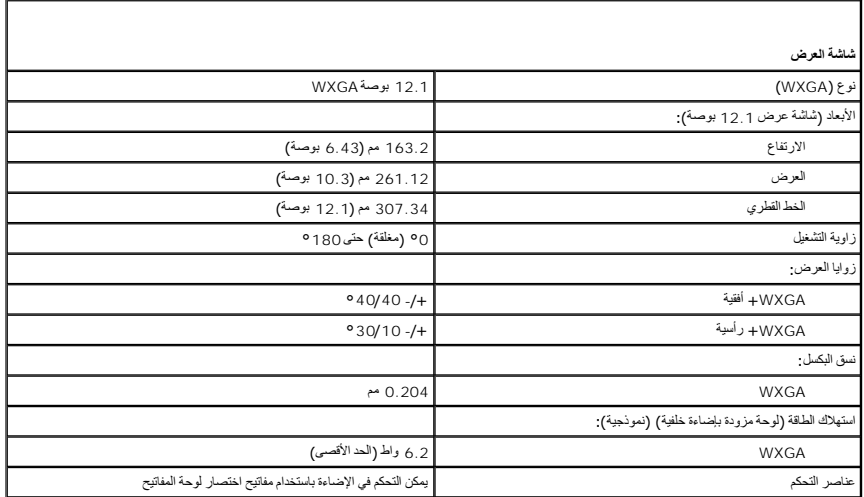

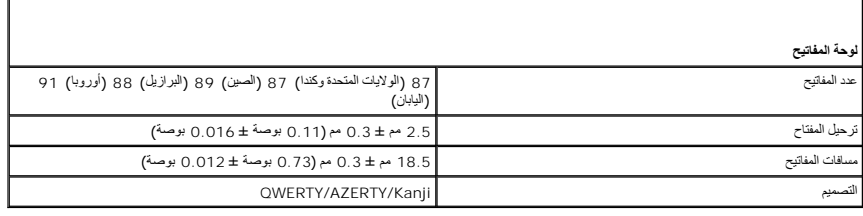

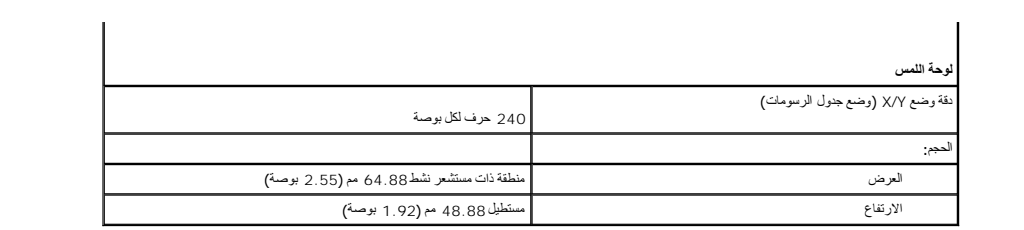

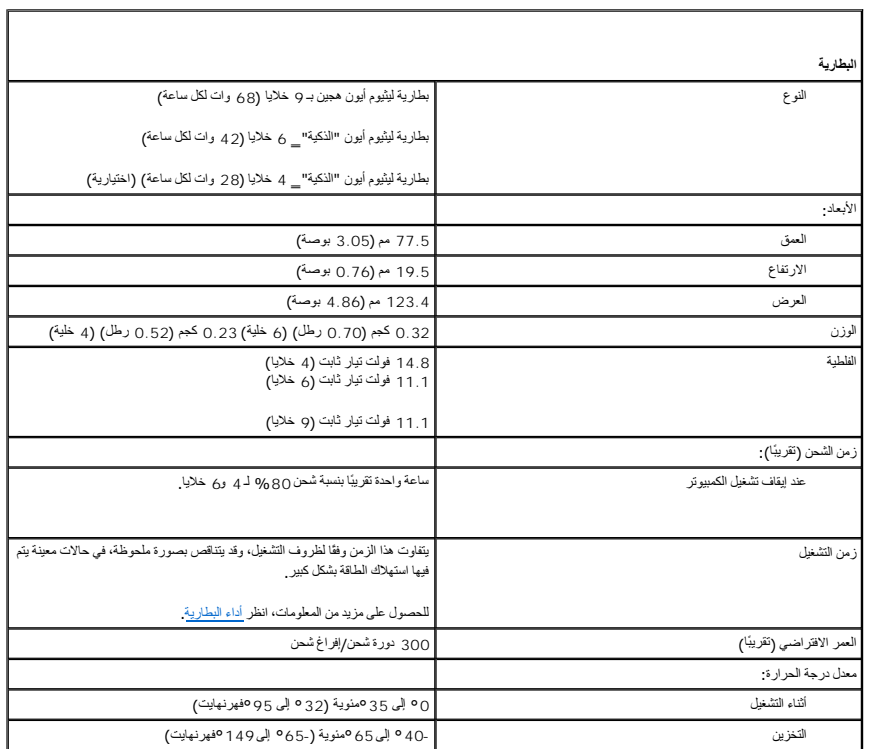

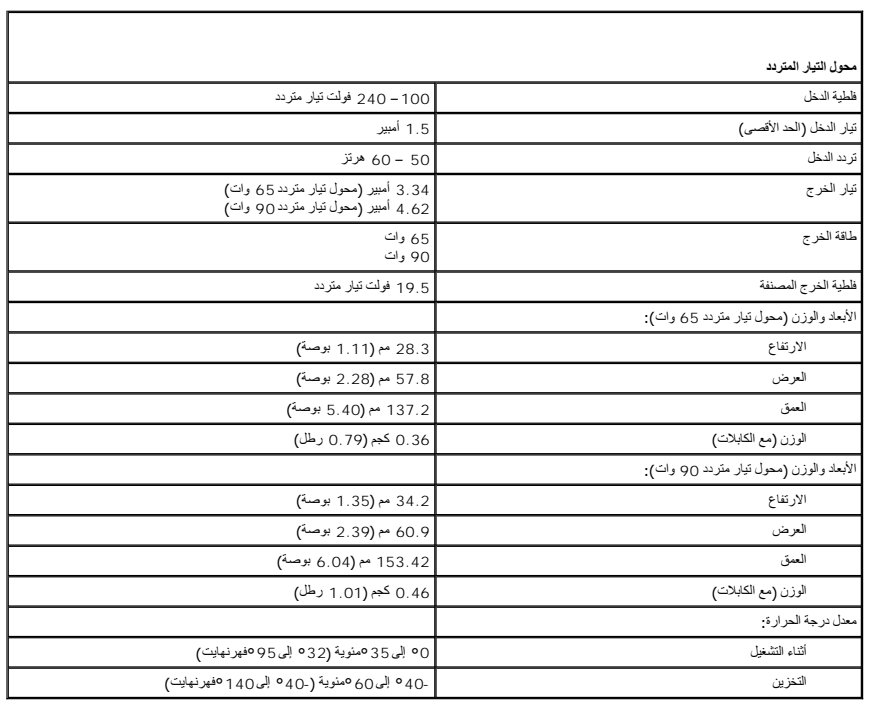

E,
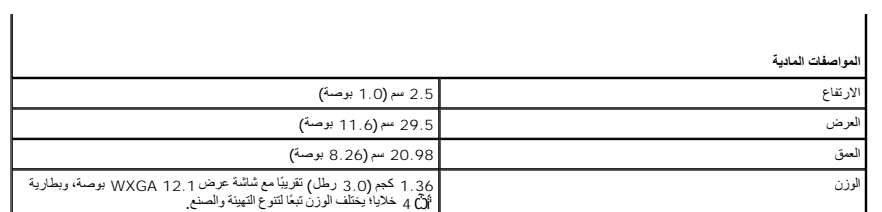

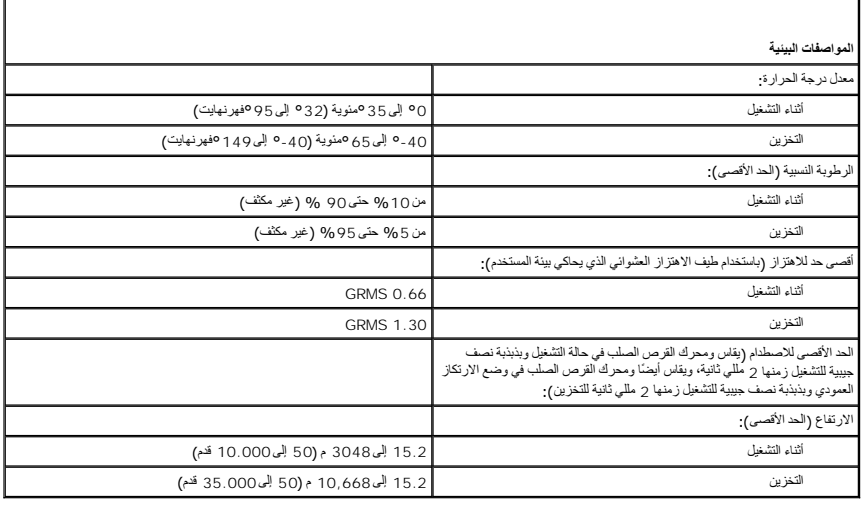

**Dell™ Latitude™ D420 استخدام دليل**

للمزيد من المعلومات حول الوثائق الأخرى الواردة مع الكمبيوتر الخاص بك ٬راج[ع البحث عن المعلومات](file:///C:/data/systems/latd420/ar/PG124ar0/findinfo.htm#wp1193452).

### **ملاحظات وإشعارات وتنبيهات**

**ملاحظة :**تشير كلمة "ملاحظة" إلى المعلومات الهامة التي تساعدك في الحصول على أقصى استفادة من الكمبيوتر الخاص بك .

**إشعار :**تشير كلمة "إشعار" إلى احتمال وجود تلف بالأجهزة أو فقد بيانات وتُعلمك بكيفية تجنب هذه المشكلة .

**تنبيه :تشير كلمة "تنبيه" إلى احتمال حدوث ضرر بالممتلكات أو التعرض لإصابة شخصية أو الموت.**

# **الاختصارات والتسميات المختصرة**

للحصول على قائمة كاملة بالاختصارات والتسميات المختصرة ٬راج[ع المعج](file:///C:/data/systems/latd420/ar/PG124ar0/glossary.htm#wp1121671)م.

إذا قمت بشراء كمبيوتر Series n ™Dell ٬فلن تسري أي مراجع في هذا المستند تخص أنظمة التشغيل RWindows® Microsoft.

# **المعلومات الواردة في هذه الوثيقة عرضة للتغيير بدون إشعار . كافة الحقوق محفوظة لشركة © 2006 .Inc Dell.**

إعادة الإنتاج باي شكل من الأشكال ايا كان هذا الشكل بدون إذن كتابي من شركة .Dell | nc

العلامات التجارية السنتمنة في هذا العدن ان Dell Travell.ite Strike Zones ExpressCharge JPower/Pault Power/Yaultl PowerCogel PowerConnect! Latitudes OptiPlexsDimensions Dell Precisions Inspirons DELL "..." و Dell Travell.i

العلامات التجارية الأذوران الأخرى التي قديم استخدامها في هذا المستد المتلك المتلك المتلاس المعالم أو إلى متنجع المتحرك المست الملكية المتحادث تجارية وأساء تجارية على التجارية والمساء تجارية على التجارية وأساء تجارية عراسا

#### **PP09S موديل**

**A00 مراجعة P/N PG124 2006 أبريل**

### **نقل المعلومات إلى كمبيوتر جديد Dell™ Latitude™ D420 استخدام دليل**

- [تشغيل معالج نقل الملفات والإعدادات بواسطة القرص المضغوط الخاص بنظام التشغيل](#page-74-0)
- [تشغيل معالج نقل الملفات والإعدادات بدون القرص المضغوط الخاص بنظام التشغيل](#page-75-0)

يوفر نظام التشغيل XP® Windows ®Microsoft **معالج نقل الملفات والإعدادات** من أجل نقل البيانات من الكمبيوتر المصدر إلى الكمبيوتر الجديد .يمكنك نقل البيانات ٬مثل:

- l رسائل البريد الإلكتروني
- l إعدادات شريط الأدوات
- l أحجام الإطار
- l علامات مرجعية على الإنترنت

.<br>يمكنك نقل البيانات إلى جهاز كمبيوتر جديد عبر الشبكة أو الاتصال التسلم أوسائط التابلة للإزالة بمقدور الموسائل المعامل أوسائل الم الوسائل القابل الم وجاز كمبيوتر جديد .

ملاحقة، يمكك نثل الملومات من جهاز تكريد بن طريق المسلم المراسم المسلم المعامل المسلم المعارف المسلم المسلم المسلم المسلم المسلم والمسلم المسلم والمسلم المسلم والمسلم المسلم والمسلم المسلم والمسلم المسلم والمسلم المسلم الم

.<br>لمعرفة الإرشادات حول إعداد اتصال كابل مباشر بين جهازي الكمبيوتر ، راجع مقال Sons Zot أن مباشر المباشر Mow to Set Up a Direct Cable Connection Between تحت عنوان Between تحت عنوان Between XP Windows in Computers Two "كيفية إعداد اتصال كابل مباشر بين جهازي كمبيوتر في XP Windows" .قد لا تتوفر تلك المعلومات في بعض الدول .

يجب عليك Files and Settings Transfer Wizard ومعلج نقل الملفات والإعدادات) من أجل نقل المطرمات الى كبيرتر جديد يمكنك استخدام الترمن المضغوط الاختياري الخاص بـ M75/67/8 من أجل عملية النقل أو بمقررك انشاء قرص<br>معلج بواسطة Fil

# **تشغيل معالج نقل الملفات والإعدادات بواسطة القرص المضغوط الخاص بنظام التشغيل**

**ملاحظة :**يتطلب هذا الإجراء القرص المضغوط لنظام التشغيل .هذا القرص المضغوط اختياري وقد لا يكون مرفقا ًمع جميع أجهزة الكمبيوتر .

**ملاحظة :**يتطلب الإجراء التالي استخدام Base Media 420D Latitude من أجل الوصول إلى محرك أقراص DVD/CD .

<span id="page-74-0"></span>لتحضير الكمبيوتر الجديد من أجل عملية نقل الملفات:

- 1. قم ببدء **Wizard Transfer Settings and Files**) معالج نقل الملفات والإعدادات) .
- 2. انقر على **Next**) التالي) عند عرض شاشة ترحيب **Wizard Transfer Settings and Files**) معالج نقل الملفات والإعدادات) .
- 3. من شاشة **this is computer Which?** )أي جهاز كمبيوتر هو هذا؟) ٬ انقر **Computer New**) كمبيوتر جديد) ٬ ثم انقر على **Next**) التالي) .
- Windows قرص من المعالج استخدام (**I will use the wizard from the Windows XP CD** على انقر ٬ )المضغوط؟ Windows XP قرص لديك هل( **?Do you have a Windows XP CD** شاشة من 4. XP المضغوط) ٬ ثم انقر **Next**) التالي) .

5. انتقل إلى الكمبيوتر القديم أو الكمبيوتر المصدر الخاص بك عند عرض شاشة **computer old your to go Now**) انتقل إلى جهاز الكمبيوتر القديم الآن) .*Ǡ* تقم بالنقر على **Next**) التالي) في هذا الوقت .

لنسخ بيانات من كمبيوتر قديم:

- 1. قم بإدخال القرص المضغوط *ƷǛƗƽƵ ƳljƤƇҗ* XP Windows من على جهاز الكمبيوتر القديم .
- ) **Welcome to Microsoft Windows XP** شاشة من )إضافية مهام تنفيذ (**Perform additional tasks** على انقر 2. Microsoft Windows XP في بك ًمرحبا .)
	- 3. أسفل خيار **do to want you do What?** )ماذا تريد أن تفعل؟) ٬ انقر على **settings and files Transfer**) نقل الملفات والإعدادات) .
		- 4. من شاشة ترحيب **Wizard Transfer Settings and Files**) معالج نقل الملفات والإعدادات) ٬ انقر على**Next**) التالي) .
	- 5. من شاشة **this is computer Which?** )أي جهاز كمبيوتر هو هذا؟) ٬ انقر **Computer Old**) كمبيوتر قديم) ٬ ثم انقر على **Next**) التالي) .
		- ) ٬ انقر على أسلوب النقل الذي تفضله . حدد أسلوبا ًللنقل 6. من شاشة **method transfer a Select**)
		- 7. من شاشة **transfer to want you do What?** )ما الذي تريد نقله؟) ٬ حدد العناصر التي ترغب في نقلها ٬ثم انقر على **Next**) التالي) .

تعرض شاشة **Phase Collection the Completing**) إكمال مرحلة المجموعة) بعد نسخ المعلومات.

8. انقر فوق **Finish**) إنهاء) .

لنقل البيانات إلى كمبيوتر جديد:

- 1. من شاشة **computer old your to go Now**) انتقل إلى جهاز الكمبيوتر القديم الآن) على الكمبيوتر الجديد ٬انقر على **Next**) التالي) .
- 2. من شاشة **settings and files the are Where?** )أين الملفات والإعدادات؟) ٬ حدد الطريقة التي اخترتها لنقل الإعدادات والملفات الخاصة بك ٬ثم انقر على **Next**) التالي) .

يعمل المعالج على قراءة الملفات والإعدادات التي تم تجميعها ويطبقهم على الكمبيوتر الجديد الخاص بك.

عندما يتم تطبيق جميع الإعدادات والملفات ٬تظهر شاشة **Finished**) تم الانتهاء).

3. انقر على **Finished**) تم الانتهاء) ٬ وأعد تشغيل الكمبيوتر الجديد .

### **تشغيل معالج نقل الملفات والإعدادات بدون القرص المضغوط الخاص بنظام التشغيل**

**ملاحظة :**يتطلب الإجراء التالي استخدام Base Media 420D Latitude من أجل الوصول إلى محرك أقراص DVD/CD .

لتشغيل Files and Settings Transfer Wizard (معالج نقل الملفات والإعدادات) بدون القرص المضغوط لـ *TGŠqZĝ}،* يجب عليك إنشاء قرص معالج بما سيتيح لك بشاء ملف صورة النسخة الاحتياطية إلى الوسائط القابلة للإزالة .

لإنشاء قرص معالج ٬استخدم الكمبيوتر الجديد الخاص بك بواسطة نظام تشغيل XP Windows وقم بتنفيذ الخطوات التالية:

- <span id="page-75-0"></span>1. انقر على الزر **Start**) ̳( ꜜ .
- 2. انقر على **Wizard Transfer Settings and Files**) معالج نقل الملفات والإعدادات) .
- 3. انقر على **Next**) التالي) عند عرض شاشة ترحيب **Wizard Transfer Settings and Files**) معالج نقل الملفات والإعدادات) .
- 4. من شاشة **this is computer Which? )أي جهاز كمبيوتر هو هذا؟)** ٬انقر **Computer New**) كمبيوتر جديد) ٬ ثم انقر على **Next**) التالي) .
- .5 من شاشة 2Do you have a Windows XP CD<sup> (طالبيك قرص Windows XP المضغوط<sup>ة</sup>) ، انقر على I want to create a Wizard Disk in the following drive المضغوط<sup>ة</sup>) ، القرعل المخفوطة المشغوطة المشغوطة المشغوطة المشابة من المضغوطة ا</sup> محرك الأقراص التالي) **:**وانقر على **Next**) التالي).
	- 6. أدخل الوسائط القابلة للإزالة ٬مثل القرص مضغوط القابل للكتابة ٬ثم انقر على **OK**) موافق) .
	- 7. عند اكتمال إنشاء القرص وعرض الرسالة **computer old your to go Now**) انتقل إلى جهاز الكمبيوتر القديم الآن) *ǡƧ* تنقر على **Next**) التالي) .

8. انتقل إلى جهاز الكمبيوتر القديم .

لنسخ بيانات من كمبيوتر قديم:

- 1. من على الكمبيوتر القديم ٬أدخل قرص المعالج .
- 2. انقر الزر **Start**) ̳( ꜜ ٬ثم انقر **Run**) تشغيل) .
- 3. في الحقل **Open**) فتح) على إطار **Run**) تشغيل) ٬ استعرض للوصول إلى مسار **fastwiz** )على الوسائط الملائمة القابلة للإزالة) ٬وانقر على **OK**) موافق) .
	- 4. من شاشة ترحيب **Wizard Transfer Settings and Files**) معالج نقل الملفات والإعدادات) ٬ انقر على**Next**) التالي) .
- 5. من شاشة **this is computer Which?** )أي جهاز كمبيوتر هو هذا؟) ٬ انقر **Computer Old**) كمبيوتر قديم) ٬ ثم انقر على **Next**) التالي) .
	- ) ٬ انقر على أسلوب النقل الذي تفضله . حدد أسلوبا ًللنقل 6. من شاشة **method transfer a Select**)
	- 7. من شاشة **transfer to want you do What?** )ما الذي تريد نقله؟) ٬ حدد العناصر التي ترغب في نقلها ٬ثم انقر على **Next**) التالي) .

تعرض شاشة **Phase Collection the Completing**) إكمال مرحلة المجموعة) بعد نسخ المعلومات.

8. انقر فوق **Finish**) إنهاء) .

لنقل البيانات إلى كمبيوتر جديد:

- 1. من شاشة **computer old your to go Now**) انتقل إلى جهاز الكمبيوتر القديم الآن) على الكمبيوتر الجديد ٬انقر على **Next**) التالي) .
- 2. من شاشة **settings and files the are Where?** )أين الملفات والإعدادات؟) ٬ حدد الطريقة التي اخترتها لنقل الإعدادات والملفات الخاصة بك ٬ثم انقر على **Next**) التالي) .اتبع الإرشادات الموضحة على الشاشة .

يعمل المعالج على قراءة الملفات والإعدادات التي تم تجميعها ويطبقهم على الكمبيوتر الجديد الخاص بك.

عندما يتم تطبيق جميع الإعدادات والملفات ٬تظهر شاشة **Finished**) تم الانتهاء).

3. انقر على **Finished**) تم الانتهاء) ٬ وأعد تشغيل الكمبيوتر الجديد .

ملاطقة: التصول المراد المعلومات حول هذا الإجراء، ابتث في موقع support.dell.com عن منتدرةء #PA1089586 (?How Do I Transfer Files From My Old Computer to My New Dell<br>Computer Using the Microsoft ® Windows ® XP (كفك استطبع نق

**ملاحظة :**قد يتعذر الوصول إلى مستند Base Knowledge ™Dell في بعض البلدان .

# **اصطحاب الكمبيوتر في السفر Dell™ Latitude™ D420 استخدام دليل**

- [تعريف جهاز الكمبيوتر](#page-77-0)
- [تعبئة جهاز الكمبيوتر](#page-77-1)
- <span id="page-77-0"></span>[نصائح السفر](#page-77-2)

# **تعريف جهاز الكمبيوتر**

- <sup>l</sup> قم بإرفاق بطاقة الاسم أو بطاقة العمل بجهاز الكمبيوتر.
- <sub>1</sub> قم بكتابة رقم رمز الخدمة وتخزينه في مكان أمن بطوا عن الكمل المناسخ الحسبة التحمل الحمل الحارب الحارق الحار الكمبيوتر للجهات المختصة بتطبيق القوانين أو لشركة Dell.
	- <sup>l</sup> قم بإنشاء ملف على سطح مكتب RWindows® Microsoft باسم **found\_if** .قم بوضع معلومات مثل الاسم ٬والعنوان ٬ورقم الهاتف في هذا الملف.
		- <sup>l</sup> اتصل بشركة بطاقة الائتمان الخاصة بك واستفسر إذا كانت توفر بطاقات تعريف مشفرة.

# <span id="page-77-1"></span>**تعبئة جهاز الكمبيوتر**

- <sub>1</sub> ثم بإزالة أي أجيزة خارجية متصلة بالكبيرتر وقم بتنزيلية في كان الكبرة كأن كا ExpressCard المثبتة وقم بازالة أي بطاقت PC Card مستدة (انظر <u>ازالة بطاقة PC Card م</u>ترزيلها في بطاقت PC Card مستدة (انظر <u>ازالة بطاقة PC Car</u>
	- <sup>l</sup> قم باستبدال أية أجهزة مركبة في علبة الوسائط بوحدة TMTravelLite Dell لتخفيف وزن الكمبيوتر قدر الإمكان.
		- <sup>l</sup> قم بشحن البطارية الرئيسية بالكامل وأي بطاريات احتياطية أخرى تود حملها معك.
			- <sup>l</sup> أوقف تشغيل الكمبيوتر.
			- <sup>l</sup> قم بفصل محول التيار المتردد.
	- **إشعار :**في حالة إغلاق شاشة العرض ٬قد يؤدي وجود عناصر غريبة على لوحة المفاتيح أو مسند راحة اليد ٬إلى إتلافها .
	- <sup>l</sup> قم بإزالة أي عناصر غريبة مثل ٬مشابك الورق ٬والأقلام والأوراق من على لوحة المفاتيح ومسند راحة اليد ثم قم بإغلاق شاشة العرض.
		- <sup>l</sup> استخدم حقيبة حمل TMDell الاختيارية لحمل الكمبيوتر وملحقاته معًا على نحو آمن.
		- <sup>l</sup> تجنب وضع الكمبيوتر بصحبة مواد مثل معجون الحلاقة ٬أو الروائح ٬أو العطور ٬أو الأطعمة.
		- **إشعار :**إذا تعرض الكمبيوتر لدرجات حرارة مرتفعة ٬اتركه لمدة ساعة حتى يتأقلم مع درجة حرارة الغرفة قبل قيامك بتشغيله .
	- <sup>l</sup> قم بحماية الكمبيوتر ٬والبطاريات ٬ومحرك القرص الثابت من المخاطر مثل درجات الحرارة المرتفعة ٬والتعرض المفرط لأشعة الشمس ٬أو الأتربة أو القاذورات أو السوائل.
		- <sup>l</sup> قم بتعبئة الكمبيوتر بشكل يحافظ عليه من الانزلاق في صندوق السيارة أو في قسم تخزين البضائع فوق بعضها البعض.

# <span id="page-77-2"></span>**نصائح السفر**

- **إشعار :**لا تقم بتحريك الكمبيوتر أثناء استخدام محرك الأقراص الضوئية لتفادي فقد البيانات .
	- **إشعار :**لا تقم بوضع الكمبيوتر مع باقي الأمتعة .
- <sup>l</sup> يمكنك تغيير خيارات إدارة الطاقة لديك لزيادة زمن تشغيل البطارية (انظر [تهيئة إعدادات إدارة الطاقة](file:///C:/data/systems/latd420/ar/PG124ar0/battery.htm#wp1061361)).
- <sub>1</sub> إذا كنت تسافر دوليا، يجب ان تحال ماسك المواسم المستخر الكل المساسم المستخر الكوام المستوح المست المست المست المست و المساسم بالمول التي توي زير تها، وراعي الحصة بالدرل التي تتوي زيرتها، وراعي الحصول على تصريح وله (يسمى أيضًا *ƋҗﬞҲlj ƹﬞǃ ﬞƵǚ ƜǘǛƐ* ( من حكومة دولتك.
	- <sup>l</sup> تحقق من نوع مآخذ التيار الكهربي التي تستخدمها الدول التي تنوي زيارتها ٬واحرص على اصطحاب محولات الطاقة المناسبة معك.
	- <sup>l</sup> استفسر من شركة بطاقة الائتمان الخاصة بك عن أنواع المساعدات الطارئة التي توفرها لمستخدمي أجهزة الكمبيوتر المحمولة أثناء رحلات السفر.

### **السفر جوًا**

- . **إشعار :**تجنب تمرير جهاز الكمبيوتر عبر جهاز الكشف عن المعادن .لكن يمكنك فحص الكمبيوتر في جهاز أشعة X أو فحصه يدويًا
	- <sup>l</sup> تأكد من توفر بطارية مشحونة معك في حال مطالبتك بتشغيل الكمبيوتر.
- <sub>1</sub> قبل الصعود على متن المكانية استخدام جهاز الكمبيوتر . فبعض شركات الخطوف الخطوط الكوار الكلترونية الثام التخطر المحلة المخطوط الجوية استخدام الأجهزة الإلكترونية أثناء من الخطوط الجوية استخدام الأجهزة الإلكترونية أثناء ا

<span id="page-79-2"></span>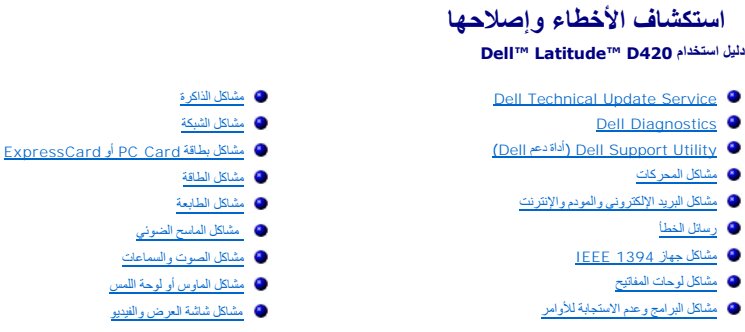

### **Dell Technical Update Service**

تقدم خدمة Update Technical Dell ٬إعلامًا وصفيًا عن طريق البريد الإلكتروني ٬بتحديثات برامج وأجهزة الكمبيوتر الخاص بك .وهذه الخدمة مجانية ويمكنك تخصيصها بالنسبة للمحتوى والتنسيق وعدد مرات استلام الإعلامات.

.**support.dell.com/technicalupdate** إلى انتقل ٬Dell Technical Update خدمة في للتسجيل

# <span id="page-79-1"></span><span id="page-79-0"></span>**Dell Diagnostics**

**تنبيه :قبل الشروع في أي إجراء من الإجراءات الموضحة في هذا القسم ٬اتبع إرشادات الأمان الموضحة في دليل معلومات المنتج.**

### **متى ينبغي استخدام Diagnostics Dell**

إذا واجهت مشكلة في الكمبيوتر الخاص بك، قم بإجراء الفحوصات المذكورة بإسلام بالمستجابة المخاصر الأوامر المستجاب المستجد الاتصال بشركة المستحر على المساعدة الفنية.

نوصي بطباعة هذه الإجراءات قبل الشروع في الفحص.

**إشعار :**يعمل Diagnostics Dell فقط على أجهزة الكمبيوتر الخاصة بـ TMDell .

**ملاحظة :**قرص CD Utilities and Drivers اختياري وقد لا يتم شحنه مع جهاز الكمبيوتر الخاص بك .

ابدأ تشغيل Diagnostics Dell من محرك القرص الصلب الخاص بك أو من قرص *CD Utilities and Drivers* الاختياري (المعروف كذلك باسم *ResourceCD*(.

# **بدء تشغيل Diagnostics Dell من محرك القرص الصلب**

يوجد Diagnostics Dell في قسم مخفي خاص بأداة التشخيص على محرك القرص الصلب.

**ملاحظة :**إذا لم يستطع الكمبيوتر الخاص بك عرض صورة الشاشة ٬اتصل بشركة Dell )انظر [الاتصال بـ](file:///C:/data/systems/latd420/ar/PG124ar0/help.htm#wp1118233) Dell( .

- 1. أوقف تشغيل الكمبيوتر .
- (موصل) ٬قم بفك توصيله .انظر الوثائق الواردة مع جهاز التوصيل لمعرفة الإرشادات . إذا كان الكمبيوتر موصلا ًبجهاز توصيل 2.
	- 3. قم بتوصيل الكمبيوتر بمأخذ تيار كهربائي .
	- 4. يمكن بدء Diagnostics Dell بإحدى طريقتين :
- <sup>l</sup> قم بتشغيل الكمبيوتر .عند ظهور شعار TMDELL ٬اضغط على على الفور⃰ .ꜜꜜ **Diagnostics** من قائمة التمهيد واضغط على.
- **ملاحظة :**إذا انتظرت طويلا ًوظهر شعار نظام التشغيل ٬انتظر حتى ترى سطح مكتب RWindows® Microsoft .وبعد ذلك ٬أوقف تشغيل جهاز الكمبيوتر وحاول مرة أخرى.
	- <sup>l</sup> اضغط باستمرار على مفتاح أثناء تشغيل الكمبيوتر.

**ملاحظة :**إذا ظهرت رسالة تعلمك بعدم وجود قسم أداة التشخيص ٬قم بتشغيل Diagnostics Dell من قرص CD *Utilities and Drivers* الاختياري.

.<br>يُشغّل الكمبيوتر Pre-boot System Assessment (تقييم النظام قبل التمهيد) وهو عبارة عن سلسلة من الاختبارات الأولية للوحة الفظام ولوحة المفاتيح ومحرك القرص الصلب وشاشة العرض.

<sup>l</sup> أجب على أي سؤال يظهر أثناء عملية التقييم.

- <sub>1</sub> سيتوقف الكمبيوتر عن العمل ويصدر صوثا في حالة اكتشاف اي في التعامل المتعلم المعتبار التالي التالي اضغا التصغيل التالي اضغط على ؛ ولإعادة اختبار المكونات المتعطلة اضغط على . ولإعادة اختبار المكونات المتعطلة اضغط على . و
	- <sup>l</sup> في حالة اكتشاف أي قصور أثناء Assessment System boot-Pre )تقييم النظام قبل التمهيد) ٬فدوّن رمز (رموز) الخطأ واتصل بـ Dell )انظر ا[لاتصال بـ](file:///C:/data/systems/latd420/ar/PG124ar0/help.htm#wp1118233) Dell(.

وفي حالة اكتمل Pre-boot System Assessment (تقييم النظام قل التمهيد) بنيجاح، ستظهر الرسالة Dell Diagnostic Utility Partition (تمهيد قسم أداة التشخيص من Dell( . التشخيص من Dell التشخيص من اضغط على أي مفتاح للمتابعة.

5. اضغط على أي مفتاح لبدء تشغيل Diagnostics Dell من قسم أداة التشخيص على محرك القرص لصلب الخاص بك .

# **الاختياري Drivers and Utilities CD قرص من Dell Diagnostics تشغيل بدء**

**ملاحظة :**يجب أن تمتلك قاعدة الوسائط420 D Latitude من أجل القيام بالخطوات أدناه .

- .*Drivers and Utilities CD* قرص أدخل 1.
	- 2. أوقف تشغيل الكمبيوتر وأعد تشغيله مرة أخرى .

عند ظهور شعار TMDELL اضغط على على الفور.

اذا انتظرت وقتا طويلا وظهر شعار Windows، استمر في الانتظار حتى ترى سطح مكتب Windows. وبعد ذلك، أوقف تشغيل جهاز الكمبيوتر وحاول مرة أخرى

**ملاحظة. تُغيّر الخطوات التالية تتابع التمهيد لمرة واحدة فقط . في المرة التي تقوم فيها بتشغيل الكمبيوتر ، يتم تمهيده طبقًا للأجهزة المحددة في برنامج إعداد النظام** 

- 3. عند ظهور قائمة أجهزة التمهيد ٬قم بتمييز **Drive RW-CD/DVD/CD** )محرك أقراص RW-CD/DVD/CD( ثم اضغط على .
	- 4. حدد خيار **ROM-CD from Boot** )التمهيد من القرص المضغوط) من القائمة التي تظهر ثم اضغط على .
		- 5. اكتب1 لبدء تشغيل القائمة ثم اضغط على للاستمرار .
- .6 **\*\* Gagnostics Ö232 أكتشغيل 22 Ö**ell Diagnostics Ö232 من القائمة المرقمة. إذا ظهر في القائمة إصدارات متعددة حدد الإصدار الذي يتناسب مع الكمبيوتر الخاص بك.
	- 7. عندما تظهر **Menu Main** )القائمة الرئيسية) لـ Diagnostics Dell ٬حدد الاختبار الذي ترغب في إجراءه .

# **القائمة الرئيسية لـ Diagnostics Dell**

1. بعد تحميل Diagnostics Dell وظهور شاشة **Menu Main** )القائمة الرئيسية) ٬انقر فوق الزر الخاص بالخيار الذي ترغب فيه .

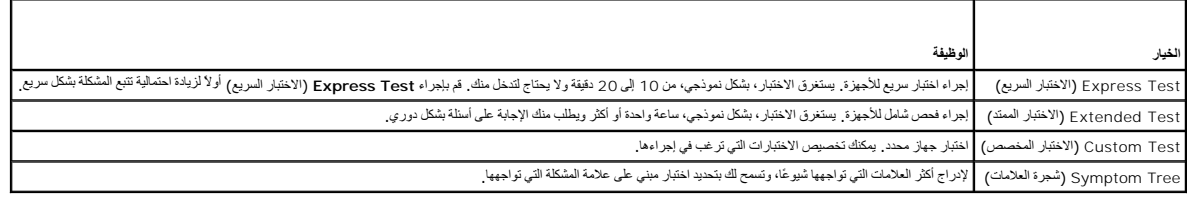

2. إذا واجهت مشكلة أثناء إجراء الاختبار ٬ستظهر رسالة تحمل رمز خطأ ووصف المشكلة .دوّن رمز الخطأ ووصف المشكلة ٬واتبع الإرشادات التي تظهر على الشاشة .

إذا لم تستطع حل الخطأ ٬اتصل بـ Dell )انظر ا[لاتصال بـ](file:///C:/data/systems/latd420/ar/PG124ar0/help.htm#wp1118233) Dell(.

**ملاحظة :**ستجد رقم Tag Service الخاص بالكمبيوتر أعلى شاشة كل اختبار .إذا قمت بالاتصال بـ Dell ٬فسيطلب منك مسئول الدعم الفني تزويده برقم Tag Service الخاص بك.

3. إذا قمت بإجراء اختبار من خيار Custom Test (اختبار مخصص) أو Symptom Tree (شجرة العلامات) انقر فوق علامة القبويب الملائمة الموضحة في الجدول التالي، للمزيد من المعلومات.

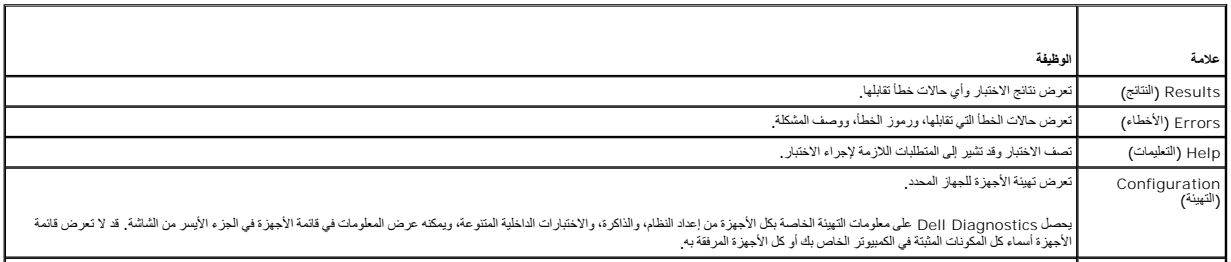

<span id="page-81-0"></span>Parameters (المعلمات)

تسمح لك بتخصيص الاختبار عن طريق تغيير إعدادات الاختبار.

- 4. عند انتهاء الاختبارات ٬وفي حالة قيامك بتشغيل Diagnostics Dell من قرص CD *Utilities and Drivers* أزل القرص المضغوط .
- <span id="page-81-2"></span>5. عند انتهاء الاختبارات ٬أغلق شاشة الاختبار للعودة إلى شاشة **Menu Main** )القائمة الرئيسية) .للخروج من Diagnostics Dell وإعادة تشغيل الجهاز ٬أغلق شاشة **Menu Main** )القائمة الرئيسية) .

# **(Dell دعم أداة( Dell Support Utility**

يتم تثبيت Utility Support Dell )أداة دعم Dell( على الكمبيوتر الخاص بك ٬ويمكن الوصول إليها من خلال رمز Support Dell )دعم Dell ( ٬الموجود على شريط المهام أو من زر **Start**) ̳( ꜜ .استخدم أداة الدعم هذه للحصول على معلومات دعم ذاتية ٬وتحديثات البرامج ٬وعمليات المسح الصحية الخاصة ببيئة المعالجة.

# **الوصول إلى Utility Support Dell )أداة دعم Dell(**

يمكنك الوصول إلى Utility Support Dell )أداة دعم Dell( من رمز الموجود على شريط المهام أو من قائمة **Start** )البدء).

في حالة عدم ظهور رمز Support Dell )دعم Dell( في شريط المهام:

- .<br>1. انقر فوق Start ( <u></u>\* )–> All Programs (كُل البرامج)← Dell Support (→ البحم Dell Support Settings أِعدادات دعم [Iell
	- 2. تأكد من تحديد خيار **taskbar the on icon Show** )عرض الرمز على شريط المهام) .

ع<mark>/) ملاحظة:</mark> إذا لم تكن Dell Support Utility (أداة دعم Dell) متاحة من قائمة Start ( ِ\* )، انتقل إلى support.dell.com وقم بتنزيل البرنامج.

تم تخصيص Utility Support Dell )أداة دعم Dell( لتلائم بيئة المعالجة الخاصة بك.

يعمل رمز الموجود في شريط المهام بشكل مختلف عند النقر فوقه مرة واحدة أو النقر فوقه نقرًا مزدوجًا أو النقر فوقه بزر الماوس الأيمن.

# **النقر فوق رمز Support Dell )دعم Dell(**

انقر مرة واحدة أو انقر بزر الماوس الأيمن فوق الرمز لإجراء المهام التالية:

- <sup>l</sup> فحص بيئة المعالجة الخاصة بك .
- .(Dell دعم أداة( Dell Support Utility إعدادات عرض <sup>l</sup>
- <sup>l</sup> الوصول إلى ملف التعليمات الخاص بـ Utility Support Dell )أداة دعم Dell(.
	- <sup>l</sup> عرض الأسئلة المطروحة بشكل متكرر.
	- <sup>l</sup> معرفة المزيد حول Utility Support Dell )أداة دعم Dell(.
		- .(Dell دعم أداة( Dell Support Utility تشغيل إيقاف <sup>l</sup>

# **النقر نقرًا مزدوجًا فوق رمز Support Dell )دعم Dell(**

انقر نقرًا مزدوجًا فوق الرمز <mark>ب</mark>كم لفحص بيئة المعالجة الخاصة بكونية باست المعالمية الأسمان الأسئلومات Dell Support Utility ، وعرض الأداة دعم Dell Support (أداة دعم Dell Support (أداة دعم Dell Support )، وعرض الأسلام الشرو

للحصول على مزيد من المعلومات حول Utility Support Dell )أداة دعم Dell( ٬انقر فوق علامة الاستفهام (**?**) الموجودة أعلى شاشة **Support™ Dell** )دعم Dell(.

### <span id="page-81-1"></span>**مشاكل المحركات**

**تنبيه :قبل الشروع في أي إجراء من الإجراءات الموضحة في هذا القسم ٬اتبع إرشادات الأمان الموضحة في دليل معلومات المنتج.**

املأ Checklist Diagnostics )قائمة تدقيق Diagnostics( )انظر قائمة تدقيق [Diagnostics](file:///C:/data/systems/latd420/ar/PG124ar0/help.htm#wp1118196)( عندما تنتهي من هذه الفحوصات.

ال**تعقق من تعرف @** Windows ل**الصال** @ المحرك ــ انقر فوق فـ My Computer و M . إذا لم يكن محرك الأقراص العرنة، أو القوص المضغوط، أو Dyc مدرجًا في القائمة، قم بلجراء مسح شامل ببرنامج مكافحة<br>الفيروسات الموجود على جهازك التجا

#### **اختبر المحرك-**

<sub>1</sub> أدخل قرصاً مرنًا، أو قرصنًا مضغوطًا، أو DVD آخر لتبديد احتمال تلف القرص الأصلي.<br><sub>1</sub> أدخل قرصنًا مرنًا قابلاً للتمهيد وأعد تشغيل الكمبيوتر

**قم بتنظيف المحرك أو القرص-**  انظر [تنظيف جهاز الكمبيوتر](file:///C:/data/systems/latd420/ar/PG124ar0/appendix.htm#wp1112470).

**تأكد من ثبات القرص المضغوط على محور الدوران**

**افحص توصيلات الكابلات**

**تحقق من عدم توافق الأجهزة-**  انظر [عدم توافق البرامج والأجهز](file:///C:/data/systems/latd420/ar/PG124ar0/software.htm#wp1127147)ة

.[Dell Diagnostics](#page-79-1) انظر **- Dell Diagnostics بتشغيل قم**

### **مشاكل محركات أقراص CD وDVD**

**ملاحظة :**يعد اهتزاز محرك الأقراص المضغوطة أو DVD عالي السرعة أمرًا عاديًا ٬وقد يتسبب في حدوث ضوضاء ٬وهذا ليس مؤشرًا على وجود عيب في المحرك ٬أو في القرص المضغوط ٬أو DVD .

**ملاحظة :**لن تعمل كافة أنواع DVD في كل محركات أقراص DVD ٬وذلك لاختلاف المناطق في أرجاء العالم وتنوع تنسيقات الأقراص المختلفة .

### **مشاكل الكتابة بمحرك أقراص RW-DVD/CD**

**أغلق البرامج الأخرى-**  يجب أن يتلقى محرك القرص RW-DVD/CD تدفقًا ثابتًا للبيانات عند الكتابة .إذا تم قطع التدفق ٬سيحدث خطأ .حاول إغلاق كافة البرامج قبل الكتابة على أقراص RW-DVD/CD.

قم يلغاف تشغل وضع Windows (الانتظار) في نظام التشغل التشابة المسلم الغافر في التشار الكلمات التشار (ر[ضع الانتظار](file:///C:/data/systems/latd420/ar/PG124ar0/battery.htm#wp1061319) ار البث عن كلمة والشرك العن العلم (Dyndows Help and ) في Windows الانتظار العن تن كلمة (Dyndows العربي) Stan

**قم بتغيير سرعة الكتابة إلى معدل أبطأ-**  انظر إلى ملفات التعليمات الخاصة ببرنامج إنشاء القرص مضغوط ٬أو DVD الخاص بك.

### **إذا لم تستطع إخراج درج محرك أقراص CD ٬أو RW-CD٬أو DVD**

- 
- 1. تحقق من إيقاف تشغيل الكمبيوتر . 2. قم بتقويم مشبك ورق وأدخل أحد طرفيه في فتحة الإخراج في مقدمة محرك الأقراص؛ ثم ادفعه بإحكام حتى يتم إخراج الدرج بشكل جزئي . . اسحب الدرج للخارج بلطف حتى يخرج تمامًا 3.
	-

#### **إذا سمعت صوت احتكاك أو صرير غير مألوف**

- <sup>l</sup> تحقق من أن البرنامج الموجود قيد التشغيل ليس هو السبب في هذا الصوت.
	- <sup>l</sup> تحقق من إدخال القرص المضغوط ٬أو القرص الضوئي بشكل صحيح.

### **مشاكل محرك القرص الصلب**

**اترك الكمبيوتر حتى يبرد قبل تشغيله-**  قد يمنع محرك القرص الصلب الساخن نظام التشغيل من بدء العمل .جرب ترك الكمبيوتر حتى يعود لدرجة حرارة الغرفة قبل تشغيله.

#### <span id="page-82-0"></span>**قم بتشغيل فحص القرص-**

- 
- 
- .**My Computer** ¬( ꜜ̳) **Start** فوق انقر 1. 2. انقر بزر الماوس الأيمن فوق **C Disk Local:** 3. انقر فوق **Properties**) خصائص)¬ **Tools**) أدوات)¬ **Now Check**) فحص الآن) . .( ꜜ̳) **Start** ¬(التالفة القطاعات معالجة ومحاولة مسح( **Scan for and attempt recovery of bad sectors** فوق انقر 4.
- 

**مشاكل البريد الإلكتروني والمودم والإنترنت** 

**تنبيه :قبل الشروع في أي إجراء من الإجراءات الموضحة في هذا القسم ٬اتبع إرشادات الأمان الموضحة في دليل معلومات المنتج.**

**ملاحظة :**قم بتوصيل المودم بموصل هاتف تناظري فقط .لا يعمل المودم عند توصيله بشبكة هاتف رقمية .

**تحقق من إعدادات أمان Express® Outlook Microsoft -** إذا لم تستطع فتح مرفقات البريد الإلكتروني الخاص بك:

.1 انقر فوق **Tools** (ألوات)← Outlook Express (أمان) من Outlook Express.<br>.2 انقر فوق **Do not allow attachments** (لا تسمح بالمرفقات) لإزالة علامة التحديد .

**افحص اتصال خط الهاتف-** 

**افحص موصل الهاتف-** 

**قم بتوصيل المودم مباشرة بموصل الهاتف المثبت في الحائط-** 

**استخدم خط هاتف مختلف-** 

- -
	-
- <span id="page-83-1"></span>1 كلك من اتصال غط الهاتف بالموسل الموجرد على الموس الموسل المسلم المسلم الشرك الحرك من المسلمين.<br>1 \_ كلم من قبلها المسلم المسلم المردم المسلم المسلم المسلمين المسلمين المسلمين المسلمين المسلمين المسلمين المس<br>1 \_ إن اكن لن

قم بتشغيل تشغيص Modem Helper (مساحد العودم) \_ انفر فرق زر Start ( كان القرام ) من القرام ( Modem Helper (مساعد العردم). اتبع الإرشادات التي تظهر على الشاشة اتحديد مشكلات المودم ( Modem Helper (مساعد العرب المساعد العرب ال

#### **تأكد من اتصال المودم بنظام Windows -**

- .1 انقر فوق Control Panel <( ♦ (والوحة التكتر) بـ Printers and Other Hardware (الطابعات والأجهزة الأخرى) بـ Phone and Modem Options والتحكم الوحة التكشري بـ التحكم الوحق انتخاب الوحق انقر انقر انقر انقر انقر انقر انقر
	- (أجفرة المردم).<br>2 \_ القر فرق ملقة OMJ الخاص بالمردم ع Properties ـ والخصائص) Diagnostics ـ صوال النّعلام عن المردم للثعقق من اتصال المردم بنظام Windows.<br>3 \_ إذا تلقت كلة الأرامر استجابات، فهنا موثير على عمل المردم بشكل صح
		-

تاكد من اتصاله بالإنترنت \_ تاكد من فيله بالشبطل ادى مرد خمة إنترنت القراص Outlook Express و Work Offline والمسلمان ون اتصال علامة التحديد انقر فوقها لإزالتها واتصل علامة التحديد انقر فوقها لإزالتها واتصل المسلمان بالإنترن

**قم بمىح الكبيوث للبحث عن برامج التجس**ى \_ إذا عليت من البلم أسم المواسعة و لم ينشر المعام المركز المواسم المواسم المائي الكبيرة الخاص بك المجال المعامل المركز الخاص بك المسترى المتحمس استخدم برامج التجس استخدم برامج التجس

### <span id="page-83-0"></span>**رسائل الخطأ**

املأ Checklist Diagnostics )قائمة تدقيق Diagnostics( )انظر قائمة تدقيق [Diagnostics](file:///C:/data/systems/latd420/ar/PG124ar0/help.htm#wp1118196)( عندما تنتهي من هذه الفحوصات.

**تنبيه :قبل الشروع في أي إجراء من الإجراءات الموضحة في هذا القسم ٬اتبع إرشادات الأمان الموضحة في دليل معلومات المنتج.**

إذا لم تكن الرسالة مدرجة في القائمة ٬انظر الوثائق الخاصة بنظام التشغيل أو البرنامج الذي كان يعمل عند ظهور الرسالة.

فضل الجهاز المساعد \_ لحسن أو السواس الخلس، أو المارس الشارس الماسات الماسم المسلم المسافس المسلم المسام والمسافس المسلم المسلم المسلم المسلم المسلماء المسلم المسلماء المسلم المسلماء المسلم المسلماء المسلم المسلم المسلم ال [الاتصال بـ](file:///C:/data/systems/latd420/ar/PG124ar0/help.htm#wp1118233) Dell(.

**أمر خطأ أو اسم ملف خاطئ-**  تأكد من كتابة الأمر بشكل صحيح ٬وضع مسافات في الأماكن الصحيحة واستخدم اسم المسار الصحيح.

**تعطيل كاش بسبب الفشل-**  حدث فشل بذاكرة كاش الرئيسية الداخلية بمعالج البيانات الصغير .اتصل بشركة Dell )انظر ا[لاتصال بـ](file:///C:/data/systems/latd420/ar/PG124ar0/help.htm#wp1118233) Dell( .

**فشل جهاز التحكم في الأقراص المضغوطة-**  لا يستجيب محرك الأقراص المضغوطة إلى الأوامر من الكمبيوتر (انظر أ[داة دعم](#page-81-0) Dell(.

**خطأ في البيانات-**  لم يتمكن محرك القرص الصلب من قراءة البيانات (انظر أ[داة دعم](#page-81-0) Dell(.

**خفض الذا[كرة](file:///C:/data/systems/latd420/ar/PG124ar0/parts.htm#wp1109392) المتاحة <sub>-</sub> قد يكون هناك خطأ بوحدة أو أكثر من وحدات الذاكرة أو أنها غير مثبتة بشكل صحيح . أعد تثبيت وحدات الذاكرة، وإذا اقتضى الأمر ، استبدلها (انظر <u>الذاكرة) .</u>** 

**:C Disk فشل التهيئة-**  فشل محرك القرص الصلب في التهيئة .قم بإجراء اختبارات محرك القرص الصلب في Diagnostics Dell )انظر [Diagnostics Dell](#page-79-1)(.

**المحرك غير جاهز —** تتطلب العملية وجود قرص صلب في العلبة قبل أن يتمكن من متابعة العمل .ثبّت القرص الصلب في علبة محرك القرص الصلب (انظر مح[رك القرص الصلب](file:///C:/data/systems/latd420/ar/PG124ar0/parts.htm#wp1052489)).

**خطأ في قراءة بطاقة PCMCIA -** لا يستطيع الكمبيوتر تعريف بطاقة Card PC أو ExpressCard .أعد تثبيت البطاقة أو حاول تثبيت بطاقة أخرى (انظر اس[تخدام البطاقات](file:///C:/data/systems/latd420/ar/PG124ar0/cards.htm#wp1109157)).

**تم تغيير حجم الذاكرة الممتدة-**  لا يتلاءم مقدار الذاكرة المسجل في NVRAM مع الذاكرة المثبتة في الكمبيوتر .أعد تشغيل الكمبيوتر .إذا ظهر الخطأ مرة أخرى ٬اتصل بـ Dell )انظر ا[لاتصال بـ](file:///C:/data/systems/latd420/ar/PG124ar0/help.htm#wp1118233) Dell( .الملف قيد النسخ كبير الحجم بالنسبة للمحرك المقصود. الملف الذي تحاول نسخه كبير جدًا، حيث لا يتلاءم مع القرص، أو القرص الذي تحاول النسخ عليه ممتلئ الغابة حاول نسخ الملف على قرص أخر أو استخدم قرصا ذي سعة أكبر

**اسم الملف لا يمكن أن يتضمن أيًا من هذه الأحرف :\ : / \* ? " < > |-**  لا تستخدم هذه الرموز في أسماء الملفات.

**فشل2 A Gate -** ربما تكون هناك وحدة ذاكرة غير ثابتة .أعد تثبيت وحدات الذاكرة ٬وإذا اقتضى الأمر ٬استبدلها (انظر ا[لذاكرة](file:///C:/data/systems/latd420/ar/PG124ar0/parts.htm#wp1109392)).

فشل عام <u>ـ لا ي</u>ستطيع نظام التشغيل تنفيذ الأمر .عادة تظهر معلومات محددة المدمة التشار على التصارية السالة المثالية عن السورق) . اتخذ الإجراء المناسب

**خطأ في تهينة مدرك الأرص الصلب ـ** لا يسطيع الكبيرتر تريف نرغ المحرف التربات المركب واسم المعاملين المسلب المعامل المعامر من قرص مضغوط ثم أوقف تشغل الكبيرتر وأعد تثبت محرك الترص الصلب.<br>ثم أعد تشغيل الكبيرتر ـ قبلبراء اختبا

**فشل جهز التحم في معرك القرص الصلب ـ** لا يستجيب معرك الترص الصلائل المائر المعلم التحميم المسائل المعامل المعلمي وم تمكين الكبير من فر مسموط ثم أرقت تشغل الكبيرتر وأعد تشيل الكبيرتر واحتشين المسلمين المسلم المسلم المسلم ا

فضل معرك القرص الصلب \_ لا يستبيب مرك القرص الصلب للارامر من الكميركر والشراع القرار التي التي التي المعارف مع القرار المعامل الموس المعامل الكبيرتر واعتشيت محرك القرص المعامل الموسوع في المعامل الموسيق المعامل المعامل الم

فشل **في قراءة مدرك القرص الصلب \_ ق** يكرن مدرك الآرصا الصلب الفسطح الشراعة و المسلم الشرك القرص الشريط مع الشرك الشرك و المسلم الشريع الشرك معني المركز و المسلم المركز المسلم الشرك القراء المسلم المسلم الشرك القراء المسلم

ا**دخال وسائط قابلة للتمهيد <sub>-</sub> يحاول الكمبيوتر التمهيد من قرص مضغوط غير قابل للتمهيد <sup>أدخل</sup> قرصًا مضغوطًا قابلاً للتمهيد** 

مطومات تهيئة غير صالحة، برجاه تشغل برناسع إعداد لقطام عام لاستخلاء المعام تشامع المعام المراسات المناسم المستح المستحال المناساة المناسبة في برنامج إعداد النظم النفر يرنامج إعداد النظم النفر يرنامج اعداد النظام المناسبة في

**فشل في خط ساعة لوحة المفاتيح . بالنسبة للوحات المفاتيح بالنسبة بالمالية بالشبل Keyboard Controller (نحدة تحكم لوحة المفاتيح) في Dell [Diagnostic](#page-79-1)s النظر Diagnostics و النظر Diagnostics المفاقي** 

فشا في جهاز التحكم في لوحة المفلتي حساسة الملاسم المستخلص المعالم المعام المعام المساسم المستغر المستخدم المستخدم المستخدم المستخدم المستخدم المستخدم المستخدم المستخدم المستخدم المستخدم المستخدم المستخدم المستخدم المستخدم .([Dell Diagnostics](#page-79-1) انظر( Dell Diagnostics

**فشل في خط بيانات لوحة المفاتيح-**  بالنسبة للوحات المفاتيح الخارجية ٬قم بفحص توصيل الكابلات .قم بإجراء اختبار Controller Keyboard )وحدة تحكم لوحة المفاتيح) في Diagnostics Dell )انظر [Diagnostic](#page-79-1)s [Dell](#page-79-1)(.

.<br>فشل في التصاق مفاتيح لوهة المفاتيح .. بالنسبة للوحات المراسم المناسب المراسم المراسم المراسم المراسم المراسم المناسمة أو المناسم المناسم المناسم المناسم المناسم المناسم المناسم المناسم المناسم المناسم المناسم المناسم ال .([Dell Diagnostics](#page-79-1) انظر( Dell Diagnostics

فشل **خط عنوان ال[ذاكرة](file:///C:/data/systems/latd420/ar/PG124ar0/parts.htm#wp1109392) وقيمة توقع قيمة القراءة \_ احتمال وجود خطأ في وحدة الذاكرة أو أنها غير مثبتة بشكر وحدات الذاكرة، وإذا اقتضى الأمر ، استبدلها (انظر ا<u>لذاكرة) .</u>** 

**خطافي تحدي** الله الشرائس الذي ترغب في تشغله مع نظام التشغل أو مع برنامج أو مع المعامل المعامل المحافير المراسم المتشرق والمستشرا المستر وقافر المجمرة أخرى الااستر طهور رسالة الخطأء المرسم وقاض والمستر فلهور رسال الخطأ ال البرنامج.

فشل **خط بيانات ال[ذاكرة](file:///C:/data/systems/latd420/ar/PG124ar0/parts.htm#wp1109392) عند العنوان <b>وقيمة توقع قيمة القراء**ة \_ احتمال وجود خطأ في وحدة الذاكرة الفوقت والثقافة والذاقت والذاقة والذاقتضى الأمر، استبدلها (انظر الذاكرة، وإذا اقتضى الأمر، استبدلها (انظر الذاكرة).

فشل م**نطق كلمات الذاري عند الطوان وقيمة توقع قيمة القراءة \_ احتمل وجود خطأ في وحدة ال[ذاكرة](file:///C:/data/systems/latd420/ar/PG124ar0/parts.htm#wp1109392) الموسطون الفريس الذاكرة الذاكش الأمر ، استبدلها (انظر الذاكرة و إذا اقتضى الأمر ، استبدلها (انظر الذاكرة ، وإذا اقتضى الأمر ، استب** 

فشل المنطق العابر / المنتظم لل[ذاكرة](file:///C:/data/systems/latd420/ar/PG124ar0/parts.htm#wp1109392) عند العوان وقيمة توقع قيمة القراء و المراسم المناسم المناسم المنتشر عن الشري الشاري الذاكرة، وإذا اقتضى الأمر، استبدلها (انظر الذاكرة وإذا اقتضى الأمر، استبدلها (انظر الذاكرة وإذا اقتضى

فشل قراءة/كتابة ا[لذاكرة](file:///C:/data/systems/latd420/ar/PG124ar0/parts.htm#wp1109392) عند الغوان وقيمة توقع قيمة القراءة \_ احتمال وجردخطأ في رددة الذاكرة أو اختصار أخذ اخذ أخذ الذاكرة، وإذا اقتضى الأمر، استبطها (انظر الذاكرة، وإذا اقتضى الأمر، استبطها (انظر الذاكرة، وإذا اقتضى الأمر،

لا **يوجد <b>جهاز تمهي**د متاح ـ لم يتمكن الكمبيوتر من العثور على جهاز التمهيد التمهيد الجامع التماس الله على التمويت الشكل مست لكسمو وتقسيمه كجهاز تمهيد الموسوع وتقسيمه كجهاز تمهيد

**لا يوجد قطاع تمهيد في القرص الصلب-**  قد يكون نظام التشغيل غير صالح .اتصل بشركة Dell )انظر الا[تصال بـ](file:///C:/data/systems/latd420/ar/PG124ar0/help.htm#wp1118233) Dell( .

ع**دم وجود توقف لموثش المؤقت ــــ ربما يوجد قصور في رقاقة من الرقائق المثبتة على لوحة النظام التعالية المزاقعة العام) في Dell Diagnostics (انظلا Dell Diagnostics ).** 

**ذاكرة غير كافية أو مصادر غير كافية<sub>،</sub> قم بلهاء بعض البرامج والمحاولة مرة أغرى عن قم النسامج في آن واحد . أغلق جميع الإطارات وافتح البرنامج الذي ترغب في استخدامه.** 

**لم بتم العثور على نظام تشغيل-**  أعد تثبيت محرك القرص الصلب (انظر م[حرك القرص الصلب](file:///C:/data/systems/latd420/ar/PG124ar0/parts.htm#wp1052489)) .إذا استمرت المشكلة ٬اتصل بشركة Dell )انظر ا[لاتصال بـ](file:///C:/data/systems/latd420/ar/PG124ar0/help.htm#wp1118233) Dell(.

**مجموع اختباري غير صحيح لذاكرة ROM )القراءة فقط) الاختيارية-**  فشل واضح في ذاكرة ROM )القراءة فقط) الاختيارية .اتصل بشركة Dell )ان[ظر الاتصال بـ](file:///C:/data/systems/latd420/ar/PG124ar0/help.htm#wp1118233) Dell( .

**لم يتم العثور على ملف. DLL المطلوب —** فقد البرنامج الذي تحاول فتحه أحد الملفات الضرورية .أزل البرنامج ثم أعد تثبيته مرة أخرى.

- 1. انقر فوق Control Panel (- º )) و Control Panel (لوحة التحكم)← Add or Remove Programs (إضافة أو إزالة برامج).<br>2 حدد البرنامج الذي ترغب في إزالته.
	- 2. حدد البرنامج الذي ترغب في إزالته .
	- 3. انقر فوق **Remove** )إزالة) أو**Remove/Change**) تغيير/إزالة) واتبع التعليمات التي تظهر على الشاشة . 4. انظر وثائق البرنامج لمعرفة إرشادات التثبيت .
		-

لم يتم العثور على قطاع ـ لم يمكن نظام تلفز على محرك الترص الصلب. ربما يكرن لين الفات إحمال المناس المحاس المسائل المسائل المناس في Windows المسافل المسافل في Windows المسافل المسافل في Windows المسافل المسافل المسافل المس

. إذا كان هناك عددًا كبيرًا من القطاعات التالفة ٬قم بعمل نسخة احتياطية من البيانات (إن أمكن ذلك) ٬ثم أعد تهيئة محرك القرص الصلب

**خطأ في البحث-**  لم يتمكن نظام التشغيل من العثور على مسار محدد على محرك القرص الصلب .

**فشل في الإيقاف-**  ربما يوجد قصور في رقاقة من الرقائق المثبتة على لوحة النظام .قم بإجراء اختبارات Set System )إعداد النظام) في Diagnostics Dell )انظر [Diagnostics Dell](#page-79-1)(.

ساعة تعدد الوقت فقت الطاقه \_ إعدادت كينة الظم غير صالحة مساكن المعارف المعارف المناسب المسامح المسامع المعارف المعارف المعامل المعامل المعامل من المعامل المعامل المعامل المعامل المعامل المعامل المعامل المعامل المعامل المع

ت**وقف ساعة تطيد الوق**ت \_ ربما تطنع البشاط الله الشراء الشاه الم الشريات الماس المعالم الشرار المشرك المشرار المساسل المشرير المشكلة الصل بشركة [|De] وانظر الات[صال بـ](file:///C:/data/systems/latd420/ar/PG124ar0/help.htm#wp1118233) [[De]] . [انظر الاتصال بـ [[De]]

لم يتم ضبط الوقت، رجاء تشغيل برنامج إعداد النقطاء \_ لا يون الوزار الوزار والمراس المعالي المعالم المستخلفات المستخلالات الخاصة بغيارات Date (التريخ) وTime (الوقت) (انظر يرنامج إحداد النظام).

فشل عداد رقاقة المؤقت 2 - ربما يوجد قصور في رقاقة من الرقائق المثبتة على لوحة النظام. قم بإجراء اختبارات System Set (إعداد النظام) في Dell Diagnostics (انظر <u>Dell Diagnostics )</u>.

توقف غير متوقع في الوضع العصي \_ قديرج قصور في وحدة تكم لوحة المغاني وأسطاط معتبر المواسم المتبرك System Memory (ناكرة الظام) واختبر Keyboard Controller وحدة كموار معتبر المواضيل المواسم المعتبر المواسم المفتر المواسم المف .([Dell Diagnostics](#page-79-1) انظر( Dell Diagnostics

**x:\ غير قابل للوصول إليه .الجهاز غير جاهز-**  أدخل قرصًا في المحرك وحاول مرة أخرى.

ت**حذير : البطارية منخفضة الطاقة للغاية \_ أوشك شحن البطارية على المارية المارية البطارية بالمركز المراري ومن ناحية أضر الموسع السبات أو أوقف تشغيل الكمبيوتر.** 

# <span id="page-86-0"></span>**مشاكل جهاز1394 IEEE**

**تنبيه :قبل الشروع في أي إجراء من الإجراءات الموضحة في هذا القسم ٬اتبع إرشادات الأمان الموضحة في دليل معلومات المنتج.**

ملاطة، تم تصدم 1420هـ شكل المشتدام عي Media Base وقاعة الرسم المناسم الناسة الموسوع المستمع المستمع المناسم المناسم المناسم منه 1394 في حل استثنام<br>D/Dock 1 D-Family D/port . إذا كان استخدام المنفذ ملوطان الموصى به أن شتخت

تلقدمن تطوف نظام Windows على جهاز 1394 EEE . انقر فوق Control Panel <( { إلى مَا النحكم)— Control Panel والومة التكم است 1394 Printers and Other Hardware والومة التكم) بمن توراح المربعات المنتوف الأخرى إذا كان جهاز 1394 B في القائمة فهذا مؤشر على تعرف نظام Windows عليه.

**إذا واجهت مشاكل عند التعامل مع جهاز1394 IEEE -** إذا كانت الجهة الموفرة لهذا الجهاز هي شركة Dell ٬اتصل بها (انظر الا[تصال بـ](file:///C:/data/systems/latd420/ar/PG124ar0/help.htm#wp1118233) Dell( .أما إذا كان الموفر ٬لهذا الجهاز ٬جهة مصنعة أخرى ٬اتصل بها.

**تأكد من إدخال جهاز1394 IEEE بشكل صحيح في الموصل.**

# <span id="page-86-1"></span>**مشاكل لوحات المفاتيح**

**تنبيه :قبل الشروع في أي إجراء من الإجراءات الموضحة في هذا القسم ٬اتبع إرشادات الأمان الموضحة في دليل معلومات المنتج.**

املأ Checklist Diagnostics )قائمة تدقيق Diagnostics( )انظر قائمة تدقيق [Diagnostics](file:///C:/data/systems/latd420/ar/PG124ar0/help.htm#wp1118196) عندما تنتهي من الفحوصات المتنوعة.

**ملاحظة :**استخدم لوحة المفاتيح المدمجة عند تشغيل Diagnostics Dell أو برنامج إعداد النظام .عندما قيامك بتوصيل لوحة مفاتيح خارجية ٬تظل لوحة المفاتيح المدمجة في حالة عمل بشكل كامل .

### **مشاكل لوحات المفاتيح الخارجية**

**ملاحظة :**عندما قيامك بتوصيل لوحة مفاتيح خارجية ٬تظل لوحة المفاتيح المدمجة في حالة عمل بشكل كامل .

**قم بفحص كابل لوحة المفاتيح-**  أوقف تشغيل الكمبيوتر .افصل كابل لوحة المفاتيح وتأكد من خلوه من أي تلف ٬ثم أعد توصيله بإحكام.

في حالة استخدامك كابل تمديد خاص بلوحة المفاتيح ٬افصله وقم بتوصيل لوحة المفاتيح مباشرة بالكمبيوتر.

#### **قم بفحص لوحة المفاتيح الخارجية-**

- 1. أوقف تشغيل الكمبيوتر وانتظر لمدة دقيقة واحدة ثم أعد تشغيله مرة أخرى .
- 
- .2 تكد من وميض مصابيح مفقح قلل الارقام وقلل الاحرف الكبير ة وإغلاق التمرير الثناء عطية تمهيد الكمبيوتر .<br>3 من سطح مكتب نظام All Programs <−( '\_) Start في "A (All Programs ('\_) ف

إذا لم تستطع التحقق من هذه الخطوات ٬فقد يكون لديك لوحة مفاتيح خارجية تالفة .

#### **للتحقق من أن سبب المشكلة هو لوحة المفاتيح الخارجية ٬قم بفحص لوحة المفاتيح المدمجة-**

- 
- 1. أوقف تشغيل الكمبيوتر . 2. افصل لوحة المفاتيح الخارجية .
- 
- 3. قم بتشغيل الكمبيوتر . 4. من سطح مكتب نظام Windows ٬انقر فوق **Start**) ̳ ¬( ꜜ**Programs All**) كل البرامج)¬ **Accessories**) ملحقات)¬ **Notepad**) المفكرة) . 5. اكتب بعض الأحرف على لوحة المفاتيح الداخلية وتحقق من ظهورها على شاشة العرض .

انا ظهرت الأحرف الأن، ولكنها لم تظهر عند الكتابة على لوحة المفاتيح الخارجية، فقد يكون هذا مؤشرًا على تلف الشمل بالمضاف بشركة الDell (انظر ا[لاتصال بـ](file:///C:/data/systems/latd420/ar/PG124ar0/help.htm#wp1118233) Dell).

**إجراء اختبارات تشخيص لوحة المفاتيح-**  قم بإجراء اختبار Keyboards Compatible AT-PC )لوحات المفاتيح المتوافقة مع AT-PC( في Diagnostics Dell )انظر [Diagnostics Dell](#page-79-1)( .إذا أظهرت الاختبارات وجود تلف في لوحة

المفاتيح الخارجية ٬اتصل بـ Dell )انظر [الاتصال بـ](file:///C:/data/systems/latd420/ar/PG124ar0/help.htm#wp1118233) Dell(.

## **أحرف غير متوقعة**

```
تعطيل لوحة المفاتيح الرقمية-  اضغط على مفتاح لتعطيل لوحة المفاتيح الرقمية إذا ظهرت الأرقام بدلا ًمن الحروف على الشاشة .تحقق من عدم إضاءة مصباح قفل الأرقام.
```
# **مشاكل البرامج وعدم الاستجابة للأوامر**

**تنبيه :قبل الشروع في أي إجراء من الإجراءات الموضحة في هذا القسم ٬اتبع إرشادات الأمان الموضحة في دليل معلومات المنتج.**

# <span id="page-87-0"></span>**لا يبدأ تشغيل الكمبيوتر**

**تأكد من أن محول التيار المتردد متصل جيدًا بالكمبيوتر وبمأخذ التيار الكهربي.**

### **توقف الكمبيوتر عن الاستجابة**

**إشعار :**قد تفقد البيانات إذا لم تتمكن من إيقاف تشغيل نظام التشغيل .

إيقاف تشغيل الكميوتر \_ إذا لم تستطع الصحابا المشاه على منتاح مناسط من أساس المناسات المناسد المراس المراد المائم المراس الأثل متى ترقف الكميوتر عن العمل ثم أعد تشغل المسل في أسم الأثل متنى برقف الكميوتر عن العمل ثم أعد تشغ

# **يتوقف برنامج عن الاستجابة أو يتعطل بشكل متكرر**

**ملاحظة :**يحتوي البرنامج عادة على إرشادات خاصة بالتثبيت في الوثائق الخاصة به أو على قرص مرن أو قرص مضغوط .

#### **إنهاء البرنامج-**

- 1. اضغط على مفاتيح <Esc><Shift><Ctrl< في وقت واحد .
	- 2. انقر فوق **Manager Task** )إدارة المهام) .
		- 3. انقر فوق البرنامج الذي لم يعد يستجيب . 4. انقر فوق **Task End** )إنهاء المهمة) .
	-

**قم بمراجعة وثائق البرنامج-**  وإذا اقتضى الأمر ٬قم بإلغاء تثبيت البرنامج وأعد تثبيته مرة أخرى.

# **يتم تصميم أي برنامج ليتوافق مع أي نظام تشغيل RWindows® Microsoft سابق**

تشغيل Program Compatibility Wizard (معالج توافق البرامج) - يقوم Program Compatibility Wizard (معالج توافق البرامج) بتهيئة برنامجًا، حتى يعمل في بيئة مماثلة لبينك أنظمة تشغيل غير Windows XP.

.1 انقر فوق All Programs ( <del>' </del>ل) → All Programs (ملحقات)← Program Compatibility Wizard (معالج توافق البرامج)← Next<br>2. اتبع الإرشادات التي تظهر على الشاشة.

### **تظهر شاشة زرقاء ثابتة**

إيقف تشغل الكبيوتر \_ إذا لم تسكما الصحابة المشاه على مناح مس لوحة الملقي أو تمريك المارس المراس المعالي المراس والمراري على الأل مت ترقو المراري المراس الألل حتى يترقف الكبيرتر عن المال شرعات المراس الألل حتى يترقف الكبيرت

### **مشاكل البرامج الأخرى**

**راجع وثائق البرنامج أو اتصل بالجهة المنتجة للبرنامج ٬للحصول على المعلومات الخاصة باستكشاف الأخطاء وإصلاحها —**

1 تأكد من توافق البرنامج مع نظام التشغيل المثبت على الكمبيوتر الخاص بك.<br>1 تأكد من إيفاء الكمبيوتر الخاص بك بأدنى حد من متطلبات الأجهزة اللازمة لتشغيل البرنامج. انظر وثائق البرنامج للحصول على المعلومات.

- <sup>l</sup> تأكد من تثبيت البرنامج وتهيئته بشكل جيد. <sup>l</sup> تحقق من عدم تعارض برامج تشغيل الأجهزة مع البرنامج. <sup>l</sup> وإذا اقتضى الأمر ٬قم بإلغاء تثبيت البرنامج وأعد تثبيته مرة أخرى.
	-

**قم بعمل نسخة احتياطية من ملفاتك على الفور**

**استخدم برنامجًا للبحث عن الفيروسات لتفحص محرك القرص الصلب أو الأقراص المرنة أو الأقراص المضغوطة**

**قم بحفظ وإغلاق أي ملفات أو برامج مفتوحة وأوقف تشغيل الكمبيوتر من قائمة Start )̳( ꜜ**

**قم بمىح الكبيوت للبحث عن برامج التجس**ى ــ إذا عليت من البلم المعلول أو المعالم المعامر المعامل المراسم المعامل المعامل المعامل المعامل المعامل المعامل المعامل المعامل المعامل المعامل المعامل المعامل المعامل المعامل والمع

**قم بتشغيل Diagnostics Dell -** انظر [Diagnostics Dell](#page-79-1) .إذا تم تشغيل كل الاختبارات بنجاح ٬فحالة الخطأ هذه تعزى إلى وجود مشكلة في برنامج.

### <span id="page-88-0"></span>**مشاكل الذاكرة**

املأ Checklist Diagnostics )قائمة تدقيق Diagnostics( )انظر قائمة تدقيق [Diagnostics](file:///C:/data/systems/latd420/ar/PG124ar0/help.htm#wp1118196)( عندما تنتهي من هذه الفحوصات.

**تنبيه :قبل الشروع في أي إجراء من الإجراءات الموضحة في هذا القسم ٬اتبع إرشادات الأمان الموضحة في دليل معلومات المنتج.**

#### **إذا تلقيت رسالة تشير إلى وجود ذاكرة غير كافية-**

- 
- ן \_ قم بخطط وإغلاق اية ملفات مفترحة وإنهاء اي برامج مفترحة لا تستخدمها، وذلك لترى هل عالج هذا الإجراء المشكلة ام لا<br>1 \_ انظر وثلثق البرامج لمعظمات الحد الأدنى من [الذاكر](file:///C:/data/systems/latd420/ar/PG124ar0/parts.htm#wp1109392) ع و إذا اقتصــى الأمر ، قم بتركيب ذاكرة إضــاقية (ان
	- -

#### **إذا واجهت أي مشاكل أخرى بالذاكرة-**

- 
- <sup>l</sup> أعد تثبيت وحدات الذاكرة (انظر [الذاكرة](file:///C:/data/systems/latd420/ar/PG124ar0/parts.htm#wp1109392)) لضمان اتصال الكمبيوتر الخاص بك بالذاكرة بشكل ناجح. <sup>l</sup> تأكد من اتباعك لإرشادات تركيب الذاكرة (انظر [الذاكرة](file:///C:/data/systems/latd420/ar/PG124ar0/parts.htm#wp1109392)). .([Dell Diagnostics](#page-79-1) انظر( Dell Diagnostics بتشغيل قم <sup>l</sup>
	-

### <span id="page-88-1"></span>**مشاكل الشبكة**

املأ قائمة تدقيق [Diagnostics](file:///C:/data/systems/latd420/ar/PG124ar0/help.htm#wp1118196) عندما تنتهي من هذه الفحوصات.

**تنبيه :قبل الشروع في أي إجراء من الإجراءات الموضحة في هذا القسم ٬اتبع إرشادات الأمان الموضحة في دليل معلومات المنتج.**

# **عام**

**قم بفحص موصل كابل الشبكة-**  تأكد من إدخال كابل الشبكة بشكل جيد بكل من موصل الشبكة الموجود في الجزء الخلفي من الكمبيوتر وموصل الشبكة.

**فحص مصابيح الشبكة الموجودة على موصل الشبكة-**  يشير عدم وجود أي مصباح مضيء إلى عدم وجود اتصال بالشبكة .استبدل كابل الشبكة.

**أعد تشغيل الكمبيوتر وقم بتسجيل الدخول إلى الشبكة مرة أخرى**

**قم بفحص إعدادات الشبكة الخاصة بك-**  اتصل بمسئول الشبكة لديك أو الشخص الذي قام بإعداد الشبكة لك للتحقق من صحة إعدادات الشبكة ومن عملها .

### **الشبكة المتنقلة واسعة النطاق**

ملاحظة. تم وضع دليل استخدام لDell Mobile Broadband Card Utility والداة البطاقة المتنقلة واسعة النطاق من Dell Mobile Broadband Card Utility التعليمات ولدعم<sub>).</sub> ويمكنك أيضًا تنزيل دليل الاستخدام من .support.dell.com

**ملاحظة :** يظهر الرمز <mark>أكم</mark> في منطقة الإعلام إذا كان الكمبيوتر مثبت به بطاقة Dell Mobile Broadband (المتنقة واسعة النطاق من Dell ) انقر نقرًا مزدوجًا فوق الرمز لبدء تشغيل الأداة المساعدة

تعل الاتصال ـ بجب تشيط بطاقة D[e](#page-89-2)ll Mobile Broadband Card (البطاقة المتقاة واسعة النطاق من الشبكة حتى يتم الاتصال منع المارس فوق الرمز [<mark>11]، في منطقة الإعلام لقراءة حالة الاتصال</mark> إذا أشارت الحالة إلى عم تشيط للطاقة الإعلام

<span id="page-89-3"></span>المتنقلة واسعة النطاق استنقل استنقلة واسعة النطاق للحصول على مزيد من المعلمات المستخلصة بك Mobile Broadband (المتنقلة واسعة النطاق) لديك للحصول على تفاصيل حول خطتك.

**قم بفحص خدمة الشبكة Broadband Mobile )المتنقلة واسعة النطاق)-**  اتصل بحامل خدمة الشبكة Broadband Mobile )المتنقلة واسعة النطاق) للتحقق من خطة التغطية وخدمات الدعم.

قم بفعص الحالة في Dell Mobile Broadband Card Utility (أداة البطاقة المتقلة واسعة النطاق من [Dell Mobile Broadband Card Utility ) في شريط المهام ليدء تشغل الأداة , فم بفحص الحالة في النافذ الرئيسية :

<sup>l</sup> detected card No )لم يتم اكتشاف أي بطاقة) – أعد تشغيل الكمبيوتر وابدأ تشغيل الأداة مرة أخرى .

**ملاحظة :**إذا تعذر عليك الاتصال بالشبكة اللاسلكية ٬تأكد من امتلاكك جميع المكونات اللازمة لإنشاء شبكة اتصال محلية لاسلكية (انظر ما ت[حتاج إليه لإنشاء اتصال](file:///C:/data/systems/latd420/ar/PG124ar0/network.htm#wp1120177) WLAN(.

بمكك شغرل وظفة اشبكة اللاسلكية لجنز الكبيرتر الخاص بك أو كان الكبرات الاسلام الاسلام المسلم الحسكي المسلم المسلام المسلم المسلم المسلم المسلم المسلم المسلم المسلم المسلمية المسلمية المس<br>استخدام الكبرات المسلمي المسلمي الم

wireless Disabled l | الشبكة اللاسلكية معطلة) - استخدم مفتاح WiFi Locator - Wireless On/Off اللاسلكي (تشغيل/إيقاف تشغيل محدد WiFi - لاسلكي) أو انقر بزر الماوس الأيمن فوق الرمز للتحققق<br>المادة المادة المادة التحقيق التحقيق من تمكين بطاقة الشبكة اللاسلكية ExpressCard .

searching (جا ري الـبحث) ـ لم تسطع Dell Mobile Broadband Card Utility (أداة البطاقة المتقلة واسعة للنطاق من الصاري المتعلة واسعة النطاق) المستقلة واسعة النطاق). إذا استمرت عملية<br>البحث، تأكد من ملائمة قوة الإشارة

1 No service (لا تـوجد خدمـة) ـ لم تحدم Dell Mobile Broadband Card Utility والدالطاقة واستمالطلبكة المتافة المستملكة المستملكة المستملكة والاشتراقية الاشتراقية الإشارة .<br>أعد تشغل ادة الشبكة الاسلكية ال التالية Mobile B

ت**شيطة Mobile Broadband (استقلة واسعة التفلق)** ـ يجب عليك، فل الاتصال بالإنترنت، تشيط الخدمة المارية من المركبات المطوية البائدات والفريد من المطومات حل المطوات والمريد من المطومات حل المطوات والمريد من المطومات والمعاملا دليل المستخدم على موقع الدعم التابع لشركة Dell **support.dell.com** وعلى القرص المضغوط المرفق مع بطاقة Broadband والمتنقلة واسعة النطاق) الخاصة بك إذا قمت بشراء البطاقة بصورة منفصلة عن الكمبيوتر الخاص بكمبيوتر الخاص بك.

# <span id="page-89-2"></span><span id="page-89-0"></span>**مشاكل بطاقة Card PC أو ExpressCard**

**تنبيه :قبل الشروع في أي إجراء من الإجراءات الموضحة في هذا القسم ٬اتبع إرشادات الأمان الموضحة في دليل معلومات المنتج.**

**ملاحظة :**هذا الكمبيوتر لا يدعم حميع بطاقات ExpressCards .بطاقة ExpressCard الوحيدة التي يدعمها هي بطاقة34 ExpressCard مم مع استخدام محول .

**قم بفحص البطاقة-**  تأكد من إدخال البطاقة بشكل صحيح في الموصل .في حالة استخدامك بطاقة ExpressCard ٬تأكد من قيامك بإدخال البطاقة في محوّل قبل إدخالها في فتحة البطاقة.

تطق من تعرف نظام Windows على البطاقة \_ انفر نفرًا مزدوجًا فوق الرمز Safely Remove Hardware (إزالة الأجهزة بأمان) في شريط المهام الخاص بنظام Windows . تُكد من إدراج البطاقة في القائمة

**إذا واجهت مشاكل عند استخدام البطاقة التي توفرها Dell -** اتصل بـ Dell )انظر ا[لاتصال بـ](file:///C:/data/systems/latd420/ar/PG124ar0/help.htm#wp1118233) Dell(.

**إذا واجهت مشاكل عند استخدام بطاقة لم توفرها Dell -** اتصل بالجهة المصنعة للبطاقة.

### <span id="page-89-1"></span>**مشاكل الطاقة**

املأ Checklist Diagnostics )قائمة تدقيق Diagnostics( )انظر قائمة تدقيق [Diagnostics](file:///C:/data/systems/latd420/ar/PG124ar0/help.htm#wp1118196)( عندما تنتهي من هذه الفحوصات.

**تنبيه :قبل الشروع في أي إجراء من الإجراءات الموضحة في هذا القسم ٬اتبع إرشادات الأمان الموضحة في دليل معلومات المنتج.**

قم بفص مصباح الطقة \_ عنما يصنع مصباح الطقة أو يومض فهذا مؤشر للملكة على المنظم المناسل المند المنا المناسل المنط المنط على زر الطقة للغروج من وضع الانتظر لنفاقة للغروج من وضع الانتظر و المنافة للغروج من وضع الانتظر المنافة على زر الطاقة لتشغيل الكمبيوتر.

**قم بشحن البطارية-**  ربما نفد شحن البطارية.

- 
- 1. أعد تثبيت البطارية . 2. استخدم محول التيار المتردد لتوصيل الكمبيوتر بمأخذ تيار كهربي . 3. قم بتشغيل الكمبيوتر .
	-

كم ملاحظة. تقل مدة تشنيل البطارية والمتفاظ البطارية باشئين) بمرور الوفت مناسب المناسب المناسب المناسرة المناسل المشرية المندا العادل والطارية مندا أنشد العاد العمر الاقراضي للكناء العمر الاقراضي للكنياة العدر الاقراضي للكن

**قم بفحص مصباح حالة البطارية \_ إذا كان مصباح حالة البطارية يومنال البون المون المالون المون المستوى الشحن بالبطارية أو نفاده .قم بتوصيل الكمبيوتر بمأخذ تيار كهربتر بمأخذ تيار كهربتر بمأخذ تيار كهربائي الموسيل الكمبيوتر بم** 

إذا كان مصباح حالة البطارية يومض باللون الأخضر أو البرناش المراسات المراسم والمراس والمواس المعلى المنهول المسالكمبيوتر من مأخذ القيل الكهربي واترك البطارية والكمبيوتر حتى يصلا إلى درجة حرارة .<br>الغرفة.

اذا كان مصباح حالة البطارية يومض باللون البرتقالي سريعًا، فهذا مؤشر على احتمال تلف البطارية اتصل بشركة Dell (انظر ا[لاتصال بـ](file:///C:/data/systems/latd420/ar/PG124ar0/help.htm#wp1118233) Dell).

**قم بفحص درجة حرارة البطارية-**  إذا كانت درجة حرارة البطارية أقل من0 درجة مئوية (32 فهرنهايت) ٬فلن يبدأ عمل الكمبيوتر.

**اختبر مأخذ التيار الكهربي-**  تأكد من عمل مأخذ التيار الكهربي وذلك باختباره بجهاز آخر ٬على سبيل المثال أحد المصابيح.

**قم بفحص محول التيار المتردد-**  افحص توصيلات كابل محول التيار المتردد .إذا كان محول التيار المتردد مزودا ًبمصباح ٬فتأكد من أنه مضيء.

**قم بتوصيل الكمبيوتر بمأخذ تيار كهربي مباشرة-**  تجاوز أجهزة حماية الطاقة وشرائح الطاقة وكابل التمديد للتحقق من تشغيل الكمبيوتر.

**قم بالتخلص من أي تداخل محتمل-**  أوقف تشغيل المراوح أو مصابيح الفلورسنت أو مصابيح الهالوجين أو الأجهزة الأخرى القريبة.

**قم بضبط خصائص الطاقة-**  انظر ت[هيئة إعدادات إدارة الطاقة](file:///C:/data/systems/latd420/ar/PG124ar0/battery.htm#wp1061361).

**قم بإعادة تثبيت وحدات الذاكرة-**  إذا أضاء مصباح الطاقة بجهاز الكمبيوتر ولكن ظلت شاشة العرض فارغة ٬أعد تثبيت وحدات الذاكرة (انظر ال[ذاكرة](file:///C:/data/systems/latd420/ar/PG124ar0/parts.htm#wp1109392)) .

# **التأكد من ملائمة الطاقة للكمبيوتر**

تم تصميم الكمبيوتر الخاص بك ليستخدم محول التيار المتردد 65 وات أو مع والك وجب عليك دائمًا استخدام محول 90 وات إذا رغبت في الحصول على أفضل أداء للنظام.

إن استخدامك محولات تيار متردد أقل قوة ٬يؤدي إلى تلقيك رسالة WARNING )تحذير).

#### **اعتبارات توصيل الطاقة**

يدع الكبيرتر الخاص بك استخدام جهاز منكد المناف متتم خاص بـ Dell D/port. ونظراً للمنظر الكبيرتر المعامل المعامل المعامل المعامل المعلم المعامل المعلمات المعامل المعامل المعامل المعامل المعامل المعامل المعامل المعامل المعام

#### **التوصيل أثناء تشغيل جهاز الكمبيوتر**

إذا كان الكمبيوتر الخاص بك متصلاً بمنفذ Dell D/port أثناء وجوده قيد التشغيل، فسيتم تجاهل وجود جهاز التوصيل محتى يتم توصيل محول التيار المتردد بالكمبيوتر

#### **فَقد طاقة التيار الكهربي المتردد أثناء توصيل الكمبيوتر**

إذا فقد الكمبيوتر الخاص بك طاقة التيار الكهربي المتردد أثناء توصيل الكمبيوتر إلى منفذ port/D Dell ٬فسيدخل الكمبيوتر على الفور في وضع الأداء المنخفض.

### <span id="page-90-0"></span>**مشاكل الطابعة**

املأ Checklist Diagnostics )قائمة تدقيق Diagnostics( )انظر قائمة تدقيق [Diagnostics](file:///C:/data/systems/latd420/ar/PG124ar0/help.htm#wp1118196)( عندما تنتهي من هذه الفحوصات.

**تنبيه :قبل الشروع في أي إجراء من الإجراءات الموضحة في هذا القسم ٬اتبع إرشادات الأمان الموضحة في دليل معلومات المنتج.**

**ملاحظة :**إذا كنت بحاجة إلى مساعدة فنية تتعلق بالطابعة الخاصة بك ٬اتصل بالجهة المصنعة للطابعة .

### **تأكد من تشغيل الطابعة**

**قم بفحص توصيلات كابل الطابعة-** 

<sup>l</sup> انظر وثائق الطابعة للحصول على معلومات حول توصيل الكابل. <sup>l</sup> تأكد من اتصال كابلات الطابعة بإحكام بالطابعة والكمبيوتر.

**اختبر مأخذ التيار الكهربي-**  تأكد من عمل مأخذ التيار الكهربي وذلك باختباره بجهاز آخر ٬على سبيل المثال أحد المصابيح.

**تحقق من تعرف نظام Windows على الطابعة-** 

- . 1 القر فوق Control Panel (لوحة التحكم)ــ Printers and Other Hardware (الطابعات والأجهزة الأخرى)ــ View installed printers or fax printers (الحفافة التحام) من الطابعات أو<br>- المنابعة الناش المثبة القر بزر العارس الأيس ف
	-
- .3 انقر فوق Properties (المناسب) ـ Ports (المنافل). بالنسبة الطبعة المتوازية، تلكد من أن إعداد (Seinter Port الترارية، تلكد من أن إعداد (Seint to the following port (s) ومنفذ (المنافل) المنفذ (المنافلة (المنافلة المنفذ

**إعادة تثبيت برنامج تشغيل الطابعة-**  انظر وثائق الطابعة للحصول على الإرشادات.

# <span id="page-91-0"></span>**مشاكل الماسح الضوئي**

**تنبيه :قبل الشروع في أي إجراء من الإجراءات الموضحة في هذا القسم ٬اتبع إرشادات الأمان الموضحة في دليل معلومات المنتج.**

**ملاحظة :**إذا كنت بحاجة إلى مساعدة فنية تتعلق بالماسح الضوئي الخاص بك ٬اتصل بالجهة المصنعة له .

**راجع وثائق الماسح الضوئي-**  انظر وثائق الماسح الضوئي للحصول على معلومات حول الإعداد واستكشاف الأخطاء وإصلاحها.

**قم بإلغاء قفل الماسح الضوئي-**  تأكد من إلغاء قفل الماسح الضوئي إذا كان به زر أو لسان قفل.

**أعد تشغيل الكمبيوتر وحاول تشغيل الماسح الضوئي مرة أخرى**

**قم بفحص توصيلات الكابل-** 

<sup>l</sup> انظر وثائق الماسح الضوئي للحصول على معلومات حول توصيل الكابل. <sup>l</sup> تأكد من اتصال كابلات الماسح الضوئي بإحكام بالماسح الضوئي والكمبيوتر.

تطق من تعرف نظام Windows على الماسع الضوئي ـ انتر فرق Start (\_\*) \_> Control Panel (لوحة التحكم) ب Printers and Other Hardware (الطابعات والأجزة الأخرى) ب Start (المطالعات والأجزة الأخرى) ب Start<br>(الماسحات الضوئية والكامير

**قم بإعادة تثبيت برنامج تشغيل الماسح الضوئي-**  انظر وثائق الماسح الضوئي للحصول على الإرشادات.

#### <span id="page-91-1"></span>**مشاكل الصوت والسماعات**

املأ Checklist Diagnostics )قائمة تدقيق Diagnostics( )انظر قائمة تدقيق [Diagnostics](file:///C:/data/systems/latd420/ar/PG124ar0/help.htm#wp1118196)( عندما تنتهي من هذه الفحوصات.

**تنبيه :قبل الشروع في أي إجراء من الإجراءات الموضحة في هذا القسم ٬اتبع إرشادات الأمان الموضحة في دليل معلومات المنتج.**

**لا يصدر أي صوت من السماعات المدمجة**

**قم بضبط التكم في حم الصوت في نظام من الم**ن المن المراس المواسم المعرود في الزاوية البني اسم الشائمة تأكد من زيادة ستوى الصوت وعم كم الصوت فم بضبط عناصر التكم في مستوى أو جهير أو الطنين الثلاثي للصوت المستقرح المسوك في مس ح<del>م بعد السد .</del><br>لإزالة التشويه.

**قم بإعادة تثبيت برنامج تشغيل الصوت-**  انظر إ[عادة تثبيت برامج التشغيل والأدوات المساعدة](file:///C:/data/systems/latd420/ar/PG124ar0/software.htm#wp1114375)

**لا يصدر أي صوت من السماعات الخارجية**

تأكدمن تشغل مضخم الصوت والسماعات ــ انظر الرسم اليباني الخاص بالإحداد المرقب في المراسم المناسم الناسم المناسم التكثم في مسترى الصرت، فقم بضبط حجم أو جيير أو الطنين الثلاثي للصوت الأش الثلاثي للصوت الأرس المستحد الموسم ال

**قم بضبط التحكم في حجم الصوت في نظام وWindows \_ انقر مرّ واحدة أو انقر به انقر التواقف المناس السان الفرق الثالثة . تأكد من زيادة مستوى الصوت وعدم كتم الصوت وعدم كتم الصوت وعدم كتم الصوت وعدم كتم الصوت وعدم كتم الصوت.** 

**افصل سماعات الرأس من موصل سماعات الرأس-**  يتم تعطيل الصوت الصادر من السماعات تلقائيًا عند اتصال سماعات الرأس بموصل سماعة الرأس في اللوحة الأمامية للكمبيوتر.

**اختبر مأخذ التيار الكهربي-**  تأكد من عمل مأخذ التيار الكهربي وذلك باختباره بجهاز آخر ٬على سبيل المثال أحد المصابيح.

**قم بالتخلص من أي تداخل محتمل-**  أوقف تشغيل المراوح أو مصابيح الفلورسنت أو مصابيح الهالوجين لمعرفة مصدر التداخل.

**قم بإعادة تثبيت برنامج تشغيل الصوت-**  انظر إ[عادة تثبيت برامج التشغيل والأدوات المساعدة](file:///C:/data/systems/latd420/ar/PG124ar0/software.htm#wp1114375) .

.[Dell Diagnostics](#page-79-1) انظر **- Dell Diagnostics بتشغيل قم**

ملاحظة : يُلغي التحكم في مستوى الصوت في بعض مشغلات My إعدادات الصوت الخاصة بنظام كانت كشام بن الملفات أغاني My كن المن تحم قيامك بخفض مستوى صوت المشغل أو إيقاف تشغيله .

**لا يصدر أي صوت من سماعات الرأس**

**فحص توصيل كابل سماعة الرأس-**  تأكد من إدخال كابل سماعة الرأس بإحكام في موصل سماعة الرأس.

**قم بضبط التحكم في حجم الصوت في نظام Windows -** انقر مرة واحدة أو انقر نقر نقر نقر السماعة الموجود في الزاوية اليمنى الشاش الشاشة. تأكد من زيادة مستوى الصوت وعدم كتم الصوت وعدم كتم الصوت وعدم كتم الصوت وعدم كتم الصوت.

# **مشاكل الماوس أو لوحة اللمس**

<span id="page-92-0"></span>**افحص إعدادات لوحة اللمس-** 

.1 انقر فوق **Start (ف) → Control Panel (لوحة التحكم)← Printers and Other Hardware (الطابعات والأجهزة الأخرى)← Mouse (العاوس).<br>.2 حاول ضبط الإعدادات .** 

**افحص كابل الماوس-**  أوقف تشغيل الكمبيوتر .افصل كابل الماوس وتأكد من خلوه من أي تلف ثم أعد توصيله بإحكام.

إذا كنت تستخدم كابل تمديد خاص بالماوس ٬فافصله وقم بتوصيل الماوس مباشرة بالكمبيوتر.

**للتحقق من أن سبب المشكلة يكمن في الماوس ٬قم بفحص لوحة اللمس-** 

- 1. أوقف تشغيل الكمبيوتر .
	- 2. افصل الماوس . 3. قم بتشغيل الكمبيوتر .
- 4. استخدم لوحة اللمس من سطح مكتب نظام Windows لتحريك المؤشر في أي مكان من الشاشة وتحديد رمز وفتحه .
- 

إذا كانت لوحة اللمس تعمل بشكل صحيح ٬فهذا مؤشر على تلف الماوس.

افحص إعلالت الفطم مستق من إدراج برنامج إعدا النظم الجهاز الصميح بالنميلي الأشير أوسر المستقل المستقل المستقل المساول المستقل في الإعدادات إللحص المسل على مزيد من المطومات على مزيد من المطومات على مزيد من المطومات على مزيد النظام ٬انظر [برنامج إعداد النظام](file:///C:/data/systems/latd420/ar/PG124ar0/setup.htm#wp1112328).

ا**ختير وحدة تحكم الح**وس والذري الذي يؤثر على حركة المؤشر وكشغول لوحة للصن أو أرزار الملوين قباهبوا ماختبار الملوين في مجموعة اختبار Pointing Devices واجهزة الثأثير) في Dell Diagnostics (انظر إلى الصنوع والتفر إلى الصنوع ا .(Diagnostics

**قم بإعادة تثبيت برنامج تشغيل لوحة اللمس-**  انظر إ[عادة تثبيت برامج التشغيل والأدوات المساعدة](file:///C:/data/systems/latd420/ar/PG124ar0/software.htm#wp1114375).

<span id="page-92-1"></span>**مشاكل شاشة العرض والفيديو** 

املأ Checklist Diagnostics )قائمة تدقيق Diagnostics( )انظر قائمة تدقيق [Diagnostics](file:///C:/data/systems/latd420/ar/PG124ar0/help.htm#wp1118196)( عندما تنتهي من هذه الفحوصات.

**تنبيه :قبل الشروع في أي إجراء من الإجراءات الموضحة في هذا القسم ٬اتبع إرشادات الأمان الموضحة في دليل معلومات المنتج.**

### **إذا كانت شاشة العرض فارغة**

**ملاحظة :**إذا كنت تستخدم برنامجًا يتطلب دقة أعلى من الدقة التي يدعمها جهاز الكمبيوتر الخاص بك ٬فإننا ننصحك بتوصيل شاشة عرض خارجية بالكمبيوتر الخاص بك .

ا**فحص البطارية <sub>-</sub> إذا كنت تستخدم بطارية لإمداد الكمبيوتر الخاص بالخارية شمال المحتمل بالخاص بكمبي باستخدام معل التوار المتردد وشغل جهاز الكمبيوتر.** 

**اختبر مأخذ التيار الكهربي-**  تأكد من عمل مأخذ التيار الكهربي وذلك باختباره بجهاز آخر ٬على سبيل المثال أحد المصابيح.

**قم بفحص محول التيار المتردد-**  افحص توصيلات كابل محول التيار المتردد .إذا كان محول التيار المتردد مزودا ًبمصباح ٬فتأكد من أنه مضيء.

**قم بتوصيل الكمبيوتر بمأخذ تيار كهربي مباشرة-**  تجاوز أجهزة حماية الطاقة وشرائح الطاقة وكابل التمديد للتحقق من تشغيل الكمبيوتر.

قم بض**بط خصائص الطاقة -** ابحث عن كلمة *وbigi) في Windows Help and Support Center (مركز* التعليمات والدعم لنظام Windows) (انظر م[ركز التعليمات والدعم لنظام](file:///C:/data/systems/latd420/ar/PG124ar0/findinfo.htm#wp1194178) التطريح كل التعليمات والدعم لنظام التعليمات والدعم لنظام التعليمات

. إذا كان الكمبيوتر الخاص بك متصلا ًبشاشة خارجية ٬فاضغط على لنقل صورة الفيديو إلى شاشة العرض **قم بنقل صورة الفيديو-** 

# **عند تعذر قراءة شاشة العرض**

**قم بضبط الإضاءة-**  اضغط على ومفتاح السهم للأعلى أو للأسفل.

**قم بإبعاد مضخم الصوت الخارجي عن الكمبيوتر أو الشاشة <sub>-</sub> إذا اشتمل نظام الشام الصمام الصاحب الصمام المسال السماع مساوت على مصافة <sub>6</sub>0 مسم (2 قدم) بعيدا عن الكمبيرتر أو الشاشة الخارجية.** 

**قم بالتخلص من أي تداخل محتمل-**  أوقف تشغيل المراوح أو مصابيح الفلورسنت أو مصابيح الهالوجين أو الأجهزة الأخرى القريبة.

**قم بإدارة الكمبيوتر إلى جهة مختلفة-**  تخلص من وهج أشعة الشمس الذي يمكن أن يتسبب في إحداث جودة رديئة للصورة.

#### **قم بضبط إعدادات شاشة العرض الخاصة بنظام Windows -**

- .1 انقر فوق Start (ف ٌ ) –> Control Panel (لوحة التحكم) –> Appearance and Themes (العظهر والسعات).<br>2 انقر فوق العنفقة التي ترغب في ابتغل تغيير عليها أو انقر فوق دونز (عاشة العرض).<br>3 جزب إعدادات مختلفة لكل من Colo
	-

قم بتشغل اختبرات تشغيص "الفيبو" \_ إذا لم تظير أي رسالة خطائ لأساس مشكلة شائم الشائم المشائمة المناشر فالشامل المنفس فاجزة Video وانظر Dell [Diagnostic](#page-79-1)s والنظر Diell Diagnostics والنظر Diell Diagnostics والنظر Diell Diagnos

**انظر "رسائل الخطأ"-**  إذا ظهرت أي رسالة خطأ ٬انظر [رسائل الخطأ](#page-83-0).

# **إذا كان كل ما يمكن قراءته من شاشة العرض هو جزء واحد فقط**

### **قم بتوصيل شاشة خارجية-**

Dell )انظر [الاتصال بـ](file:///C:/data/systems/latd420/ar/PG124ar0/help.htm#wp1118233) Dell(.

1. أوقف تشغيل جهاز الكمبيوتر الخاص بك وقم بتوصيل شاشة خارجية بالكمبيوتر . 2. قم بتشغيل الكمبيوتر والشاشة واضبط عناصر التحكم في تباين وإضاءة الشاشة .

إذا كانت الشاشة الخارجية تعمل بشكل جيد، فربما يكون هناك تلف في شاشة العرض الخاصة بالكمبيوتر أو وحدة تحكم الفيديو . اتصل الصل العراض الات[صال بـ](file:///C:/data/systems/latd420/ar/PG124ar0/help.htm#wp1118233) [<u>De</u>ll).